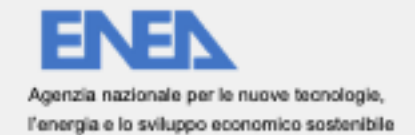

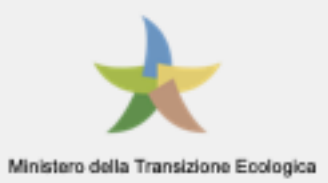

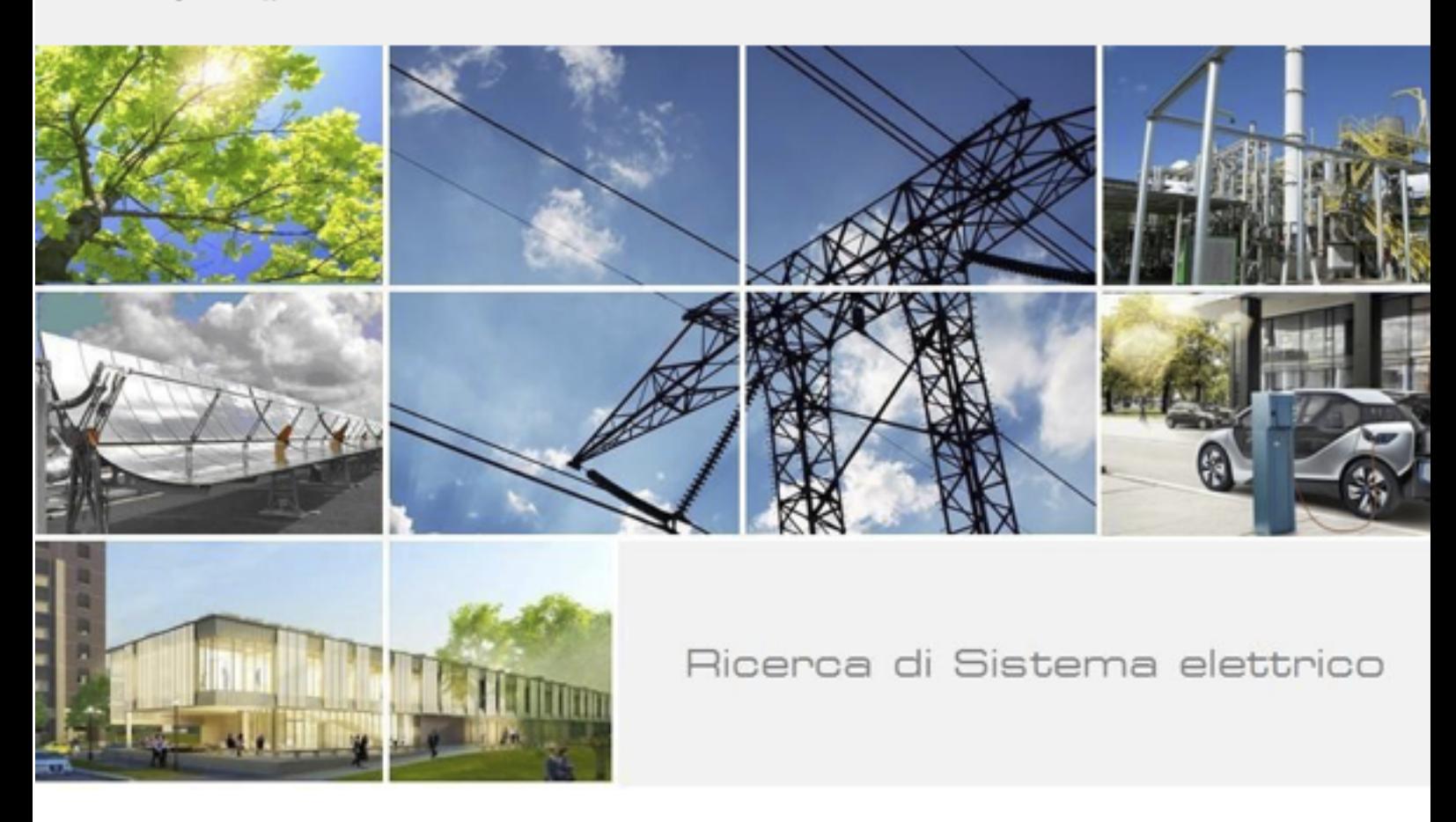

# Test e sperimentazione della infrastruttura e dei servizi per le LEC

G. D'Agosta, C. Meloni, A. Annunziato, S. Branchetti, G. D'Agostino, P. De Sabbata, N. Gessa, G. Massa, F. Moretti, G. Nigliaccio, C. Petrovich, S. Romano, F. Paolucci, S. Pizzuti, A. Tofani, M. Caldera, M. Chinnici

RdS/PTR(2021)/044

Test e sperimentazione della infrastruttura e dei servizi per le LEC

G. D'Agosta, C. Meloni, A. Annunziato, S. Branchetti, G. D'Agostino, P. De Sabbata, N. Gessa, G. Massa, F. Moretti, G. Nigliaccio, C. Petrovich, S. Romano, F. Paolucci, S. Pizzuti, A. Tofani, M. Caldera, M. Chinnici (ENEA)

Dicembre 2021

Report Ricerca di Sistema Elettrico

Accordo di Programma Ministero della Transizione Ecologica - ENEA Piano Triennale di Realizzazione 2019-2021 - III annualità Obiettivo: Tecnologie Progetto: Tecnologie per la penetrazione efficiente del vettore elettrico negli usi finali Work package: Local Energy District Linea di attività: 1.50 Test e sperimentazione della infrastruttura e dei servizi per le local energy communities Responsabile del Progetto: Claudia Meloni, ENEA Responsabile del Work package: Claudia Meloni, ENEA

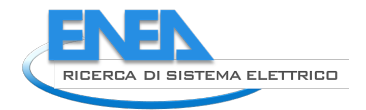

# Indice

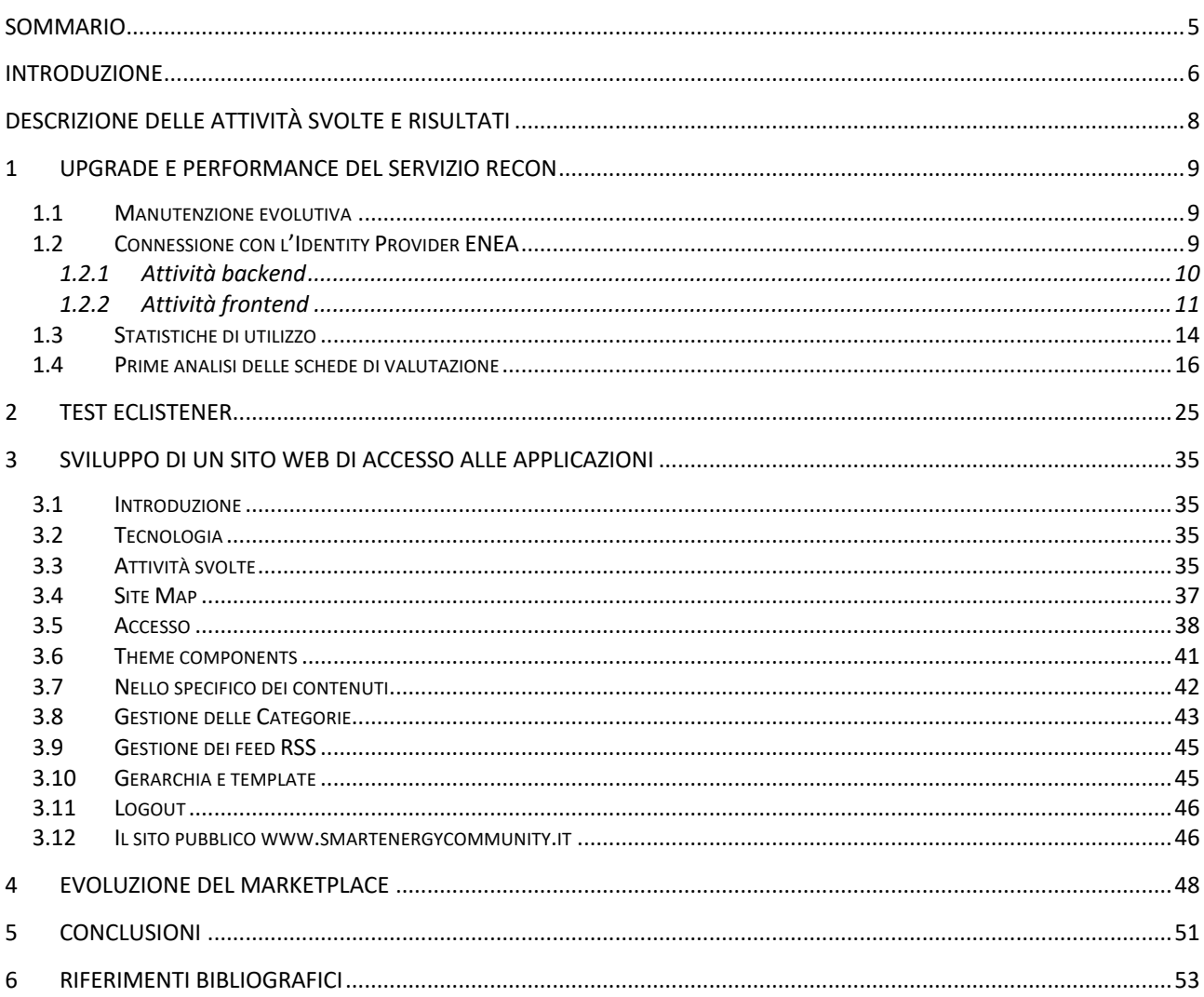

# Figure

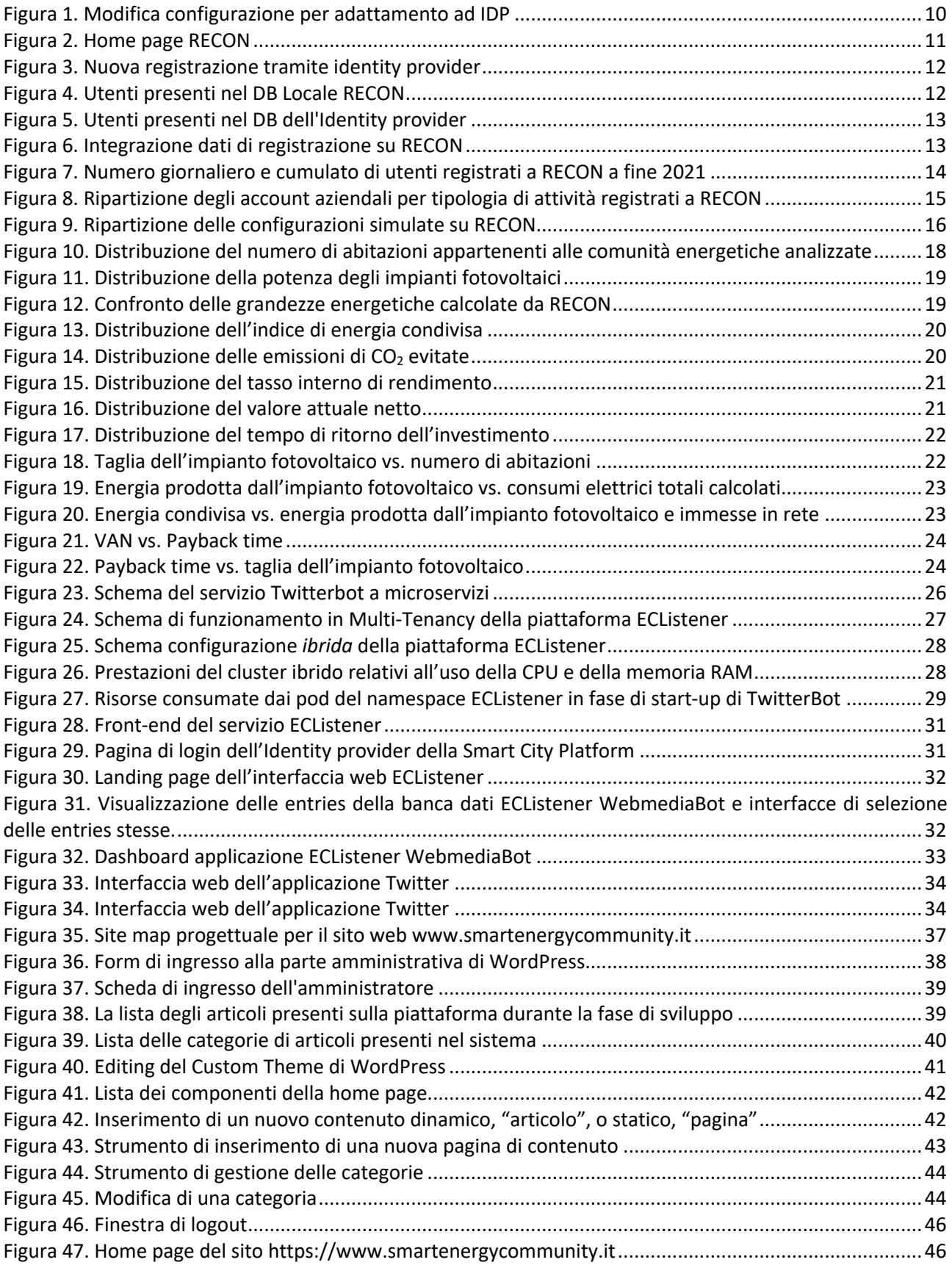

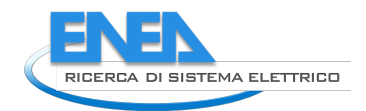

## Sommario

Dopo una breve introduzione delle attività svolte, il documento presenta le azioni svolte nella Linea di Attività 1.50. Queste attività hanno riguardato, per la maggior parte, il completamento delle attività di sviluppo e test degli strumenti software progettati e implementati nei periodi precedenti.

Il primo strumento analizzato è RECON, che nella fase sperimentale ha ricevuto un buon numero di accessi e di utilizzatori, mettendo in evidenza, però, alcune problematiche relative alla scalabilità dello strumento.

Successivamente viene presentato il test dello strumento ECListener, che ha cominciato a raccogliere e catalogare messaggi inerenti agli argomenti della Comunità Energetica in Italia.

Nel capitolo 3 viene presentato il processo di realizzazione di un sito web di "vetrina" per gli sviluppi tecnologici legati alle Comunità energetiche e alle loro evoluzioni, con l'idea di realizzare un punto di accesso condiviso alle tecnologie messe in campo da ENEA e dai suoi partner all'interno delle attività di ricerca e sviluppo.

Nel capitolo 4 viene presentato l'ulteriore sviluppo di strumenti a supporto della realizzazione di un marketplace interno alla comunità energetica per la messa a disposizione di beni e servizi utilizzando una moneta di comunità.

Infine, il capitolo 5 raccoglie le conclusioni di questo lavoro e identifica i possibili sviluppi futuri che ENEA intraprenderà per portare avanti l'evoluzione delle tecnologie a supporto delle Comunità Energetiche in Italia.

### Introduzione

Il presente documento riporta le attività di finalizzazione e test di alcuni degli strumenti sviluppati nel PT 2019-2021 e presenta, nelle conclusioni, alcuni possibili sviluppi delle tecnologie.

L'ultimo periodo delle attività del programma ha visto la pubblicazione del decreto legislativo 199/2021, entrato in vigore il 15/12/2021, relativo all'introduzione e alla gestione delle Comunità dell'Energia in Italia in cui alcuni elementi caratterizzanti le Comunità sono stati modificati pesantemente, aprendo a nuovi scenari di collaborazione e integrazione che prima non erano previsti.

In particolare, la maggiore estensione territoriale delle Comunità, garantita dalla possibilità di creare una comunità al di sotto di una cabina di trasformazione primaria, permette una maggiore economia di scala ma introduce, anche, un maggior livello di complessità nella organizzazione e gestione dei suoi membri. Alcuni scenari resi possibili dalla nuova normativa, come la vendita diretta tra un prosumer e un consumer di energia, rappresentano una sfida veramente interessante per il futuro e richiederanno, molto probabilmente, lo sviluppo di strumenti di collaborazione, marketing e notarizzazione molto sofisticati per garantire un livello ottimale di sicurezza delle informazioni e di confidenza nelle transazioni.

Dall'altra parte, allo stato attuale mancano ancora tutti i decreti attuativi dei maggiori enti preposti alla gestione e controllo del sistema energetico, in particolare GSE e ARERA, e questo non permette di definire chiaramente quali scenari, dal punto di vista tecnico ed economico, potranno essere effettivamente realizzati nei prossimi anni.

In particolare, questa incertezza, che si prolungherà probabilmente fino a dopo l'estate 2022, non permette di definire quali tecnologie e soluzioni potranno rivelarsi interessanti nel prossimo futuro.

Il mercato elettrico italiano, anche grazie al Piano Nazionale di Rinascita e Resilienza (PNRR), ha subito un'accelerazione enorme negli ultimi 6 mesi del 2021 e ha visto la nascita di differenti iniziative che hanno l'obiettivo di creare supporto per le Comunità Energetiche da parte di operatori di mercato anche grandi. Questi nuovi scenari modificheranno un po' le attività pianificate nel prossimo futuro perché l'ENEA dovrà comunque garantire la possibilità di utilizzare i suoi strumenti ma senza creare turbative nel nascente mercato delle Comunità energetiche.

Tuttavia, la collaborazione con i grandi player del mercato, unito al ruolo *super partes* di ENEA, apre la prospettiva per un ruolo attivo di coordinamento, valutazione e stimolo delle varie comunità energetiche attraverso la raccolta di informazioni e benchmarking dei risultati.

In queste nuove prospettive, lo sviluppo delle tecnologie e degli strumenti accumulato in questo trienni di attività sarà la base per la costruzione di nuovi scenari che si adatteranno sia ai nuovi mercati che alle nuove normative nazionali ed internazionali. Inoltre, la prospettiva di arrivare ad una armonizzazione dei flussi di informazioni legati alla gestione dell'energia, fondamentale per affrontare le sfide sempre più importanti che la salvaguardia del clima impone, apre a soluzioni di collaborazione internazionale che l'Italia può affrontare in collaborazione con gli altri stati membri.

Lo sviluppo degli strumenti da parte di ENEA prevede una fase di test collaborativo con piloti sul territorio per quegli strumenti sviluppati nell'attuale triennio di attività.

La fase di test delle tecnologie sviluppate non ha riguardato, purtroppo, tutti gli strumenti sviluppati e questo a causa di differenti motivazioni, in particolare perché alcuni, come CruISE, non hanno raggiunto un numero sufficiente di utilizzatori per poter essere sottoposto ad un test complessivo oggettivo.

La fase di test, però, ha evidenziato un problema di comunicazione e di informazione che non era stato opportunamente valutato: la realizzazione di differenti strumenti non fornisce, all'utente finale, l'idea di un lavoro integrato che possa supportare lo sviluppo della CER dalla fase di progettazione a quella di gestione e sviluppo. Per questo motivo, si è reso necessario investire del tempo per realizzare un sito di presentazione di questi strumenti, che possa essere accattivante per l'utente che sia interessato a conoscere ed informarsi ma che possa rappresentare anche un punto di accesso comune per tutte le iniziative legate al mondo delle Comunità dell'energie, anche per i prossimi sviluppi. Questo strumento, che verrà pubblicizzato anche

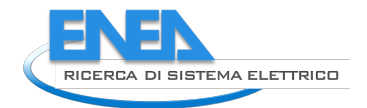

attraverso i normali canali ENEA, vuole diventare un punto di riferimento per tutte le attività che ENEA ha messo in campo, e metterà nel prossimo futuro, nel campo delle comunità dell'energia.

Inoltre, lo sviluppo della parte marketplace aveva evidenziato, già nelle fasi passate, la necessità di identificare degli strumenti che non siano strettamente commerciali, come quello individuato precedentemente, ma che permettano comunque la implementazione di collaborazioni e scambi di beni e servizi all'interno della comunità. Con l'evoluzione della normativa, questo marketplace, facendo uso delle Distributed Ledger Technology ed in particolare di strumenti blockchain, può supportare anche scenari in cui il bene scambiato è l'energia stessa, precedendo in parte la prossima normativa.

Questo documento presenta sia le valutazioni di performance di alcuni strumenti, come Recon ed ECListener, ma anche gli sviluppi e i risultati raggiunti nella realizzazione degli altri strumenti.

Infine, le conclusioni indicano i possibili prossimi sviluppi di queste tecnologie e del ruolo di ENEA nel mercato dell'energia sempre più dinamico e intelligente.

# Descrizione delle attività svolte e risultati

Durante l'ultimo periodo di attività dell'attuale programma della Ricerca di Sistema Elettrico, lo sviluppo degli strumenti a supporto della Local Energy Community ha raggiunto differenti fasi non omogenee tra di loro. Questo è dovuto a differenti elementi:

- La difficoltà, dovute anche alla pandemia ma anche a una mancanza di informazioni e formazione, del coinvolgimento di cittadini e aziende nella realizzazione dei piloti per il test delle applicazioni;
- Le problematiche emerse nello sviluppo degli strumenti software stessi, dovuti anche alla evoluzione della normativa di riferimento non ancora definitiva e i conseguenti regolamenti tecnici attuativi.

Le attività hanno riguardato, quindi:

- il test delle applicazioni, Recon e ECListener, che hanno raggiunto un livello accettabile di sviluppo e che, come Recon, sono stati già resi pubblici;
- lo sviluppo ulteriore degli strumenti, come CruISE, che hanno raggiunto un buon livello di stabilità, ma che richiedono ulteriori sviluppi in termini di modelli di analisi e usabilità delle interfacce;
- lo sviluppo di un nuovo sistema di marketplace, basato su codice open source o comunque non commerciale, che possa essere utilizzato in contesti aperti come una CER;
- lo sviluppo di un sito web di riferimento, che possa permettere sia un processo informativo che un accesso comune a tutti i servizi;
- l'integrazione di tutti gli strumenti con alcuni strumenti orizzontali, come il gestore delle identità, in modo da semplificare la gestione dei dati personali degli utenti e irrobustire la sicurezza dei dati stessi.

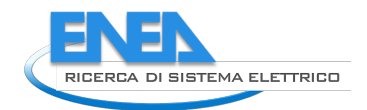

# 1 Upgrade e performance del servizio RECON

In questa sezione viene descritta l'attività di miglioramento di cui è stato oggetto il servizio RECON alla luce della risposta avuta a seguito del rilascio in produzione. Inoltre, vengono descritti i primi risultati ottenuti dalle simulazioni effettuate dagli utenti che hanno usufruito del servizio.

### *1.1 Manutenzione evolutiva*

A partire dal suo rilascio in produzione RECON è stato oggetto di forte interesse da parte di stakeholder, enti pubblici e cittadini (vedi paragrafo 1.3 per ulteriori approfondimenti), pertanto è stata portata avanti un'intensa attività di manutenzione evolutiva mirata alla risoluzione di problematiche riscontrate, di chiarimenti sull'utilizzo dello strumento e di migliorie apportate sia tramite iniziative interne sia derivanti da suggerimenti di utilizzatori esterni.

La manutenzione evolutiva ha riguardato quindi:

- la risoluzione di problematiche riscontrare in fase di login dell'utente;
- il miglioramento delle logiche di controllo della visibilità degli input, mirate a minimizzare la possibilità che l'utente commetta errori in fase di compilazione di una scheda;
- l'aggiunta della possibilità di rinominare i cluster al fine di facilitare il recupero delle informazioni da parte dell'utente in fase di editing di una scheda pregressa o di consultazione di un report;
- aggiunta la possibilità di clonare una scheda esistente per consentire l'inserimento rapido di uno scenario simile cambiando soltanto gli input che differiscono tra i due scenari;
- migliorie di visualizzazione dei campi;
- migliorie lato server per garantire una fruibilità ed una continuità di servizio all'utente sempre migliore.

L'attività di manutenzione evolutiva ha anche coinvolto il personale ENEA coinvolto nello sviluppo di RECON in attività di risposta alle email di richiesta di supporto sia per questioni riguardanti la fruizione della web application sia per questioni riguardanti la comprensione e l'uso dello strumento in termini di funzionalità e modalità di popolamento dei campi richiesti, oltre a quesiti tecnici sulle comunità energetiche alla luce del quadro legislativo in vigore.

È stato inoltre introdotto un sistema di verifica delle performance della web application per controllare eventuali criticità che potrebbero causare problemi nell'erogazione del servizio.

Tale sistema monitora, tra i vari valori:

- tempi di risposta delle pagine;
- quantità di banda richiesta per ogni pagina;
- dead links;
- usabilità pagine su dispositivi mobili;
- sitemap;
- indicizzazione.

### *1.2 Connessione con l'Identity Provider ENEA*

La connessione all'Identity Provider (IDP) ENEA consente di inserire RECON nella suite di servizi offerti da ENEA con un unico sistema di gestione dell'identità. L'obiettivo è quello di massimizzare l'engagement dell'utente favorendo un'interoperabilità dei servizi a partire innanzitutto dal sistema di gestione dell'identità per arrivare infine a quella relativa ai servizi effettivi erogati.

Per Identity-Common (Id-Common) intendiamo il server che contiene sia l'Identity Provider (IDP) che Identity Gateway (IG), ed è utilizzato da più piattaforme come gestore dell'autenticazione centralizzato.

Una delle caratteristiche principali del sistema è quella di poter registrare nuove utenze attraverso uno username (che per convenzione corrisponde all'indirizzo e-mail) e una password e fornire, attraverso queste credenziali, un token di autenticazione JWS (JSON Web Token). Il token ha una validità temporale e permette all'utente di accedere agli altri servizi offerti dalla piattaforma. Per ulteriori informazioni si rimanda al report RdS/PTR(2021)/036 *"Progettazione e implementazione di una piattaforma a servizio di energy community"*.

Per adeguare RECON all'IDP, poiché il servizio era già in produzione al momento della transizione, sono stati considerati gli scenari di travaso utenti in maniera bidirezionale, per mantenere allineati i due sistemi durante la fase di switch.

L 'integrazione del sistema RECON con la piattaforma Identity Provider Smart City è consistita in due macroattività: implementazione lato backend di opportuni connettori e funzionalità su preesistente applicativo Laravel proprietario di ENEA e configurazioni dell'Identity Provider e lato frontend con la creazione di una estensione dell'interfaccia di gestione.

L'esigenza è quella di permettere le funzionalità di login e di registrazione utente sulla piattaforma RECON utilizzando il middleware fornito da IDP e il travaso delle utenze esistenti su RECON nel sistema IDP in maniera programmatica ed il conseguente allineamento dei due database.

Il portale IDP è un portale costruito in Angular che gestisce globalmente le utenze afferenti a diversi progetti. Una volta aggiunto il progetto il sistema provvede a fornire una serie di endpoint di callback (configurabili) che devono essere gestiti dall'applicazione che si interfaccia con il sistema di accesso.

#### 1.2.1 Attività backend

Lato backend sono state integrate all'interno della piattaforma Laravel su cui è costruito l'applicativo RECON le seguenti parti:

#### **File di configurazione**

Trattasi di un file di configurazione in cui sono riportati i parametri base che permettono l'accesso a IDP con una utenza M2M (Machine to Machine), le rotte configurabili dove IDP invia le callback, e una architettura di gestione dei ruoli, questo dal momento che i ruoli preesistenti in RECON non erano completamente mappati da quelli presenti in IDP.

```
return [
   "idp url" => "https://idp.smartcityplatform.enea.it/#",
   "clientId" => "[CLIENTID]",
   "clientSecret" => "[CLIENT SECRET]",
   "m2m_url" => "https://id-provider.bologna.enea.it/api/m2m/",
   "m2m email" \Rightarrow "[USER M2M]",
   "m2m password" => "[PW M2M]",
   "id RECON" = > 6,
   "roleSignup" => "citizen",
   "loginCallbackUrl" => "http://localhost:8001/login",
   "logoutCallbackUrl" => "http://localhost:8001/logout",
   "profileCallbackUrl" => "http://localhost:8001/tos",
   "roles_equivalence" => [
       "idp_to_RECON" => [
           "Administrator" => "super_admin",
           "M2MAgent" => "super_admin",
           "Developer" => "base_user",
           "Citizen" => "base user"
       ],
       "RECON_to_idp" => [
           "super_admin" => "Administrator",
           "base user" => "Citizen"
       ]
   ]
];
```
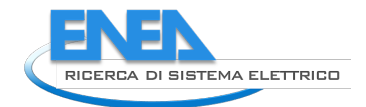

- app\Http\Controllers\PagesController.php
- app\Http\Controllers\ApiController.php

#### **API Controller e Pages Controller**

Questi due controller sono stati modificati nelle loro funzionalità di login in maniera tale da poter leggere il token che arriva a seguito del redirect da parte di IDP e da poter attivare la sessione Laravel di RECON come se un utente si loggasse con il metodo precedente l'integrazione, ovvero tramite una autenticazione da database classica.

#### **M2M Controller**

In questo controller sono state disposte una serie di funzionalità e utility trasversali alle varie componenti del sito. In particolare, sfruttando le API di alto livello di tipo M2M che il sistema IDP mette a disposizione, permette di effettuare il controllo e la validazione dello stato di login di un utente sul sistema IDP e innescare operazioni massive come la sincronizzazione ovvero la creazione e la rimozione di utenti sul sistema IDP stesso.

#### 1.2.2 Attività frontend

Le attività in questo caso sono focalizzate nella creazione/revisione di view esistenti e nell'integrazione di tabelle di controllo del flusso di migrazione utenti, queste ultime ad uso amministrativo. Nonché la reimplementazione del flusso di SignIn e Login differito, laddove nella situazione precedente era integrato nell'applicativo stesso.

Al landing sulla URL relativa all'app RECON appare la vista riportata in Figura 2. In alto a destra sono presenti i due pulsanti/link di login e registrazione. Prima delle modifiche il redirect era ad una pagina interna all'applicativo che gestiva il login e la registrazione su database MySQL interno. L'integrazione con IDP ora produce un redirect verso una pagina specifica di IDP (Figura 3) la cui callback di ritorno su RECON è gestita dai controller precedentemente descritti.

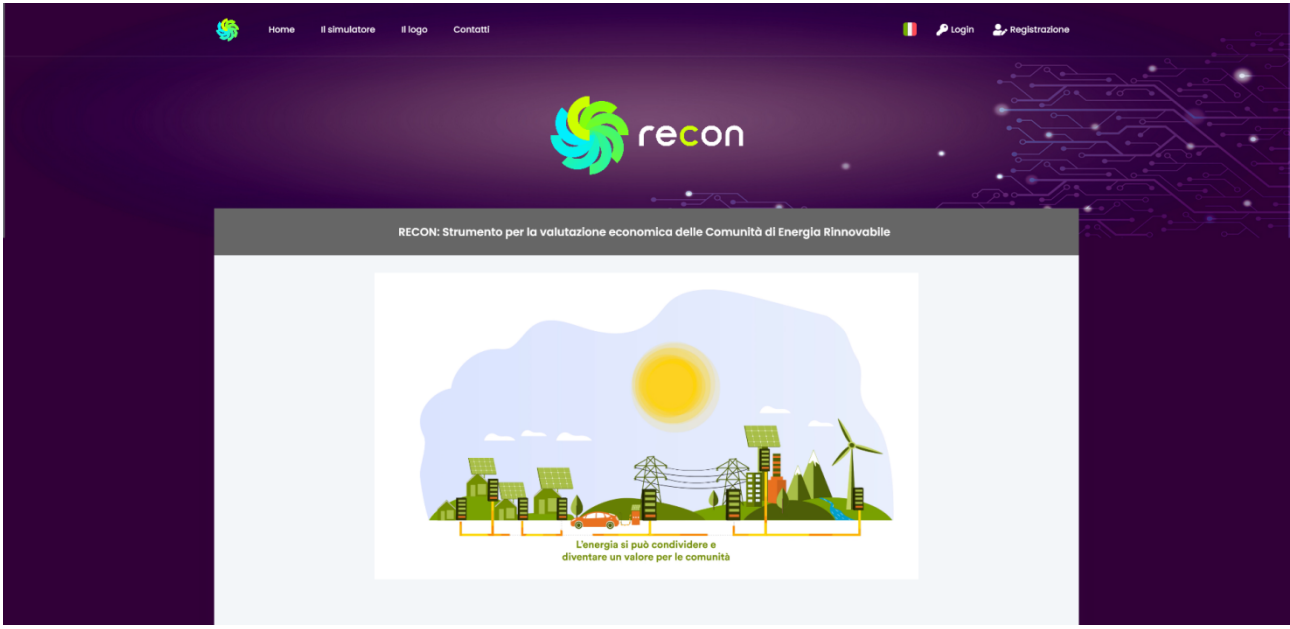

**Figura 2. Home page RECON**

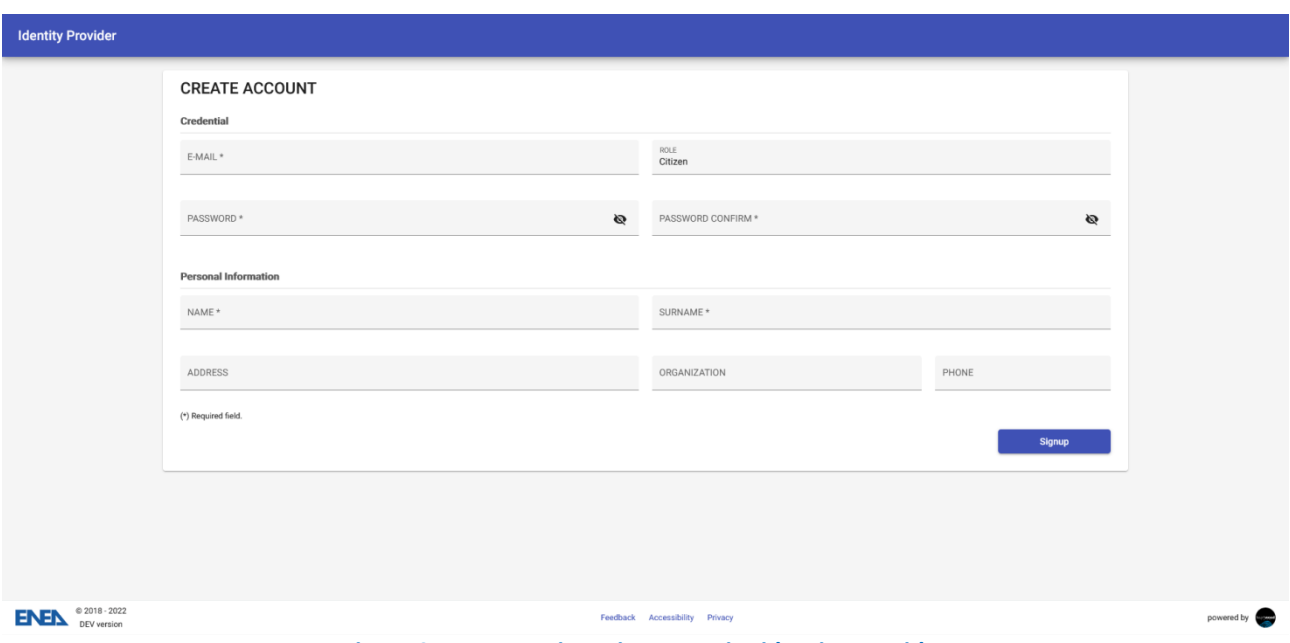

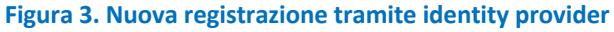

È stata inoltre integrata la pagina di gestione utenti con due nuove tabelle che permettono la visualizzazione e la gestione degli utenti. La prima tabella (Figura 4) registra gli utenti RECON ovvero presenti sul database locale, mentre la seconda tabella (Figura 5) registra gli utenti IDP ovvero gli utenti esistenti sul sistema remoto.

|                          | Il simulatore<br>Home                            | Il logo               | Le mie schede<br><b>Tabella Utenti</b><br>Contatti |                |                               |                              | n                  | Ciao, Edoardo  |                                        |
|--------------------------|--------------------------------------------------|-----------------------|----------------------------------------------------|----------------|-------------------------------|------------------------------|--------------------|----------------|----------------------------------------|
|                          |                                                  |                       |                                                    |                |                               |                              |                    |                | $\overline{\mathscr{C}^{\mathscr{C}}}$ |
| Elenco utenti            | In questa vista sono pubblicati tutti gli utenti |                       |                                                    |                | <b>B</b> Sincronizza          | $\frac{1}{2}$ Esporta $\sim$ |                    | + Nuovo Utente | ٠                                      |
| Ruolo:                   | Tutti                                            |                       | $\checkmark$                                       |                | Reset                         |                              |                    |                |                                        |
|                          | Visualizza 50 + elementi                         |                       |                                                    |                |                               | Cerca:                       |                    |                |                                        |
| ID $\uparrow \downarrow$ | Nome                                             | Cognome 1 Email       |                                                    |                | 11 Ruolo 11 Organizzazione 11 | Data<br>11<br>Crezione       | Presente<br>in IDP | Azioni 1<br>11 |                                        |
| 664                      | Waster (W)                                       | <b>Road Hong</b>      | assers annotest pregativas com-                    | Utente<br>Base |                               | $2021 - 10 - 13$<br>14:26:30 | $\checkmark$       | ∕<br>û         |                                        |
| 155                      | <b>CONTRACTOR</b>                                |                       | segrecy menumerican control                        | Utente<br>Base |                               | 2021-05-10<br>09:02:19       | v                  | î              |                                        |
| 239                      | ALCOHOL:                                         | School and California | women complete an adverse to the con-              | Utente<br>Base |                               | 2021-05-14<br>09:59:51       | ں                  | I<br>ŵ         |                                        |
| 226                      | Affiliation                                      | Scott River (B)       | distantes in a ring tricate in and cata-           | Utente<br>Base |                               | 2021-05-13<br>11:26:35       | à.                 | Ĥ              |                                        |
| 504                      | <b>COLLANS</b>                                   |                       | Solivationary releaser                             | Utente<br>Base |                               | 2021-06-29<br>17:21:20       | $\checkmark$       | ٠<br>ń         |                                        |

**Figura 4. Utenti presenti nel DB Locale RECON**

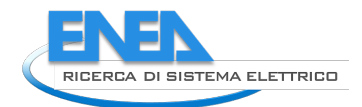

| 678  | Stefano                                              | Marelli            | stefanol.marelli@polimi.it                        | Utente<br>Base              |    |                              | $2021 - 10 - 19$<br>14:13:53 | $\checkmark$                                                                                                    | ◢<br>Ŵ                                             |
|------|------------------------------------------------------|--------------------|---------------------------------------------------|-----------------------------|----|------------------------------|------------------------------|----------------------------------------------------------------------------------------------------|----------------------------------------------------|
|      | Vista da 1 a 50 di 908 elementi                      |                    |                                                   |                             |    |                              |                              | $\begin{array}{ ccccccccccccccc }\hline \multicolumn{3}{c }{\textbf{1}} & \multicolumn{3}{c }{\textbf{2}} & \multicolumn{3}{c }{\textbf{3}} & \multicolumn{3}{c }{\textbf{4}} & \multicolumn{3}{c }{\textbf{5}} & \multicolumn{3}{c }{\textbf{}} & \multicolumn{3}{c }{\textbf{19}} & \multicolumn{3}{c }{\textbf{5}}\\ \hline \end{array}$ |                                                    |
|      | Elenco utenti IDP                                    |                    |                                                   |                             |    |                              |                              |                                                                                                    |                                                    |
|      | In questa vista sono pubblicati tutti gli utenti IDP |                    |                                                   |                             |    |                              |                              |                                                                                                    |                                                    |
|      | Visualizza 50 + elementi                             |                    |                                                   |                             |    |                              | Cerca:                       |                                                                                                    |                                                    |
|      | ID <sub>1</sub> Nome                                 | Cognome            | Email<br>11                                       | $\uparrow \downarrow$ Ruolo | 11 | Organizzazione               | $\uparrow \downarrow$        | Presente in<br>Recon                                                                                                    | $\uparrow \downarrow$ Azioni $\uparrow \downarrow$ |
| 910  | Washington Ville                                     | <b>Scott Paris</b> | AUREO UNIVERSIDADE CAREFORNISTEN                  | Cittadino                   |    |                              |                              | $\checkmark$                                                                                                    |                                                    |
| 908  | <b>HOURS</b>                                         |                    | WEIGHT OF WHITING BERTAGE FACIOUS                 | Cittadino                   |    |                              |                              | $\checkmark$                                                                                                    |                                                    |
| 907  | ALCOHOL:                                             | Statement of the   | <b>ALLIENS CAN</b><br><b>SECURITY</b>             | Cittadino                   |    |                              |                              | $\checkmark$                                                                                                    |                                                    |
| 897  | distants.                                            | Scott Maryl        | <b>STATISTICS</b>                                 | Cittadino                   |    |                              |                              | $\checkmark$                                                                                                    |                                                    |
| 906  | distant                                              | Software           | $-0.011$                                          | Cittadino                   |    |                              |                              | $\checkmark$                                                                                                    |                                                    |
| 220  | AMERICA                                              | SORRADO            | South Affiliation<br>$\sim$                       | Cittadino                   |    |                              |                              | $\checkmark$                                                                                                    |                                                    |
| 1026 | <b>ARRESTATE</b>                                     | <b>TELESCO</b>     | disconsidirado programado com                     | Cittadino                   |    | +39 Energy srl               |                              | $\checkmark$                                                                                                    |                                                    |
| 990  | <b>GRANDERS</b>                                      | hte cities         | ARE ORIGINAL AND COTAGETY GAS CARRIED<br>$-0.011$ | Cittadino                   |    | Sopra Steria Group<br>S.p.A. |                              | $\checkmark$                                                                                                    |                                                    |
| 905  | stics carried at                                     | <b>TOOLER</b>      | <b>CARLINGER</b><br><b>STATISTICS</b>             | Cittadino                   |    |                              |                              | $\checkmark$                                                                                                    |                                                    |
| 904  | distants.                                            | site rates         | absorrounderappressives on                        | Cittadino                   |    |                              |                              | $\checkmark$                                                                                                    |                                                    |
| 903  | distants.                                            | to con-            | <b>HREINFORCOFF</b><br>All form of the            | Cittadino                   |    |                              |                              | $\checkmark$                                                                                                    |                                                    |

**Figura 5. Utenti presenti nel DB dell'Identity provider**

Entrambe le tabelle hanno una colonna per il match incrociato ovvero è possibile determinare se un utente è presente solo su una delle due e qualora non lo fosse è possibile attivare la sincronizzazione singola.

Nella pagina è presente anche un pulsante che attiva la sincronizzazione massiva ovvero tutte le utenze di Database Locale non presenti su RECON vengono registrate programmaticamente.

Una volta operativo il sistema non ha sostanzialmente bisogno dei pulsanti di sincronizzazione (singolo e massivo) in quanto il processo di integrazione degli utenti POST integrazione viene forzato direttamente con un redirect sulla pagina IDP; il sistema fornisce tuttavia un ulteriore controllo incrociato e fornisce un paracadute in caso si generi una qualsiasi incongruenza.

La pagina web riportata in Figura 6 è stata creata sostanzialmente *ex nov*o in maniera tale da gestire la registrazione differita su IDP ovvero integrare l'informazione di consenso del trattamento dati che non viene richiesto da IDP bensì da RECON.

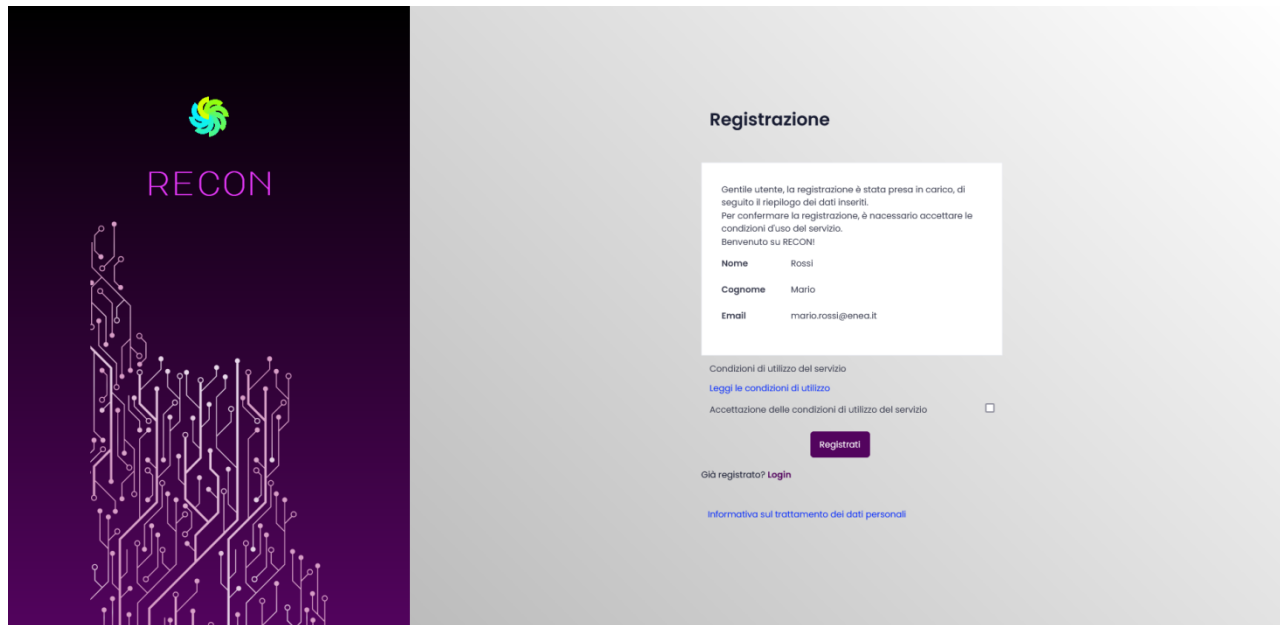

**Figura 6. Integrazione dati di registrazione su RECON**

Il sistema è stato quindi modificato in maniera tale che qualora l'utente abbia completato il processo di registrazione su IDP, ma per qualsiasi ragione non risulti presente il flag relativo al consenso alle Condizioni generali di utilizzo di RECON, l'accesso viene reindirizzato nuovamente alla fase finale della registrazione su RECON in maniera tale da consentire sempre e comunque il completamento del processo.

Tale processo potrà essere integrato in futuro anche per arricchire di ulteriori dati necessari a RECON ma non presenti in IDP.

#### *1.3 Statistiche di utilizzo*

RECON è stato il primo strumento liberamente disponibile online in Italia dedicato all'analisi preliminare di fattibilità energetica ed economica delle CER sulla base del quadro legislativo in vigore nel 2021 prima della pubblicazione del D.lgs. 199/2021 di recepimento della Direttiva RED II. Rilasciato il 6 maggio 2021, RECON ha riscosso grande interesse tra gli stakeholder, gli enti pubblici e i cittadini, come dimostrato dall'elevato numero di utenti registrati, pari a 853 al 31 dicembre 2021. Nello stesso periodo le schede di valutazione create sono state pari a 1050 di cui quelle completate e simulate sono state 746. In Figura 7 è riportato l'andamento del numero di utenti registrati a RECON dal 6 maggio al 31 dicembre 2021, in termini sia di nuovi utenti giornalieri sia di cumulata. Dopo il picco iniziale, la tendenza si è mantenuta in costante crescita, con un sensibile incremento di registrazioni da dicembre 2021, quando sono stati pubblicati i decreti legislativi di recepimento delle direttive europee REDII e Mercati, ovvero il D.lgs. 199/2021 e il D.lgs. 210/2021 rispettivamente. L'andamento delle schede di valutazione create è analogo come linea di tendenza a quello degli utenti registrati riportato in Figura 7.

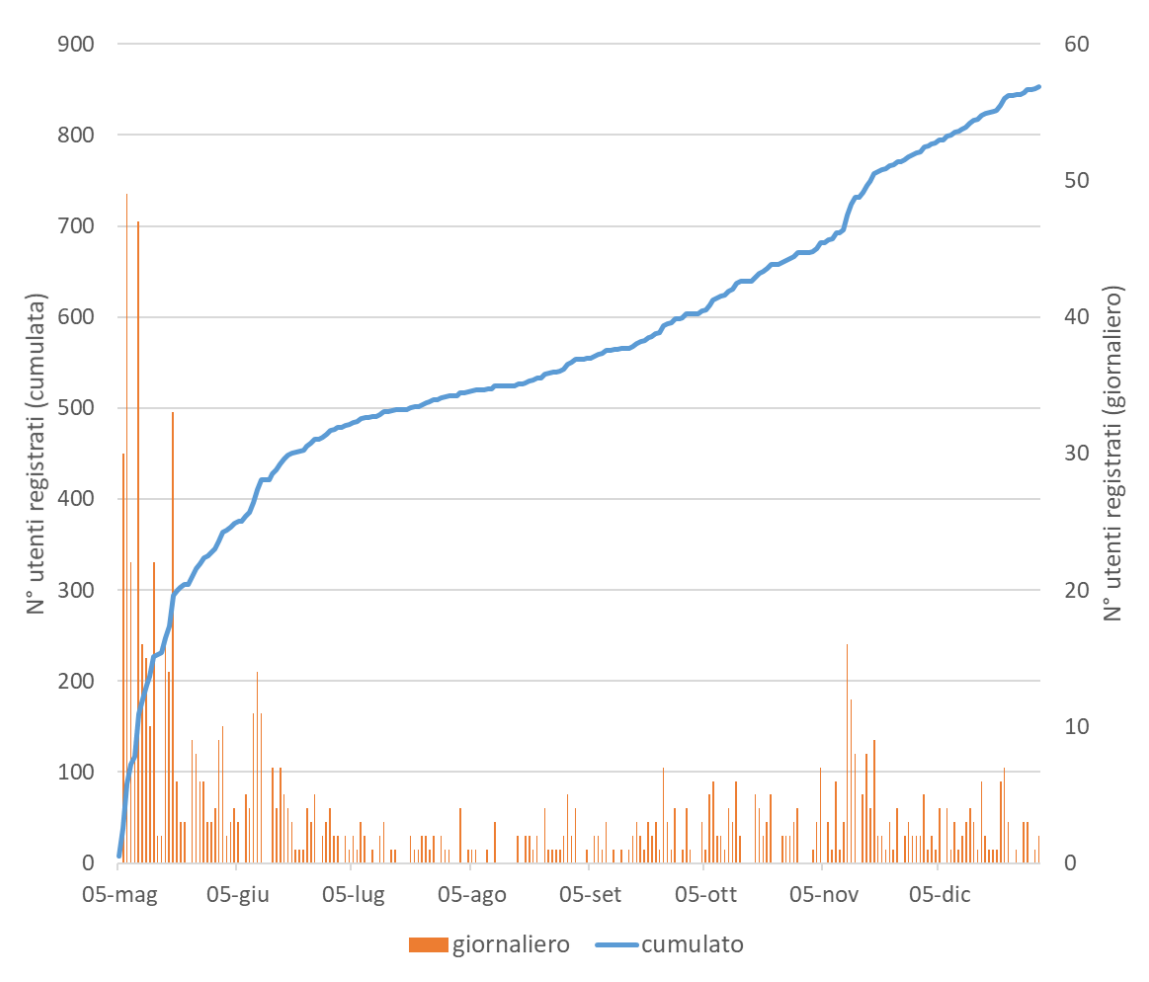

**Figura 7. Numero giornaliero e cumulato di utenti registrati a RECON a fine 2021**

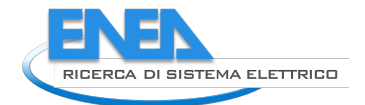

Dall'analisi delle e-mail degli utenti registrati emerge come essi appartengano a diverse categorie di attività, spaziando dagli enti pubblici locali agli operatori del settore energetico, dai progettisti agli installatori/manutentori, dalle associazioni alle cooperative, dalle software house alle università/enti di ricerca. Significativa è anche la quota degli utenti registrati con account privati (circa la metà di tutti gli utenti registrati). La Figura 8 riporta la ripartizione dei soli account aziendali per tipologia di attività. La categoria più rappresentata è composta da progettisti e consulenti (27%), seguita dalla categoria Altro (20%) nella quale sono raggruppati gli account che non appartengono alle altre tipologie, seguono le università e gli enti di ricerca (10%), le ESCO (9%) e gli installatori/manutentori soprattutto degli impianti fotovoltaici (9%), gli operatori energetici, quali venditori di energia, DSO, ecc. (6%), le aziende che trattano sistemi di gestione e di monitoraggio (5%) e le software house (3%). Gli enti pubblici locali (es. comuni) e centrali sono circa il 5% degli account aziendali, e sono rappresentate anche tre categorie molto importanti per le CER, ovvero le cooperative, le associazioni e le agenzie per la casa. La varietà dei settori di attività degli utenti registrati dimostra il potenziale di interesse e di diffusione delle comunità energetiche rinnovabili e l'estesa filiera degli attori coinvolti nel loro processo di diffusione. Queste statistiche confermano come le CER possano rappresentare un volano di sviluppo sociale e produttivo.

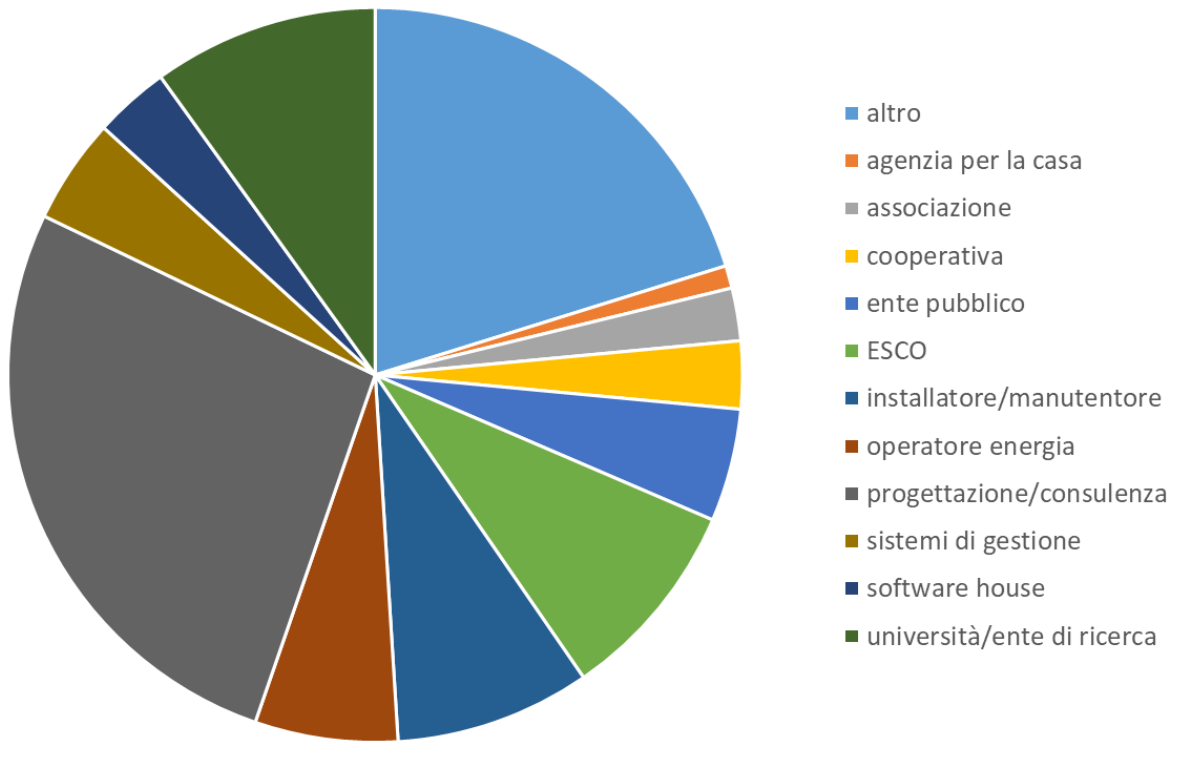

**Figura 8. Ripartizione degli account aziendali per tipologia di attività registrati a RECON**

RECON è utilizzato da gruppi di ricerca universitari in progetti di ricerca nazionali (es. Uni Roma Tre), è inoltre usato da diversi Enti locali con i quali sono stati sottoscritti Accordi di collaborazione con ENEA sulla promozione delle CER: ACER Reggio Emilia, Magliano Alpi (CN), Ragusa.

RECON è stato presentato al pubblico e agli stakeholder durante molti interventi dedicati, tra cui workshop di progetti europei (es. Come RES, COST PED EU NET), webinar (es. Smart city now, MM Academy), corsi di formazione (Summer School ENEA, corsi ISNOVA). Sono state altresì erogate sessioni formative sull'uso del tool a diverse amministrazioni pubbliche, università e aziende private. RECON stato inoltre menzionato in più di 50 articoli pubblicati su siti web, riviste di settore e sui principali media italiani. Si segnala inoltre che RECON è stato adottato quale strumento per la valutazione dell'energia condivisa nei progetti di CER nei criteri

tecnici selettivi del recente Bando Nuove Energie promosso dalla Fondazione Cassa di Risparmio di Cuneo<sup>1</sup> [1].

### *1.4 Prime analisi delle schede di valutazione*

In questa sezione sono raccolti i risultati delle prime analisi statistiche svolte sulle schede di valutazione create su RECON dagli utenti registrati. I risultati di seguito presentati sono stati ottenuti considerando tutte le schede completate e simulate contenute nel database di RECON al momento della stesura del report e includono anche il contributo di schede create dagli utenti con sola finalità di apprendimento dello strumento. È pertanto necessario approfondire l'analisi introducendo metodi e algoritmi automatizzati per filtrare le schede di prova da quelle che verosimilmente considerano casi studio reali/realistici. La definizione di tali metodi e algoritmi, e delle relative variabili sentinella, costituisce una delle linee di sviluppo del progetto.

Il grafico a torta di Figura 9 riporta la ripartizione delle configurazioni simulate in RECON: il 54% sono comunità energetiche, il 42% sono autoconsumatori collettivi di condominio mentre il restante 4% sono simulazioni che non hanno considerato nessuna delle due configurazioni, in questo caso la finalità delle simulazioni è stata di valutare le performance economica e finanziaria delle CER o degli autoconsumatori collettivi senza considerare gli incentivi sull'energia condivisa.

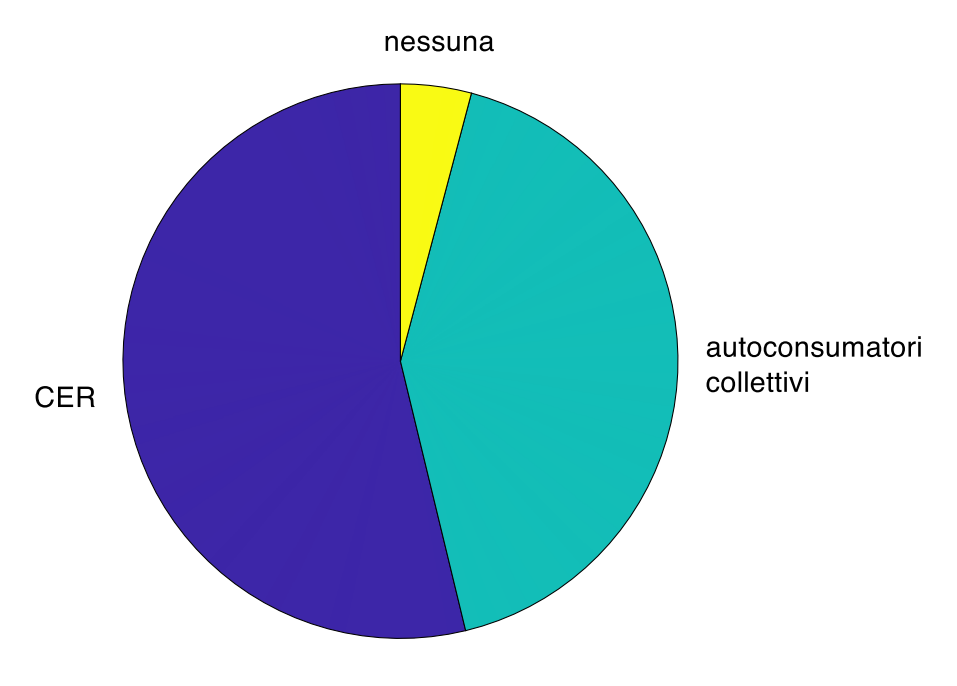

**Figura 9. Ripartizione delle configurazioni simulate su RECON**

Nelle figure seguenti sono riportate sinteticamente le statistiche di alcune grandezze significative per mezzo della rappresentazione a boxplot, che consiste in una casella (box) nella quale il segno centrale (linea rossa) indica la mediana mentre i bordi inferiore e superiore della casella indicano rispettivamente il 25° e il 75° percentile, ovvero il primo e il terzo quartile rispettivamente, e la loro differenza rappresenta lo scarto interquartile. I baffi si estendono ai dati più estremi non considerati valori anomali mentre i valori anomali vengono tracciati individualmente utilizzando il simbolo dell'indicatore "+". In tal modo è possibile valutare la dispersione dei dati, ovvero quanto più le caselle sono ampie tanto più i dati sono dispersi. Nei boxplot riportati di seguito sono stati trascurati valori estremi molto distanti dai baffi, in quanto poco significativi di

<sup>1</sup> https://www.fondazionecrc.it/index.php/progetti-e-contributi/i-bandi/38-progetti-e-contributi/settori-diintervento/sviluppo-locale/bandi-aperti/869-nuove-energie

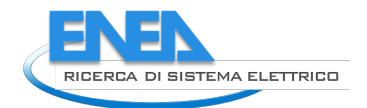

situazioni realistiche (potrebbero essere stati inseriti in schede di prova delle funzionalità dello strumento, si tratta comunque di un numero molto limitato, dell'ordine di qualche unità). Sono state considerate tutte le configurazioni riportate in Figura 9.

In Figura 10 è riportata la distribuzione del numero di abitazioni che fanno parte della configurazione analizzata. La mediana corrisponde a 8 abitazioni, il primo quartile è pari 2 abitazioni mentre il terzo quartile è pari a 24 abitazioni (scarto interquartile pari a 22). Questo risultato è in linea con le principali esperienze di comunità energetiche reali costituite in base all'Art. 42 bis della Legge n. 8/2020 e riportate in letteratura, caratterizzate da un basso numero di membri, tipicamente inferiore a 20.

Figura 11 riporta la distribuzione della taglia degli impianti fotovoltaici considerati, anch'essa è in linea con i primi esempi di comunità energetica e di autoconsumatori collettivi di condominio attivi a fine 2021. La taglia mediana è pari a 20 kWp, un valore che prima della normativa sulle comunità energetiche (art. 119 comma 16 bis del DL 19/05/2020 n. 34) discriminava tra applicazioni commerciali e non commerciali per la produzione di energia elettrica. Il primo e il terzo interquartile sono pari a 6 kWp e 55 kWp, rispettivamente, mentre il limite superiore è pari a 200 kWp in base al citato Art. 42bis.

Il confronto tra le grandezze energetiche calcolate da RECON è riportato in Figura 12: consumi totali di energia elettrica, produzione dell'impianto fotovoltaico, autoconsumo fisico, energia elettrica condivisa, energia elettrica immessa in rete ed energia elettrica in eccesso. Il consumo di energia elettrica delle comunità energetiche analizzate è superiore alla produzione fotovoltaica: nelle comunità energetiche l'incentivo è erogato in funzione dell'energia elettrica condivisa e non della produzione da fonte rinnovabile, è quindi importate il corretto dimensionamento dell'impianto di produzione per assicurare i migliori risultati economici. Dall'analisi dei risultati emerge un basso autoconsumo fisico. Sulla base di questo risultato e di alcune segnalazioni da parte degli utenti di RECON si è constatato come la modalità con cui sono richiesti i dati per l'utenza che realizza autoconsumo fisico (indicata nel frontend di RECON come Utenza direttamente collegata all'impianto a fonte rinnovabile) deve essere migliorata perché ancora poco chiara. Grazie alle segnalazioni ricevute nelle prossime release sarà perfezionato il frontend di RECON per migliorare la user experience e minimizzare possibili dubbi di compilazione.

Figura 13 mostra il boxplot dell'indice di energia condivisa, dato dal rapporto tra l'energia condivisa e l'energia elettrica prodotta dall'impianto fotovoltaico. La mediana, superiore al 42%, e il corrispondente scarto interquartile (36%) dimostrano il significativo contributo che le comunità energetiche possono dare all'utilizzo dell'energia elettrica prodotta da fonte rinnovabile in prossimità dei luoghi dove è prodotta, con i conseguenti benefici per il sistema elettrico in termini di riduzione di perdite di rete.

Figura 14 riporta gli indicatori statistici sintetici relativi alle emissioni di CO<sub>2</sub> evitate. La mediana indica come nelle configurazioni analizzate in RECON si ottenga una riduzione annuale nelle emissioni superiore a 7 tonnellate di CO<sub>2</sub> che salgono a quasi 22 tonCO<sub>2</sub> in corrispondenza del terzo interquartile (scarto interquartile pari a circa 19 ton $CO<sub>2</sub>/$ anno).

Soffermandosi sugli indicatori finanziari, Figura 15 riporta le statistiche relative al tasso interno di rendimento dell'investimento. La mediana del TIR nelle schede di valutazione calcolate è prossima al 10% e il primo interquartile è superiore al 4%, dimostrano interessanti performance economiche e finanziare delle comunità energetiche e degli autoconsumatori collettivi grazie agli incentivi e alle detrazioni fiscali. Sono però stati ottenuti anche TIR prossimi a zero e negativi, a riprova che solo un'attenta progettazione e analisi delle comunità energetiche porta a performance economiche adeguate.

Figura 16 mostra la distribuzione del valore attuale netto attualizzato dell'investimento dopo 20 anni. I risultati ottenuti per questo KPI dall'analisi delle schede calcolate in RECON sono piuttosto modesti, con una mediana inferiore a 8.000 euro. Anche questo indicatore dimostra come sia fondamentale una corretta progettazione della CER onde evitare di incorrere in situazioni che potrebbero portare a performance economiche insoddisfacenti. Lo scarto interquartile molto superiore al valore della mediana indica una sensibile dispersione dei risultati.

Le statistiche sul tempo di ritorno dell'investimento sono riportate in Figura 17. La mediana del payback time è inferiore a 7 anni, il primo quartile è di appena 3,5 anni mentre il terzo interquartile è di poco superiore a 11 anni. Si tratta di valori in linea con altri investimenti in impianti a fonte rinnovabile.

In aggiunta alle analisi statistiche, sono stati confrontati i valori di alcune grandezze selezionate. Figura 18 riporta la taglia degli impianti fotovoltaici rispetto il numero di abitazioni. Apparentemente non si ravvisano particolari correlazioni. Stesse considerazioni se si confrontano l'energia prodotta dall'impianto fotovoltaico con i consumi elettrici totali delle configurazioni analizzate (Figura 19), in quanto la dispersione dei dati è piuttosto marcata. Figura 20 riporta l'energia condivisa rispetto all'energia prodotta dall'impianto fotovoltaico e immessa in rete, mentre Figura 21 confronta i due indicatori finanziari di uso comune per la valutazione dell'investimento, ovvero il valore attuale netto e il payback time. Figura 22 confronta il payback time con la taglia dell'impianto fotovoltaico. Anche per queste due grandezze non emerge una marcata correlazione, si nota però che gli impianti con potenza di picco superiore a 80 kWp presentano taglie più definite rispetto ai piccoli impianti.

Sulla base di questi primi risultati, tra gli sviluppi dello strumento RECON è prevista un'analisi statistica più approndita dei dati ottenuti dalle simulazioni effettuate dagli utenti, sfruttando tutte le grandezze di input, in particolare la località, altre grandezze energetiche (consumi per singolo cluster, tipologia di utenze elettriche, quota di copertura del singolo uso mediante energia elettrica) ed economiche (prezzi dell'energia acquistata e venduta, costo dell'impianto fotovoltaico, uso delle detrazioni fiscali). Questa attività prevede l'implementazione di tecniche automatizzate di analisi statistica e la creazione di una dashboard per l'analisi in tempo reale delle simulazioni effettuate con RECON.

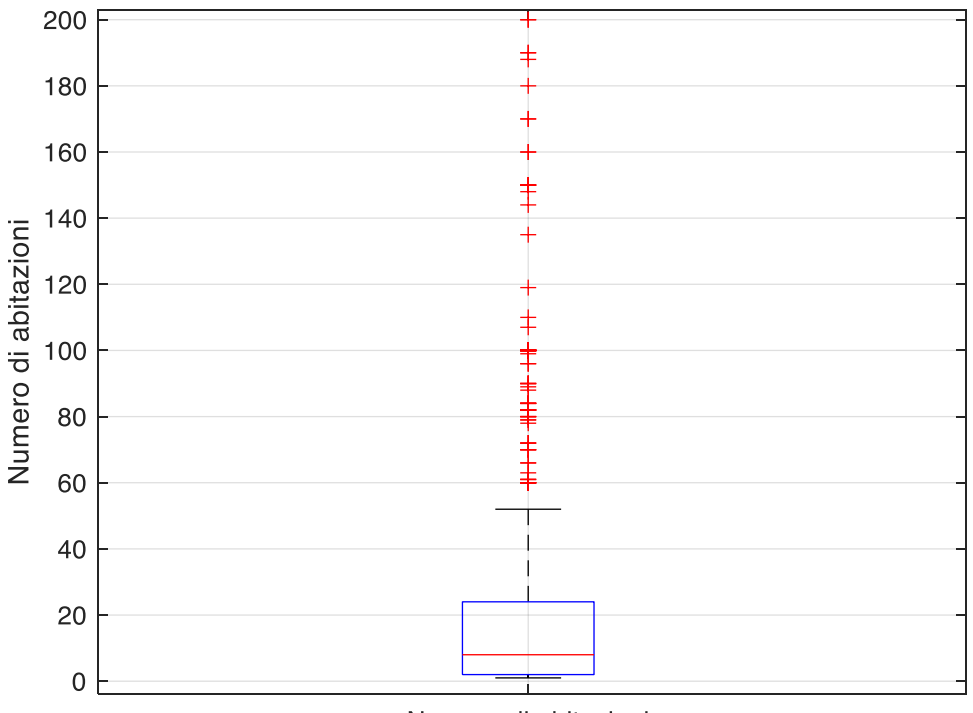

Numero di abitazioni

**Figura 10. Distribuzione del numero di abitazioni appartenenti alle comunità energetiche analizzate**

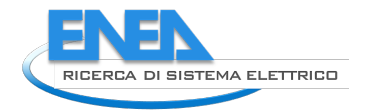

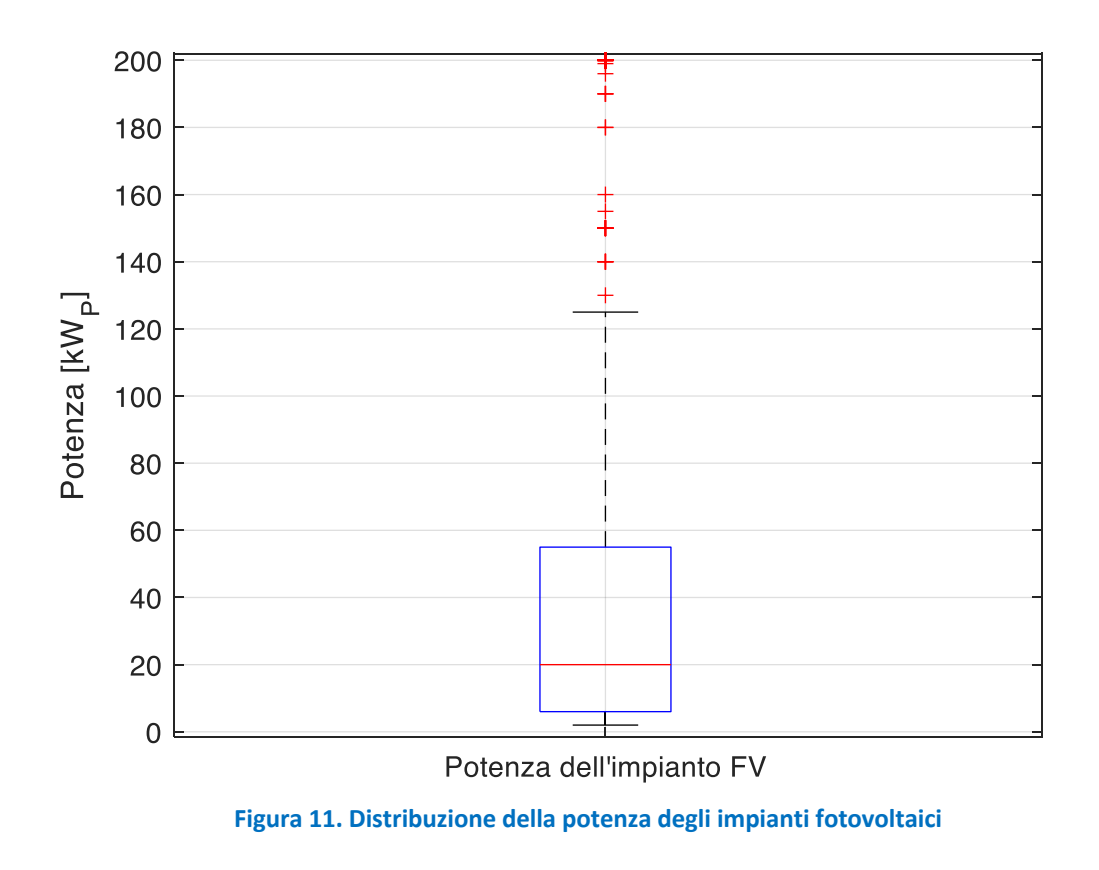

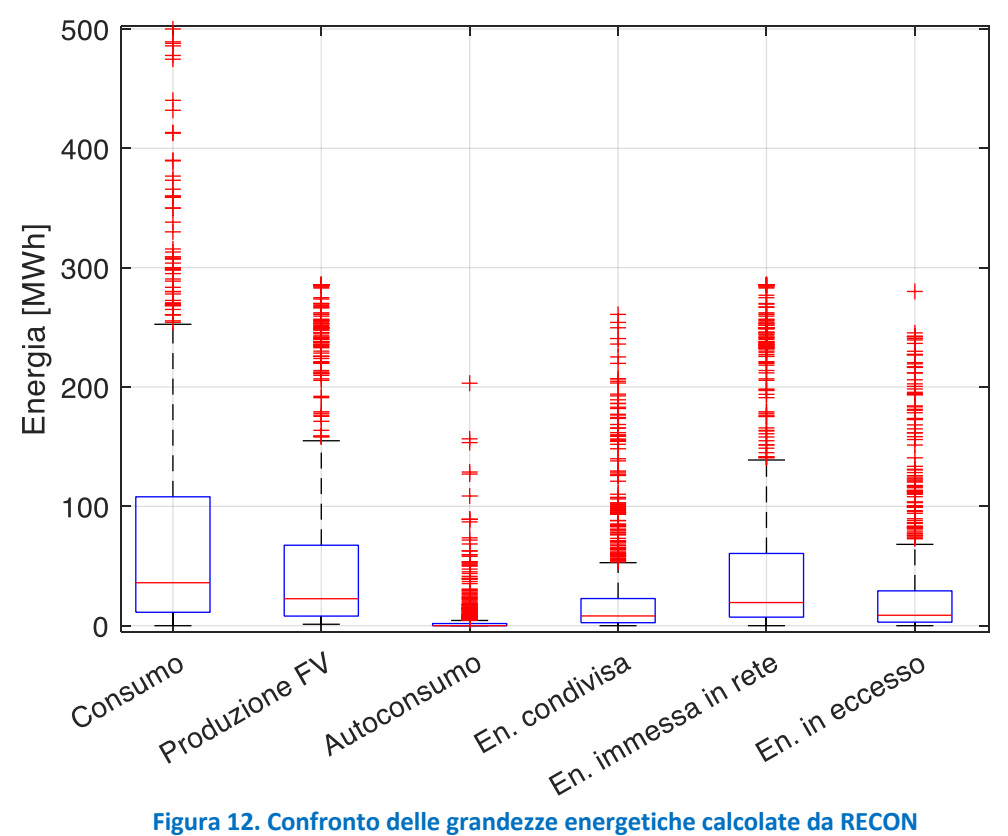

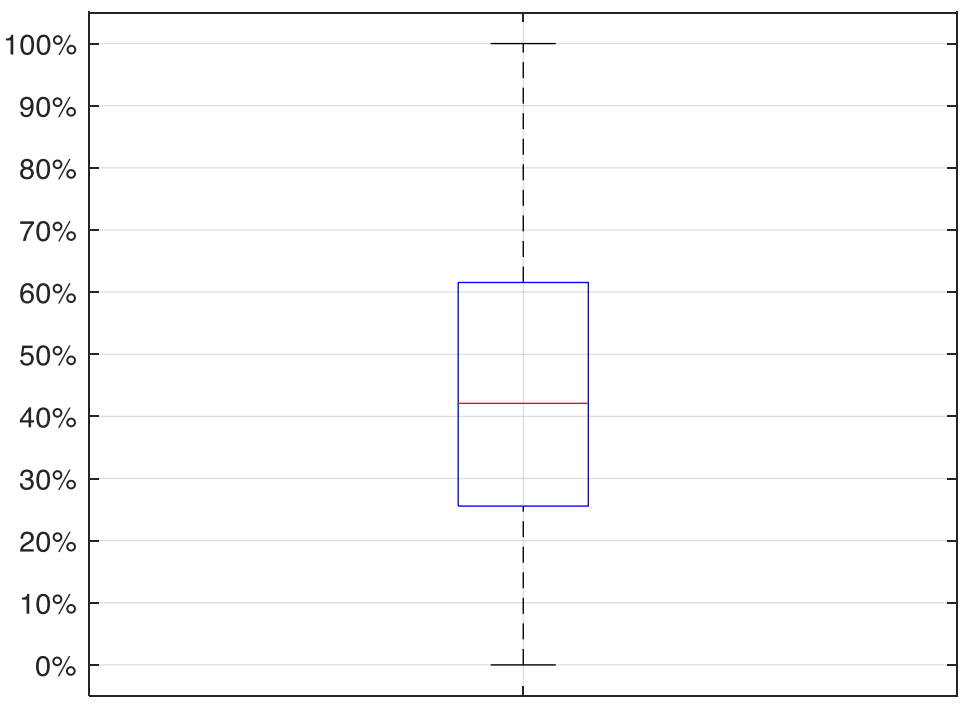

Indice di energia condivisa

#### **Figura 13. Distribuzione dell'indice di energia condivisa**

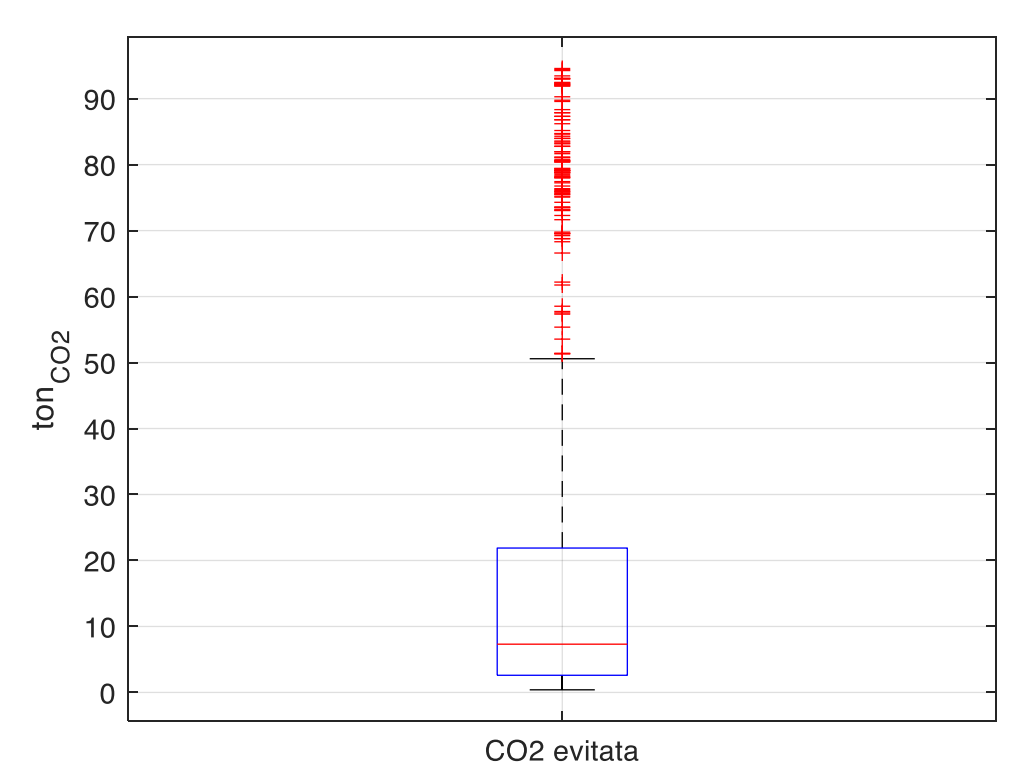

**Figura 14. Distribuzione delle emissioni di CO<sub>2</sub> evitate** 

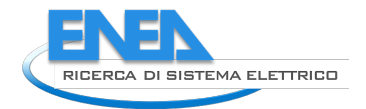

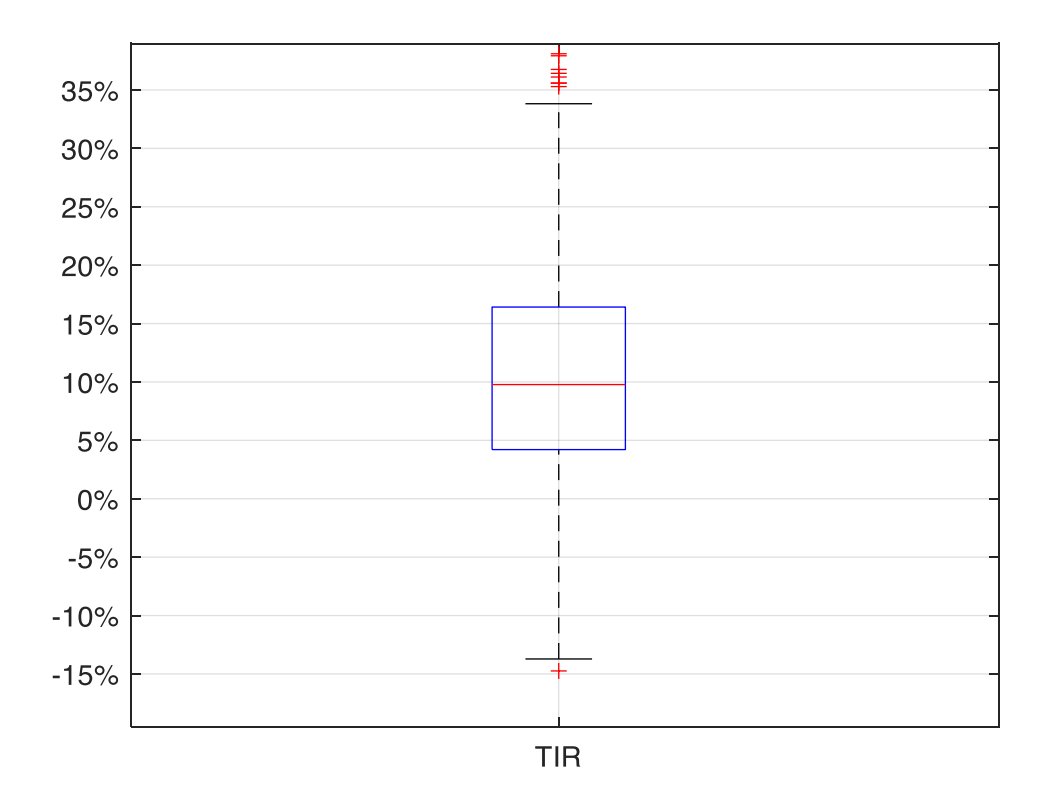

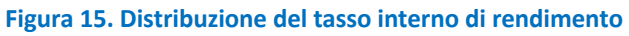

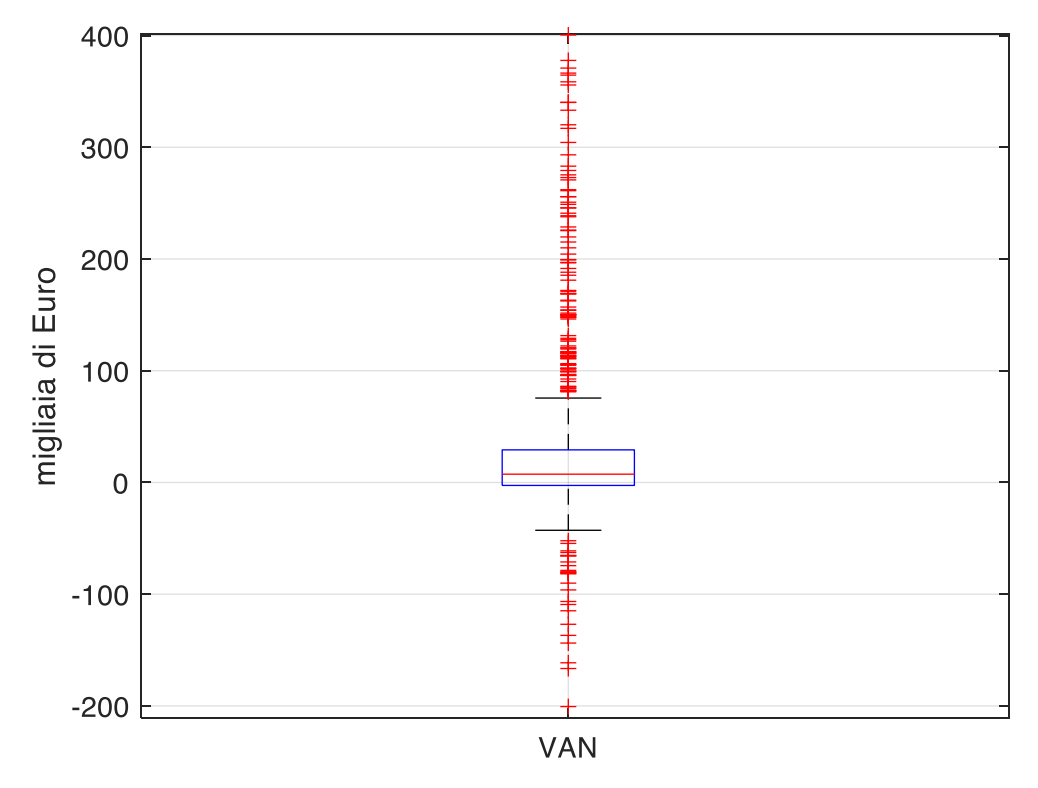

**Figura 16. Distribuzione del valore attuale netto**

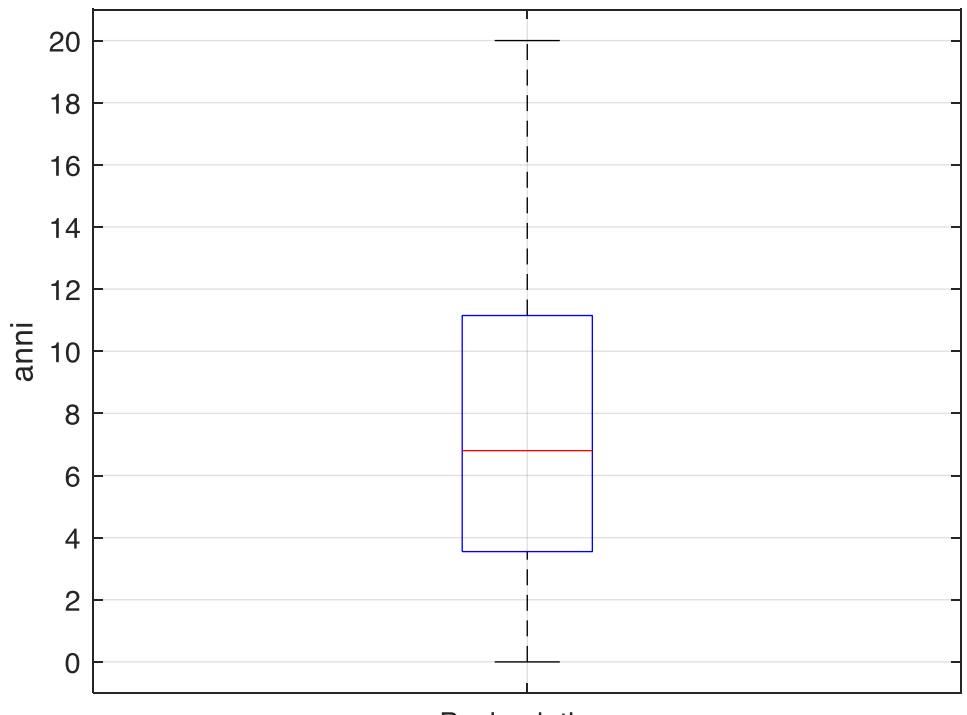

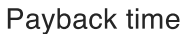

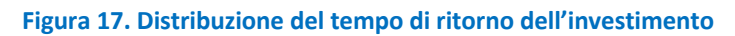

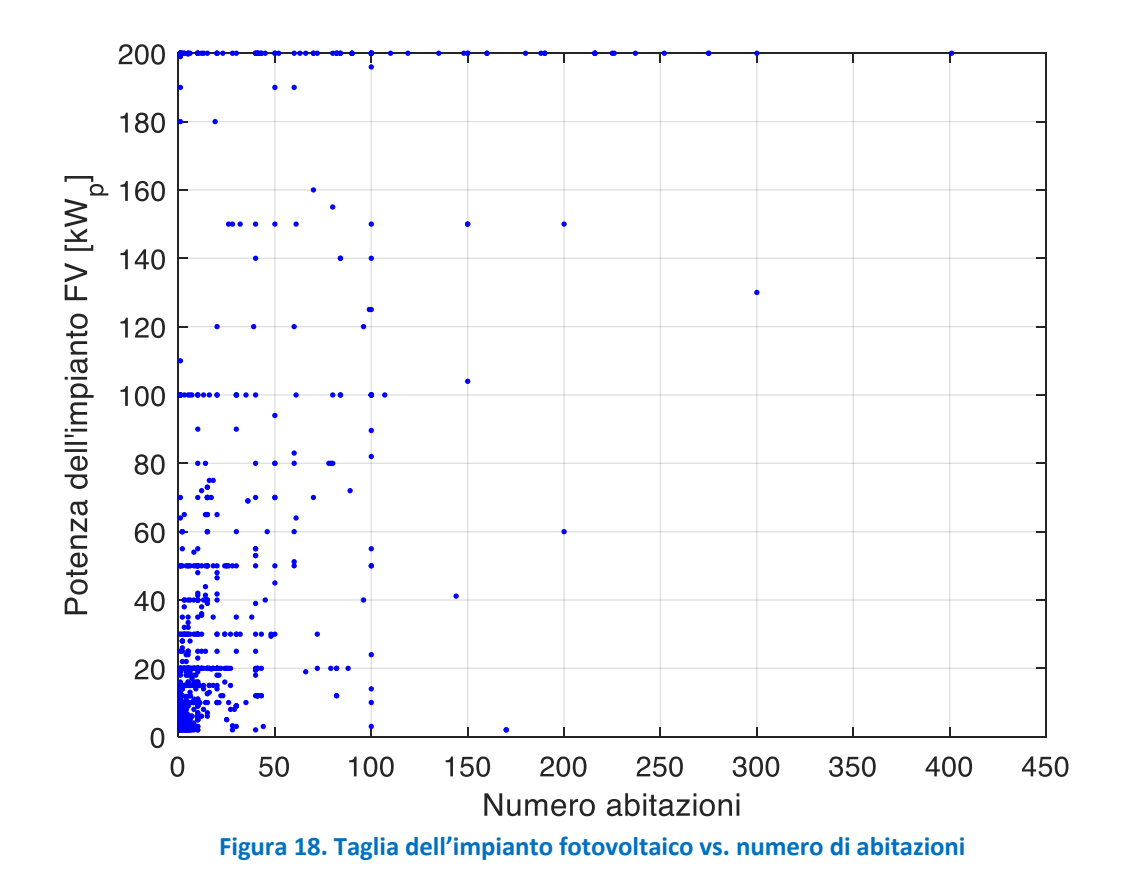

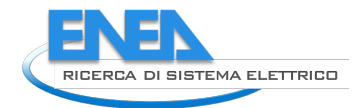

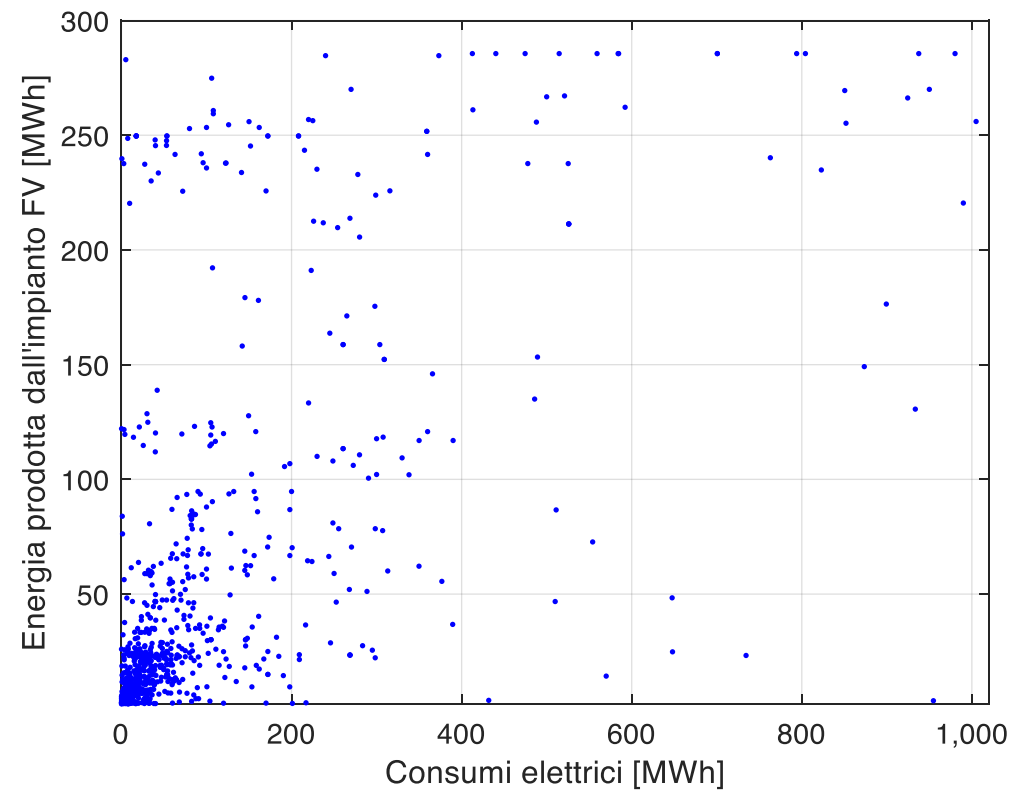

**Figura 19. Energia prodotta dall'impianto fotovoltaico vs. consumi elettrici totali calcolati**

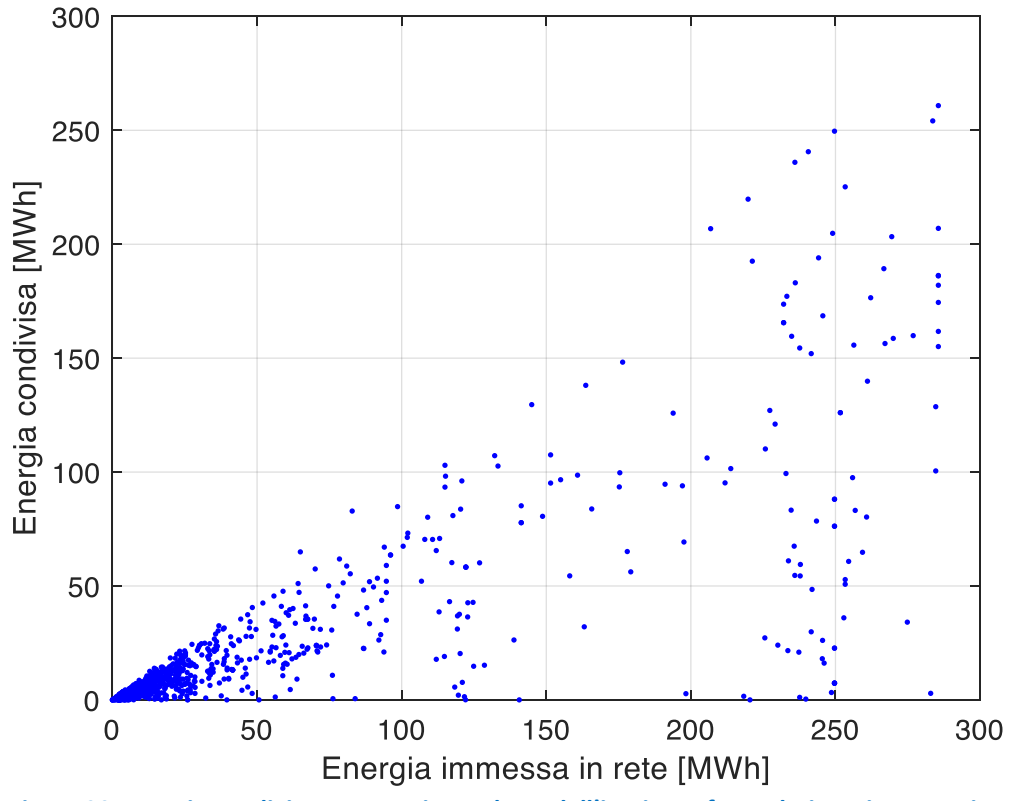

**Figura 20. Energia condivisa vs. energia prodotta dall'impianto fotovoltaico e immesse in rete**

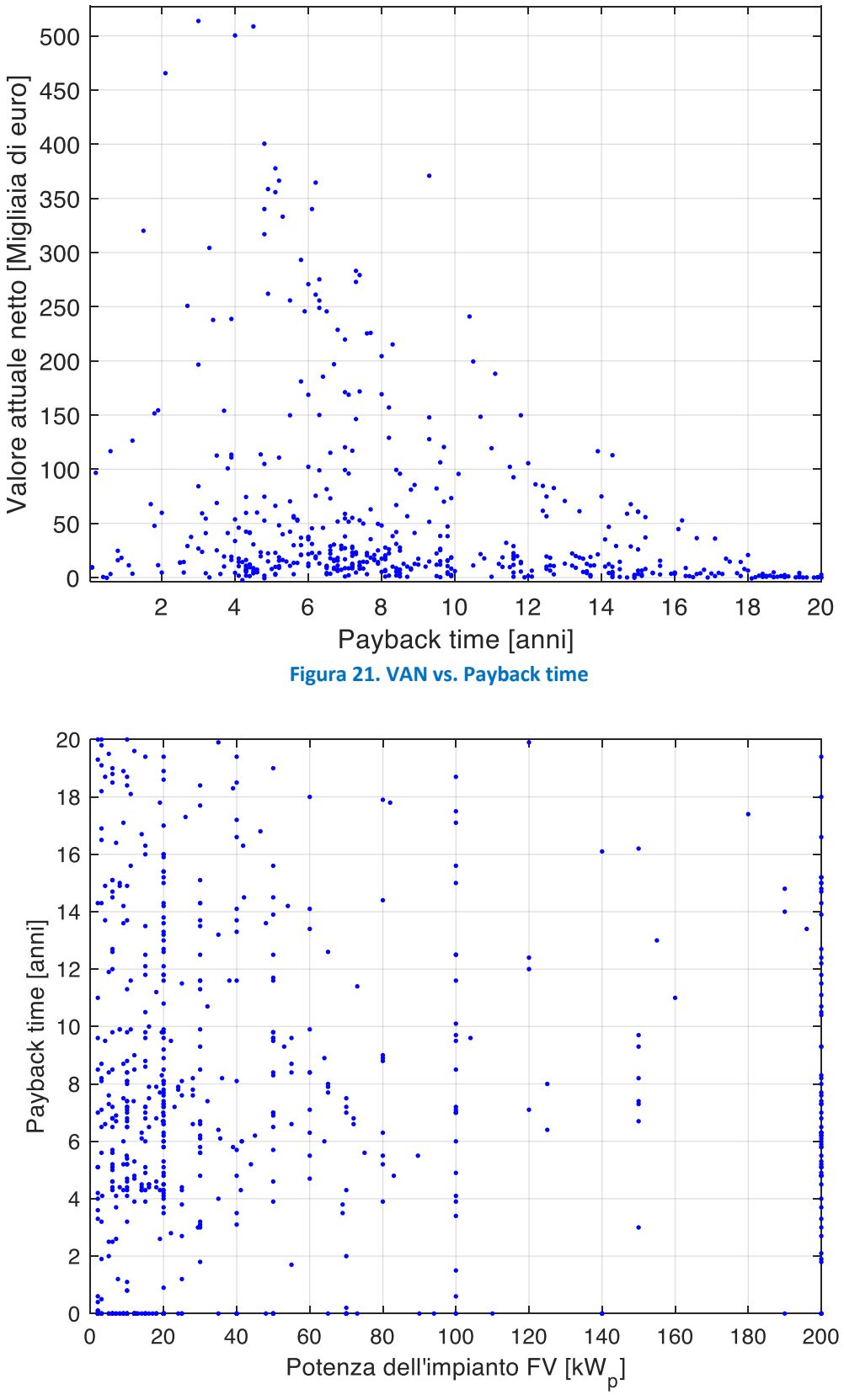

**Figura 22. Payback time vs. taglia dell'impianto fotovoltaico**

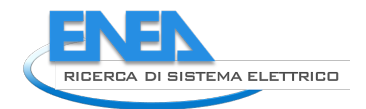

# 2 Test ECListener

Questa sezione del documento fornisce alcune indicazioni sullo stato della piattaforma ECListener. Il prodotto più tangibile di tutte le attività relative ad ECListener è rappresentato dalla piattaforma stessa e dalla sua versatilità rispetto alle richieste dell'utilizzatore finale. Non si tratta di una configurazione statica, ma di uno strumento adattabile a molteplici esigenze.

In questo paragrafo sono riportati i risultati dei test eseguiti sulla piattaforma ECListener e la valutazione delle prestazioni e dell'efficacia dei workflow (metodologie di lavoro) operativi implementati. Come descritto nel rapporto RdS/PTR(2021)/043 (LA1.49), l'architettura adottata consente la realizzazione e la gestione dei vari servizi implementati tramite la struttura (il "pattern") architetturale a microservizi. Come piattaforma di gestione di tali servizi è stata adottata "Kubernetes", il software open source che, come indica il termine greco, scandisce i tempi e la modalità per la coordinazione e la sincronizzazione delle risorse distribuite.

Come detto, l'architettura è flessibile ed infatti nel corso delle attività sono state sperimentate diverse configurazioni del cluster. In una fase iniziale, si è proceduto all'adozione di una prima configurazione che in questo documento chiameremo "all-k8s". In questo tipo di configurazione tutti i (macro) servizi di supporto e i servizi operativi di ECListener vengono gestiti tramite Kubernetes.

L'adozione della configurazione all-k8s ha comportato un notevole sforzo durante la fase di configurazione del cluster, specialmente relativamente alla gestione del substrato (layer) di gestione persistente dei dati. Come descritto nel rapporto RdS/PTR(2021)/036 (LA1.47), l'architettura adottata prevede l'impiego di CEPH: un sistema distribuito di memorizzazione particolarmente indicato per le sue prestazioni e caratteristiche di scalabilità e affidabilità. Ceph è una architettura di file-networks posix-compliant che utilizza un algoritmo RADOS (Reliable, Autonomic, Distributed, Object, Store) che garantisce l'uniformità della distribuzione dei dati, la loro ridondanza e la velocità di accesso da tutte le macchine (per informazioni estese si può consultare il sito ufficiale https://ceph.io/en/). In Kubernetes Ceph è gestito tramite l'operatore Kubernetes Rook-CEPH. Durante la fase di sperimentazione, utilizzando questo layer di persistenza sono stati implementati i servizi di supporto alla gestione di database (MySQL, Postgres e Mongo) basandosi sugli specifici operatori Kubernetes: Crunchy Database, MongoDB operator, MariaDB operator. Tramite questi operatori è possibile, ad esempio, creare, gestire cluster postgres (con la gestione automatica di backup, ridondanze etc), cluster mongodb etc. Tali servizi sono stati utilizzati per un lungo periodo durante questo ultimo anno di attività. Durante questo periodo, la dotazione hardware minimale del cluster Kubernetes (un nodo master e solo due nodi worker) ha mostrato i propri limiti, rendendo evidente come la gestione di una tale configurazione non sia quella ottimale. Infatti, per gestire i servizi in una configurazione all-k8s, assicurando determinati valori di SLA (Service Level Agreement) la configurazione minimale sarebbe costituita da 8 macchine con tre master node e 5 worker node. Le SLA comunemente richieste prevedono di evitare la perdita di dati in caso di failure e/o malfunzionamenti ("availability" e resilienza della disponibilità), robustezza rispetto allo spegnimento delle macchine per manutenzione, software/hardware upgrade (ridondanza per manutenzione) e duplicazione integrale della gestione centrale. Malgrado la minimalità della piattaforma, questa ha superato con successo diversi eventi di blackout (spontanei) con perdita totale della funzionalità delle tre macchine essendosi protratti più della durata delle batterie dell'UPS (circa 15 min). In altre parole, nessun dato è stato perduto ed i servizi si sono riattivati senza perdita di continuità.

Ad ottobre 2021, a seguito di un ulteriore blackout, si è verificato un problema durante il riavvio del cluster. In particolare, Rook-CEPH è divenuto instabile ed è stata necessaria una sua re-installazione con perdita parziale dei dati da esso gestiti. Essendo stati definiti e programmati dei protocolli precauzionali che attuano backup incrementali, i repository hanno consentito un recupero quasi totale dei dati raccolti, perfino in questa situazione estrema di parziale corruzione del sistema.

Riassumendo i vantaggi di una configurazione "all-k8s" sono:

● Facilità di gestione: l'adozione degli operatori Kubernetes consentono l'adozione di procedure automatizzate per la creazione ad esempio di database, la gestione di repliche, degli utenti etc. Una volta installato l'operatore la creazione di un cluster KAFKA così come di un replica set MongoDB avviene tramite comandi Kubernetes, in maniera analoga ai prodotti commerciali cloud.

- Gli operatori Kubernetes forniscono un ambiente completo di gestione e manutenzione delle piattaforme comprese le classiche interfacce web familiari in ambienti cloud
- Facilità d'installazione. L'installazione di un operatore consiste nel configurare uno o più file con estensione YAML e nell'eseguire l'operazione di deployment di tali file tramite comandi Kubernetes.

Il Rapporto Tecnico RdS/PTR(2021)/052 (LA1.65) (relativo alla linea di attività condotta dall'Università di Roma La Sapienza, Dip. di Informatica) descrive in maniera dettagliata le prestazioni del cluster Kubernetes e delle applicazioni basate su microservizi.

I risultati ottenuti mostrano, in buona sostanza l'adeguatezza, almeno in questa prima fase di sviluppo, dell'architettura (a microservizi) adottata, così come delle risorse computazionali a disposizione del cluster. La seguente Figura 23 mostra l'architettura a micro-servizi adottata per l'applicazione TwitterBot.

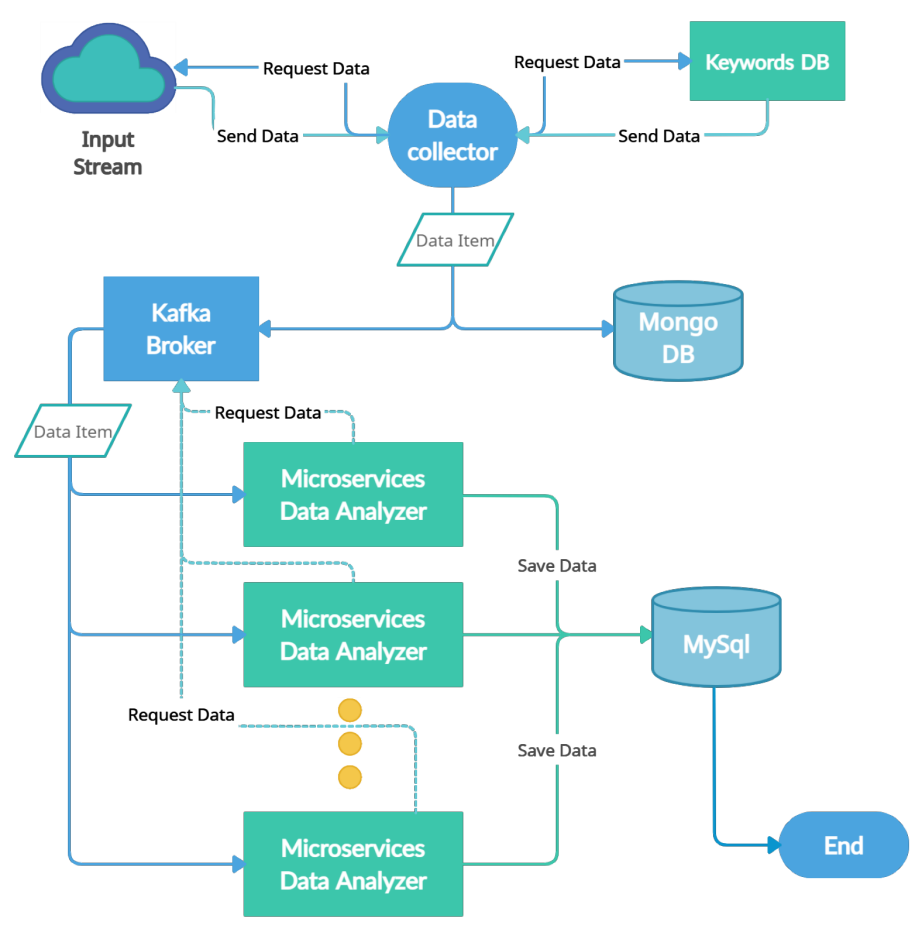

**Figura 23. Schema del servizio Twitterbot a microservizi**

In questo documento si vogliono sottolineare due aspetti principali dei risultati ottenuti tramite l'attività di testing: la verifica delle prestazioni e la flessibilità dell'architettura.

La prima attività di test riguarda la verifica delle prestazioni del cluster utilizzando una banca dati ("dataset") costituita da 50000 tweet raccolti durante una varietà di progetti realizzati in passato. Il dataset ha consentito la verifica delle prestazioni simulando l'acquisizione dei tweets con frequenze notevolmente maggiori di quelle osservate sperimentalmente nell'acquisizione reale in streaming. Infatti, il tema delle Energy Community non è particolarmente attenzionato dagli utenti di Twitter: attualmente si raccoglie circa un tweet al minuto prima del filtraggio di pertinenza. Con l'acquisizione di due tweet al secondo (un flusso circa cento volte più intenso del dato reale) si è osservato come i valori di CPU utilizzata dai nodi del cluster, così come il numero di repliche che Kubernetes utilizza per smaltire il carico di lavoro ("workload") rimangono

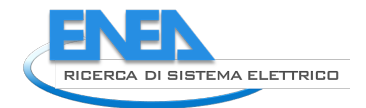

significativamente al di sotto di valori critici, che possono essere fissati al 30% della CPU a disposizione utilizzata.

Il cluster adottato, come detto in precedenza, risulta essere adeguato agli scopi della presente attività progettuale (e per eventuali incrementi di flusso dati), ma solo parzialmente resiliente rispetto a black-out più lunghi di un quarto d'ora o perdita di due componenti su tre.

Il secondo aspetto che si vuole sottolineare (e testare) è la flessibilità dell'architettura proposta e la sua adeguatezza rispetto al requisito non funzionale di "multi-tenancy": gestione simultanea di diverse attività progettuali. Questo aspetto è rilevante per diversi motivi: l'applicazione TwitterBot è utilizzata in diversi progetti di ricerca con finalità diverse. Ad esempio, la stessa applicazione è utilizzata per l'analisi dei tweets relativi a possibili malfunzionamenti delle infrastrutture critiche così come alle possibili cause di malfunzionamento come ad esempio eventi meteorologici straordinari. I flussi dei tweets, così come i microservizi di supporto a queste diverse applicazioni sono realizzabili tramite l'utilizzo dei "namespaces" in ambito Kubernetes e "topic" in ambito Kafka.

La seguente Figura 24 mostra come l'architettura proposta possa essere utilizzata per gestire lo streaming dei tweets di ECListener e per quello relativo alle infrastrutture critiche.

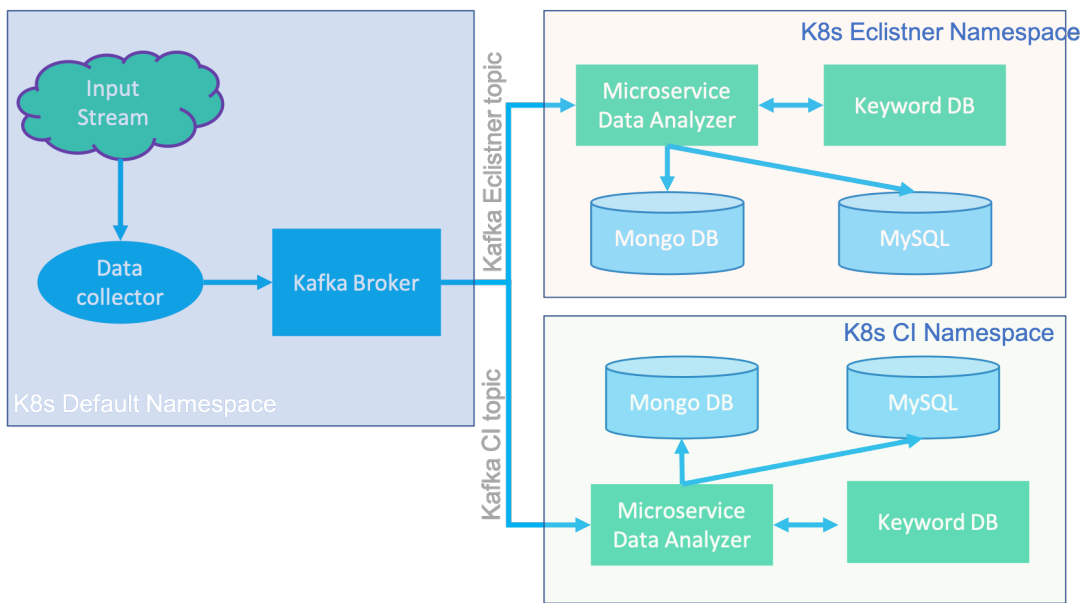

**Figura 24. Schema di funzionamento in Multi-Tenancy della piattaforma ECListener**

Quindi, una possibile opzione, ma non l'unica, è utilizzare un unico tweets collector gestito nel namespace Kubernetes di default. In cascata al collettore unico, sono definiti dei microservizi (tematici), chiamati "keywords microservices" che restituiscono le diverse frasi chiave specifiche di ciascun progetto e conseguentemente ne selezionano i tweet pertinenti. Le differenti applicazioni (gestite da diversi namespaces), sono mantenute separate (anche a livello di singola istanza di databases) dai diversi namespaces di Kubernetes e quindi i relativi tweet sono indirizzati e memorizzati in diversi database. La separazione dei contesti potrebbe anche spingersi oltre prevedendo, ad esempio, diversi cluster KAFKA ognuno dedicato alla singola applicazione così come diversi data collector.

Lo svantaggio principale di questo approccio "all-k8s" è stato anticipato in precedenza: la gestione di un tale ambiente in produzione richiede un investimento maggiore in termini di risorse hardware, ma non per gestire le applicazioni che al momento non sembrano essere particolarmente onerose come descritto nel già citato rapporto tecnico RdS/PTR(2021)/052.

Attualmente, per ovviare a questi problemi di instabilità del cluster (in caso di blackout prolungato) si è deciso di adottare una configurazione ibrida, In tale configurazione Kubernetes è utilizzato per la gestione delle varie applicazioni dockerizzate che realizzano i diversi micro-servizi "stateless" (che non necessitano di

memoria di massa), mentre i vari servizi di supporto (Apache KAFKA, MongoDB replica set, un database Postgres) sono gestiti all'esterno di Kubernetes adottando un'installazione distribuita autonoma. Nella quasi totalità dei casi i servizi di kubernetes sono esposti tramite web services endpoint REST (Representational State Transfer).

La configurazione ibrida adottata è risultata essere un ottimo compromesso di facilità di gestione e ottimizzazione delle prestazioni. Lo svantaggio di questo approccio è l'impossibilità di separare i contesti in maniera netta, come avviene, invece, adottando l'approccio all-k8s per la gestione dei database. Nell'approccio ibrido, tutte le diverse applicazioni sono gestite da un unico cluster Mongodb, da un'unica istanza Postgres (utilizzato dall'applicazione WebMediaBot) e Mysql. L'architettura ibrida è schematizzata in Figura 25.

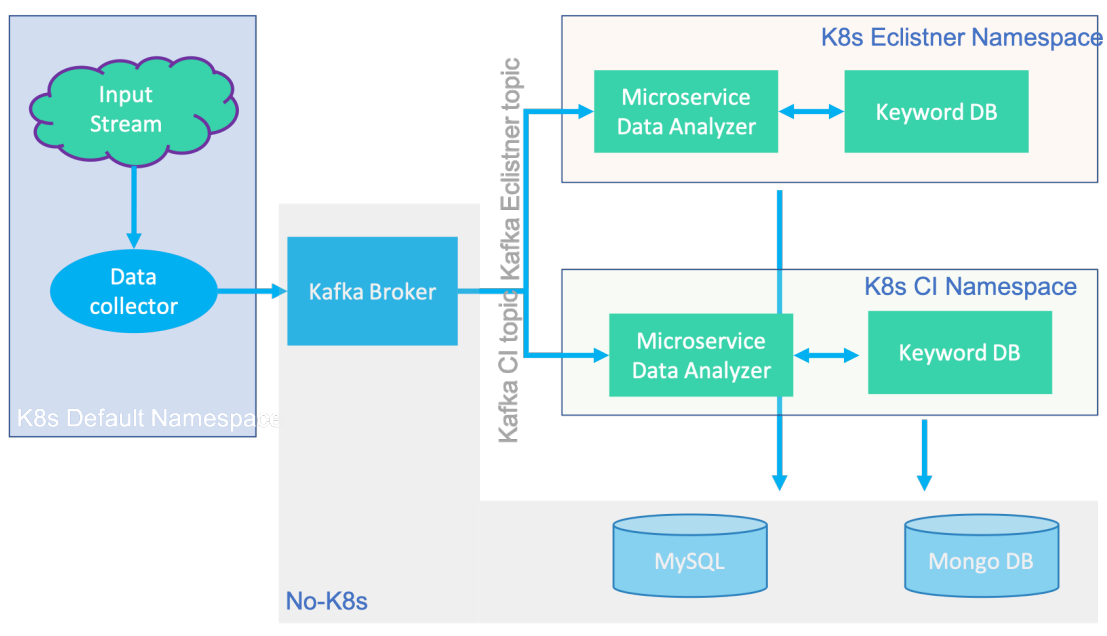

**Figura 25. Schema configurazione** *ibrida* **della piattaforma ECListener**

Tornando alle prestazioni, l'attuale workload del cluster è mostrato nella seguente Figura 26.

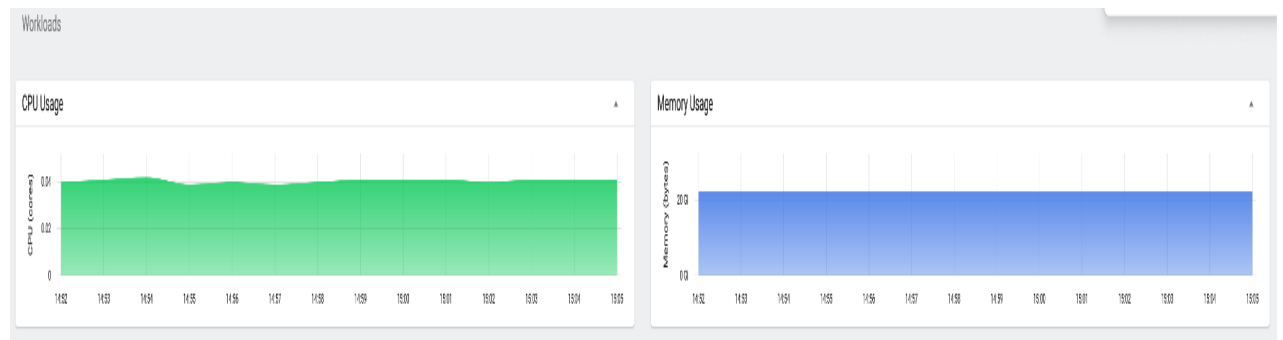

**Figura 26. Prestazioni del cluster ibrido relativi all'uso della CPU e della memoria RAM**

I valori della CPU e della RAM impiegate sono molto bassi; infatti, i pod creati nel namespace ECListener, consumano solo lo 0.08 dei CPU cores a disposizione, mentre il consumo di memoria si attesta intorno ai 20 GB pare al 10% del totale a disposizione.

Un notevole consumo di risorse si verifica, invece, nella fase di start up di TwittertBot qualora il buffer Kafka debba tenere in memoria (e disponibili) un notevole numero di tweets non ancora "consumati": cioè non utilizzati dai micro-servizi che usano lo stream. Se questa caratteristica (di Kafka) rappresenta un potenziale problema (per l'elevato consumo di risorse nella fase di avvio dell'applicazione), d'altra parte essa garantisce

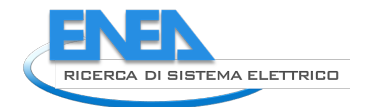

un altro requisito di "dependability" del servizio TwitterBot. Infatti, grazie alla caratteristica di KAFKA di mantenere in memoria i messaggi immessi dai vari produttori, cioè i messaggi raccolti (nel servizio TwitterBot dal twitter data collector), questi non vengono persi anche nel caso sfavorevole in cui gli altri micro-servizi non dovessero funzionare perché in manutenzione o per altre ragioni. Quando i servizi vengono riavviati, i messaggi possono essere consumati in modalità asincrona dai micro-servizi in cascata.

Nella configurazione attuale, KAFKA memorizza i messaggi per circa una settimana, quindi la probabilità di perdita di messaggi è praticamente nulla. Ciò nonostante, bisogna gestire opportunamente la fase di startup in quanto estremamente onerosa dal punto di vista computazionale. La fase di start up potrebbe essere paragonata ad un'applicazione che deve processare un flusso di tweet al secondo estremamente elevato.

La Figura 27 mostra come i pod del namespace ECListener durante la fase di startup consumino molta più CPU del valore a regime, fino a richiedere la quasi allocazione integrale delle risorse a disposizione su Kish. Si noti che Kubernetes gestisce tutti i pod di questo namespace su unico nodo worker per l'appunto Kish nel nostro caso, cioè non fa il load balancing. Questa situazione è stata sperimentata in occasione di un'interruzione dei servizi di vaglio di pertinenza (consumer di KAFKA) durata circa tre giorni che ha comportato un numero di tweets non processati memorizzati da KAFKA pari a circa 4500. Questa situazione occasionale può essere considerata a tutti gli effetti uno stress test spontaneo.

| Pods                                           |                                                       |      |         |          |                         |                      |               | $\overline{\tau}$ . |
|------------------------------------------------|-------------------------------------------------------|------|---------|----------|-------------------------|----------------------|---------------|---------------------|
| Name                                           | Labels                                                | Node | Status  | Restarts | CPU Usage (cores)       | Memory Usage (bytes) | Created       |                     |
| eclistner-consumer-deployment-fd77667f9-ntwc9  | app: eclistner-consumer pod-template-hash: fd77667f9  | kish | Running |          | 240.000                 | 33.77M               | 4 days ago    |                     |
| eclistner-filtered-deployment-8545cf9o4o-j3xb6 | app: eclistner-filtered pod-template-hash: 8545cf9o4c | dah  | Running |          | 262.00m                 | $-1.0101$            | 6 minutes ago |                     |
| eclistner-filtered-deployment-8545cf9c4c-mm6q  | app: eclistner-filtered pod-template-hash: 8545cf9c4c | kish | Running |          | 225.00m                 |                      | 6 minutes ago |                     |
| edistner filtered-deployment-8545cf9o4o-gmgtl  | app: eclistner-filtered pod-template-hash: 8545cf9o4c | kish | Running |          | 264.00m                 |                      | 6 minutes ago |                     |
| extract-deployment-65f9cdfc5-8qg2c             | app: extract pod-template-hash: 65f9cdfc5             | kish | Running |          | 5.00 <sub>m</sub>       | 49.13M               | 4 days ago    |                     |
| filtered-deployment-fcff95879-7q15             | app: filtered pod-template-hash: fcff95879            | kish | Running |          | 4.00 <sub>m</sub>       | 49.76M               | 4 days ago    | ÷                   |
| keywords-deployment-7bb9977d7f-d7wjw           | app: keywords-image pod-template-hash: 7bb5977d7f     | kish | Running |          | <b>IVV</b><br>$-5.00$ m | 71.53M               | 4 days ago    |                     |
| twitter-collector-deployment-5596fSf89c-f8n8x  | app: twitter-collector pod-template-hash: 5996f5f89c  | kish | Running | 10       | $-5.00m$                | 33.58M               | 4 days ago    | ÷                   |

**Figura 27. Risorse consumate dai pod del namespace ECListener in fase di start-up di TwitterBot**

La fase di startup si è rivelata quella più critica dell'applicazione TwitterBot. Infatti, sempre nella stessa fase si è evidenziato un ulteriore limite dell'applicazione proposta, che è rappresentato dall'utilizzo del database Mysql. Si è dovuto incrementare notevolmente (100 volte) il numero di connessioni consentite dal DBMS (Data Base Management System) di MySQL per consentire la gestione del numero elevato di richieste in questa fase. Per ovviare a questo problema, si potrebbe optare per l'utilizzo di MongoDb anche per ospitare i tweets catalogati dall'analizzatore TwitterBot oppure introdurre DBMS relazionali alternativi più adeguati a sostenere elevati carichi; o infine DBMS con la possibilità di scalare a richiesta "orizzontalmente" come ad esempio CockroachDB. Si noti che l'operatore Rook-CEPH menzionato all'inizio di questo paragrafo è in grado di gestire anche questa tecnologia di DBMS.

Il servizio TwitterBot è stato reso operativo in produzione (cioè sul cluster) dal 22 novembre 2021. Il microservizio "tweet\_ECListener" attualmente utilizza le "temperature dei lemmi" risultanti dell'analisi del corpus ottenuto nel periodo precedente grazie ai testi raccolti tramite il servizio WebmediaBot.

Il microservizio "tweet ECListener" riceve in input un tweet (in formato json) ed assegna uno score a tale tweet. Se lo score supera una soglia prefissata (0.7 è il valore scelto per tale soglia) il tweet viene memorizzato nel database ECListener gestito tramite Mysql. Dalla data di operatività del servizio sono stati raccolti circa 25.000 tweets. Per ogni tweet viene memorizzato:

- TweetID: codice univoco assegnato da Twitter ad ogni tweet generato
- Credated AT: data creazione del tweet
- text: testo del tweet
- text\_extended: un tweet può essere dotato di testo esteso con lunghezza maggiore dei classici 256 caratteri
- geo: l'eventuale geo-localizzazione del tweet
- links: eventuali links contenuti nel testo
- hashtag: l'elenco degli hashtag contenuti nel testo
- score: questo campo memorizza lo score assegnato al tweet dal servizio "tweet ECListener"
- is a retweeted: questo campo booleano indica se il tweet costituisce un retweet
- is a quote: questo campo booleano indica se il tweet costituisce una "quotation" di un altro tweet
- rewteed count: questo campo al momento non è utilizzato. E' in fase di sviluppo un servizio che per ogni tweet memorizzato memorizzerà in tale campo il numero di volte che il tweet è stato ri-citato. Questa informazione sarà molto utile per determinare l'importanza del tweet sgravando il sistema di carico inutile. Tale servizio sarà sviluppato eseguendo le interrogazioni a Twitter in modo tale da rispettare i limiti imposti dalle API del servizio. Questo dato insieme alle valutazioni di sentiment analysis sviluppate nell'ambito della linea di attività RdS/PTR(2021)/054 (LA1.68) dall'università di Campania "Vanvitelli" permette di migliorare la valutazione dello "score" del messaggio.

Il valore di soglia fissato per lo score (0.7) è tenuto attualmente ad un livello basso. Questo implica che, nella fase di raccolta, vengono memorizzati molti tweet che non sono realmente inerenti alla tematica di interesse. In ogni modo si è scelto di mantenere tale valore per disporre di un buon numero di tweet da analizzare e per meglio quindi calibrare gli algoritmi e le soglie di selezione.

Il servizio WebmediaBot ECListener è stato attivato nel corso del 2021. Come spiegato nei rapporti tecnici delle LA1.48, LA1.49, il servizio utilizza Google Alerts per raccogliere dalla rete eventuali web news inerenti il dominio delle Local Energy Communities. La raccolta delle news è iniziata utilizzando un insieme iniziale di keywords fornite dagli esperti e progressivamente rifinita tramite le tecniche di analisi di corpus linguistici di dominio.

Le banche dati aggiornate in tempo reale tramite i servizi gestiti dal cluster progettato sono accessibili tramite un'interfaccia web (ancora in fase di sviluppo e definizione) accessibile all'indirizzo http://eclistener.smartenergycommunity.enea.it:5000/ecldashboard/. Questo servizio è stato realizzato nell'ambito del WP1 avendo in mente come utilizzatore finale degli amministratori delle Local Energy Communities o più in generale un "super utente" in grado di presidiare e studiare le differenti local energy communities. Tale applicazione web è stata realizzata utilizzando il web framework Python DJANGO. La scelta di questo web framework è giustificata da diversi fattori:

- esperienza pregressa del gruppo di sviluppo con questa tecnologia;
- sviluppo in modalità "agile";
- flessibilità del framework alla connessione di diverse banche dati;
- possibilità di espandere la tipologia dei servizi offerti all'utente finale.

Di particolare rilevanza, per il presente documento, è l'elevata flessibilità del tool DJANGO rilevata durante la sperimentazione delle funzionalità e la possibilità di espandere queste utilizzando estensioni del framework già disponibili ed open source e ampiamente documentate in rete. Le estensioni attualmente utilizzate consentono di:

- Ricezione e visualizzazione dei dati in streaming tramite la funzionalità Django Channels;
- Integrazione dell'applicazione con l'Identity Provider della Smart City Platform (https://idp.smartcityplatform.enea.it/) tramite la gestione dei Jason Web Tokens (JWT);
- Realizzazione di REST end-points con Django Rest Framework per l'integrazione dell'applicazioni con le altre applicazioni. Ad esempio, è possibile integrare il web-server con applicazioni web di front end (basate ad esempio sul framework ANGULAR) con funzionalità migliorate di interazione con l'utente e integrazioni con le altre applicazioni prodotte nell'ambito del WP1 come ad esempio l'applicazione CRUISE.

Di seguito è descritta l'interfaccia web realizzata.

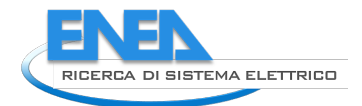

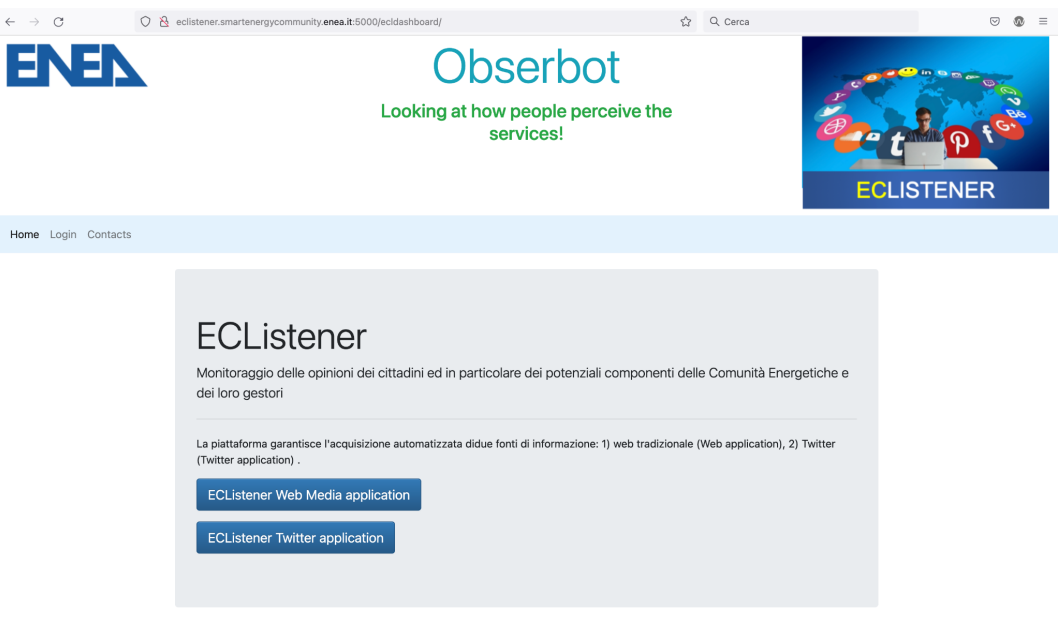

**Figura 28. Front-end del servizio ECListener**

L'utente accedendo all'applicazione, come mostrato nella Figura 28 deve accreditarsi per usufruire dei servizi relativi alla visualizzazione delle banche dei dati prodotte dalle applicazioni i ECListener Web media e Twitter. La funzionalità di login è integrata con l'Identity provider (IDP) della Smart City Platform; quindi selezionando la voce del menu "login", l'utente è re-indirizzato alla pagina di login dell'IDP come mostrato nella seguente Figura 29.

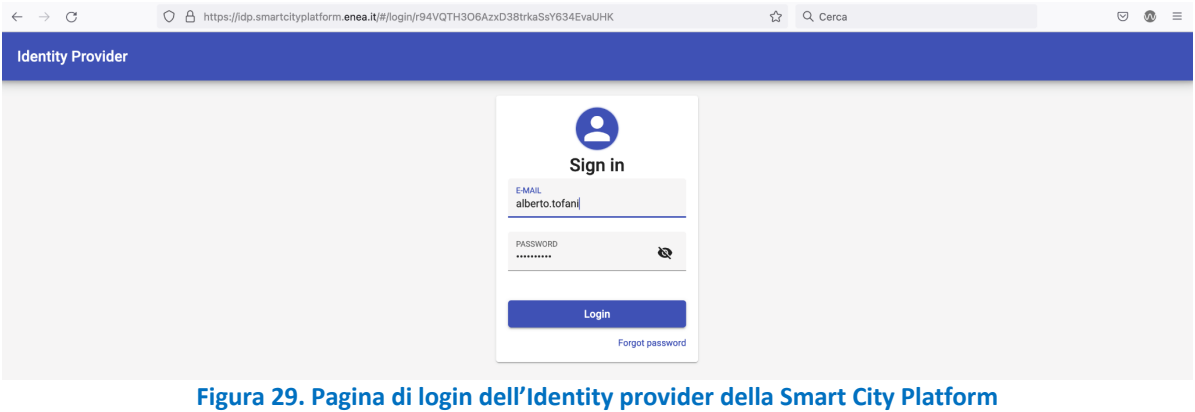

Accedendo le credenziali uniche dalla piattaforma LEC (Local Energy Communities) l'utente si autentica automaticamente al portale ECListener accedendo quindi a tutte le sue funzionalità. Una volta ottenuto l'accesso l'utente seleziona il servizio come in Figura 30.

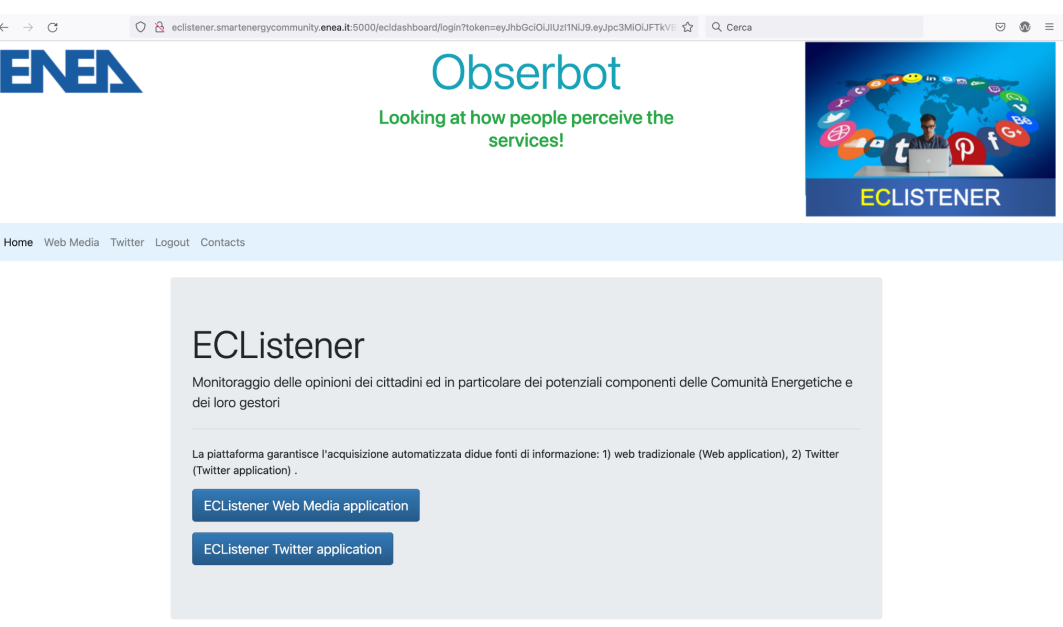

**Figura 30. Landing page dell'interfaccia web ECListener**

**Tramite il pulsante "ECListener Web Media application" l'utente accede alla banca dati relativa alle web news. L momento l'utente può visualizzare le "entries" memorizzate dal servizio e effettuare delle interrogazioni (query) specifiche per selezionare le entries che contengono parole chiavi fornite dall'utente o utilizzare le categorie di base suggerite dagli esperti (es.: "autoconsumo elettrico", "comunità energetiche", "smart community", "living lab" etc). La** 

Figura 31 fornisce un esempio di tale selezione.

| <b>Filter results</b>                                                                 |                                                         |                                                                                                    | <b>Filtrare le entries per categorie</b>                                                                         |                        |                                                                                                    |                        |                                                                                                    |                                 |           |  |
|---------------------------------------------------------------------------------------|---------------------------------------------------------|----------------------------------------------------------------------------------------------------|----------------------------------------------------------------------------------------------------|------------------------|----------------------------------------------------------------------------------------------------|------------------------|----------------------------------------------------------------------------------------------------|---------------------------------|-----------|--|
| JAL                                                                                   |                                                         |                                                                                                    |                                                                                                    |                        |                                                                                                    |                        |                                                                                                    |                                 |           |  |
| autoconsumo elettrico<br>comunità energetica                                          |                                                         |                                                                                                    |                                                                                                    |                        |                                                                                                    |                        |                                                                                                    |                                 |           |  |
| comunità energetiche<br>cruise ENEA<br>dhmous ENEA                                    |                                                         |                                                                                                    |                                                                                                    |                        | <b>ECListener Dashboard</b>                                                                                                    |                        |                                                                                                    |                                 |           |  |
| direttiva redll<br>economia circolare<br>energia collettiva                           |                                                         | Description                                                                                                    |                                                                                                    | <b>Search Criteria</b> | Link                                                                                                    | Date                   | Relevance                                                                                                    |                                 |           |  |
| energy communities<br>energy community<br>energy sharing                              | inze del 25 giugno 2020                                 | ENEA - Webinar GECO (Green Energy Community ) - Gli esperti della Green<br>Energy Community organizzano una video-conferenza interattiva dal         |                                                                                                    | "energy<br>community*  | https://www.teleborsa.it/News/2020/06/25/appuntamenti-e-scadenze-del-25-<br>giugno-2020-5.html                                                                     | midnight               | June 25, 2020.<br>True<br>Edit                                                                                                    |                                 |           |  |
| <b>Iving lab</b><br>recon ENEA<br>smart community                                     | e uso del suolo, due strade<br>voltaico in Italia       | L'Italia apripista nella normativa su autoconsumo collettivo e comunità di energia<br>rinnovabile? Quali regole nell'uso di aree agricole per il FV? | <b>Filter results</b>                                                                                            | comunità<br>energetica | https://www.qualenergia.it/articoli/comunita-energetiche-e-uso-del-suolo-due-<br>strade-ner-la-crescita-del-fotovoltaico-in-italial                                | midnight               | June 25, 2020.<br>True<br>Edit                                                                                                    |                                 |           |  |
| energy prosumer<br>3 Liguria, Garibaldi (Pd): "Al via le comunità                     | energetiche . Vantaggi economici ed ambientali*         | Liquria. "È stata approvata all'unanimità<br>di legge per la promozione delle comun                                                                  | All                                                                                                    |                        |                                                                                                    |                        |                                                                                                    |                                 |           |  |
| Energia, ENEA: "Online video decalogo sulle<br>$\mathbf{A}$<br>comunità energetiche " |                                                         | I temi affrontati nel video decalogo delli<br>Comunità energetica (Claudia Carani, A                                                                 | $\overline{\phantom{0}}$<br>Magliano                                                                             |                        | Filtrare le entries per categorie                                                                                                    |                        |                                                                                                    |                                 |           |  |
|                                                                                       | Comunità energetiche rinnovabili, il futuro sostenibile | È il momento di accelerare con una sec-                                                                                                    | Filter                                                                                                    |                        |                                                                                                    |                        | <b>ECListener Dashboard</b>                                                                                                    |                                 |           |  |
| è a portata di mano                                                                   |                                                         | fonti rinnovabili, aprendo finalmente alle                                                                                                    | <b>Id</b><br>Title                                                                                               |                        | Description                                                                                                    | Search Criteria Link   |                                                                                                    | Date                            | Relevance |  |
| GECO: campagna informativa sulle Comunità<br>energetiche                              |                                                         | L'iniziativa, che s'ispira ai concetti di sn<br>contrastare la povertà energetica media                                                              | Appuntamenti e scadenze del 25 giugno 2020                                                                       |                        | ENEA - Webinar GECO (Green Energy Community ) - Gli esperti della Green<br>Energy Community organizzano una video-conferenza interattiva dal                       | "energy<br>community"  | https://www.teleborsa.it/News/2020/06/25/appuntamenti-e-scadenze-del-25-<br>giugno-2020-5.html                                      | June 25, 2020.<br>midnight      | True      |  |
| sull'innovazione energetica                                                           | Comunità Rinnovabili: rapporto di Legambiente           | ITALIA - Dai Comuni Rinnovabili alle Co<br>nuova epoca per l' energia pulita che pi                                                                  | Comunità energetiche e uso del suolo, due strade<br>$\overline{2}$<br>per la crescita del fotovoltaico in Italia |                        | L'Italia apripista nella normativa su autoconsumo collettivo e comunità di energia<br>rinnovabile? Quali regole nell'uso di aree agricole per il FV?               | comunità<br>energetica | https://www.gualenergia.it/articoli/comunita-energetiche-e-uso-del-suolo-due-<br>strade-per-la-crescita-del-fotovoltaico-in-italia/ | June 25, 2020.<br>midnight      | True      |  |
| normativa e aspetti economici                                                         | Comunità Energetiche : si partel Modelli di sviluppo,   | 10:25 Gli aspetti organizzativi di una co<br>completo recepimento della Direttiva U                                                                  | Liguria, Garibaldi (Pd): "Al via le comunità<br>energetiche . Vantaggi economici ed ambientali*                  |                        | Liguria. "È stata approvata all'unanimità dal Consiglio Regionale di ieri la proposta<br>di legge per la promozione delle comunità energetiche nella               | comunità<br>energetica | https://www.ivg.it/2020/06/liguria-garibaldi-pd-al-via-le-comunita-energetiche-<br>vantaggi-economici-ed-ambientali/                | June 25, 2020,<br>midnight      | True      |  |
| Qual è il peso e l'impatto dei cittadini nella<br>transizione energetica              |                                                         | Chiara Candelise (Green Bocconi) ha in<br>energetiche distinguendo quelle della N                                                                    | $\mathbf{a}$<br>Energia, ENEA: "Online video decalogo sulle<br>comunità energetiche "                            |                        | I temi affrontati nel video decalogo della campagna informativa del progetto:<br>Comunità energetica (Claudia Carani, Aess), Energia pulita (Piergabiele           | comunità<br>energetica | https://www.teleborsa.it/News/2020/06/17/energia-enea-online-video-decalogo-<br>sulle-comunita-energetiche-73.html                  | June 25, 2020. True<br>midnight |           |  |
| Istituite le comunità energetiche, Benveduti:<br>10                                   | "Accordo con opposizione, governo mantenga le           | Benveduti a seguito dell'approvazion<br>proposta di legge per l'istituzione delle                                                                    | Comunità energetiche rinnovabili, il futuro sostenibile<br>5<br>è a portata di mano                              |                        | È il momento di accelerare con una seconda "rivoluzione" della generazione da<br>fonti rinnovabili, aprendo finalmente alle comunità energetiche .                 | comunità<br>energetica | https://www.rinnovabil.it/energia/politiche-energetiche/comunita-energetiche-<br>rinnovabili                                        | June 25, 2020, True<br>midnight |           |  |
| Page1 of 700 next page                                                                |                                                         |                                                                                                    | 6<br>GECO: campagna informativa sulle Comunità<br>energetiche                                                    |                        | L'iniziativa, che s'ispira ai concetti di smart city e di economia circolare, mira a<br>contrastare la povertà energetica mediante l'uso condiviso dell' energia e | comunità<br>energetica | http://www.ildomaniditalia.eu/geco-campagna-informativa-sulle-comunita-<br>energetiche/                                             | June 25, 2020,<br>midnight      | True      |  |
| <b>Back to list</b>                                                                   |                                                         |                                                                                                    | Comunità Rinnovabili: rapporto di Legambiente<br>$\overline{ }$<br>sull'innovazione energetica                   |                        | ITALIA - Dai Comuni Rinnovabili alle Comunità Rinnovabili: in Italia si apre una<br>nuova epoca per l' energia pulita che punta all'autoconsumo collettivo         | comunità<br>energetica | https://www.telecitynews24.it/turismo-ambiente/comunita-rinnovabili-rapporto-di-<br>legambiente-sullinnovazione-energetica/         | June 25, 2020. True<br>midnight |           |  |
|                                                                                       |                                                         |                                                                                                    | 8<br>Comunità Energetiche : si partel Modelli di sviluppo,<br>normativa e aspetti economici                      |                        | 10:25 Gli aspetti organizzativi di una comunità energetica ; 10:40 Verso il<br>completo recepimento della Direttiva UE: 10:55 Pausa: 11:10 Tavola Rotonda          | comunità<br>energetica | https://www.infobulidenergia.it/eventi/comunita-energetiche-si-parte-modelli-<br>sviluppo-normativa-aspetti-economici-3784.html     | June 25, 2020, True<br>midnight |           |  |
|                                                                                       |                                                         |                                                                                                    | Qual è il peso e l'impatto dei cittadini nella<br>$\Omega$<br>transizione energetica                             |                        | Chiara Candelise (Green Bocconi) ha introdotto alcuni casi di comunità<br>energetiche distinguendo quelle della New Wave, cioè nate negli anni 2000,               | comunità<br>energetica | https://www.qualenergia.it/articol/qual-e-il-peso-e-limpatto-dei-cittadini-nella-<br>transizione-energetica/                        | June 25, 2020, True<br>midnight |           |  |
|                                                                                       |                                                         |                                                                                                    |                                                                                                    |                        |                                                                                                    |                        | https://www.genova24.it/2020/06/istituite-le-comunita-energetiche-benveduti-                                                        | June 25, 2020, True             |           |  |

**Figura 31. Visualizzazione delle entries della banca dati ECListener WebmediaBot e interfacce di selezione delle entries stesse.**

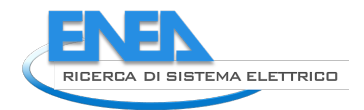

Tramite il pulsante ECListener Dashboard l'utente viene indirizzato alla dashboard dell'applicazione web mediabot che consente ulteriori funzionalità come, ad esempio, la frequenza delle news pubblicate giornalmente in un lasso di tempo definito dall'utente. Nella stessa pagina l'utente ottiene le statistiche relative alla ripartizione delle news per tematica.

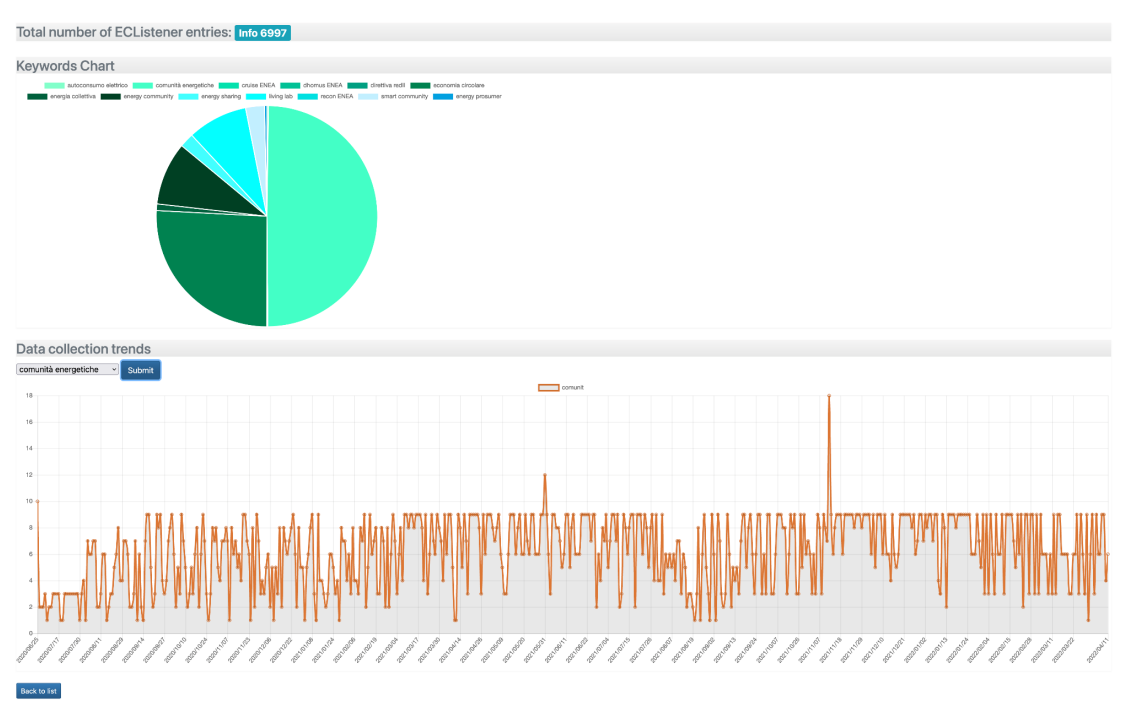

**Figura 32. Dashboard applicazione ECListener WebmediaBot**

Come mostrato nella Figura 32 la maggior parte delle entries memorizzate (circa 7000 in totale cioè circa il 50%) appartengono alla categoria "*comunità energetiche*", seguono il 25% delle entries appartenenti alla categoria "*economia circolare*", il 10% alla categoria "*energy community*", l'8% alla categoria "*living lab*" ed infine tutte le altre.

Come detto, tramite la dashboard è possibile visualizzare il trend giornaliero delle entries. Questo grafico mostra il numero di entries memorizzate per giorno appartenenti alle diverse categorie. Ad esempio, la Figura 32 mostra il trend relativo alla categoria "*comunità energetiche*". Mediamente possiamo concludere che per questa categoria specifica vengono memorizzate circa 7 entries al giorno.

Le seguenti figure mostrano porzioni dell'interfaccia web realizzata per l'applicazione Twitter. La Figura 33 indica che al momento dell'acquisizione dell'immagine (marzo 2022) sono memorizzati 55410 tweet che possono essere ulteriormente analizzati. Ad esempio, selezionando tra i tweet memorizzati solo quelli con un valore di score maggiore di 1.5 e selezionando solo i tweet originali, che quindi non sono né un retweet, né una quotation, si isolano 2200 tweets pari a circa il 4% dei tweets memorizzati.

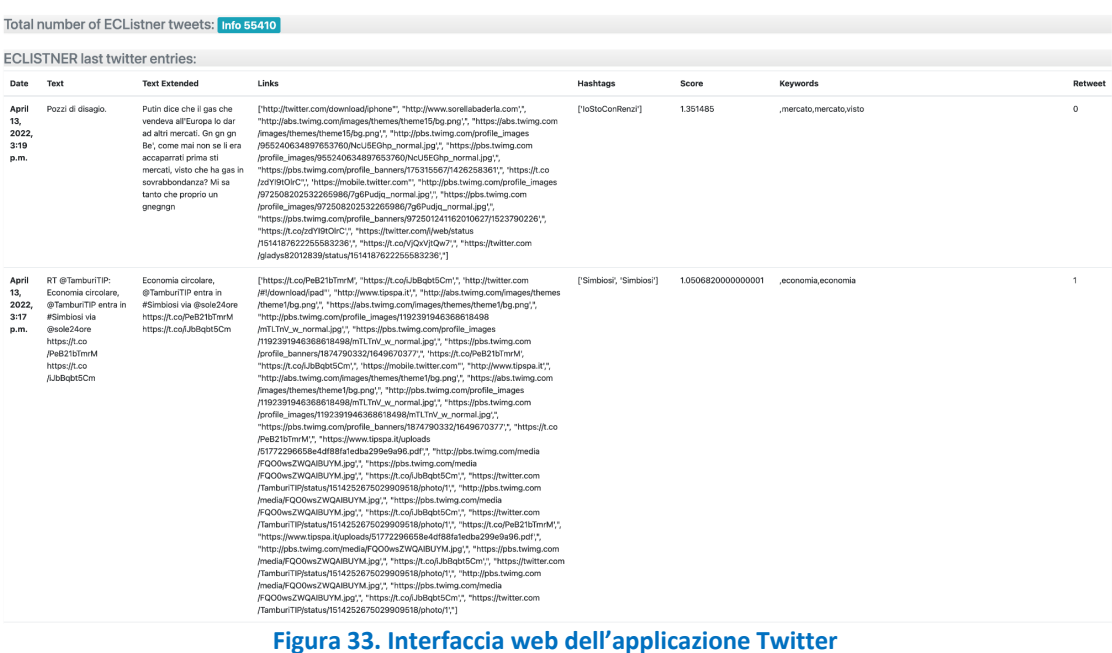

Analogamente è possibile accedere alle informazioni omologhe per il servizio Twitterbot; la Figura 34 mostra la parte inferiore dell'interfaccia web dove sono visualizzati un grafico con il trend giornaliero del numero di tweets memorizzati ed un diagramma a torta contenente le statistiche di base dei tweet catalogati per tag (categoria).

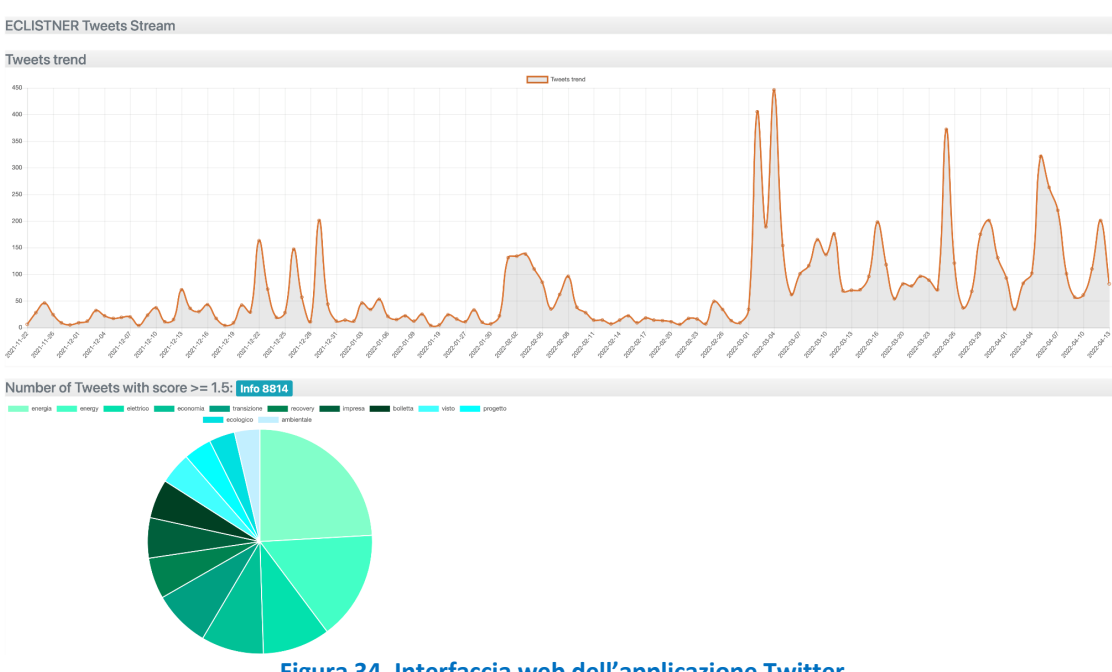

**Figura 34. Interfaccia web dell'applicazione Twitter**

Allo stato attuale in servizio ECListener è aperto ai soli utilizzatori interni dell'ENEA e collaboratori nelle attività di ricerca sul sistema elettrico, ma sarà reso disponibile a richiesta nelle future applicazioni della LEC.

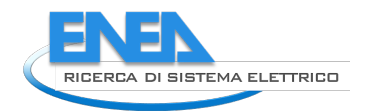

# 3 Sviluppo di un sito web di accesso alle applicazioni

L'evoluzione delle applicazioni sviluppate da ENEA nelle precedenti linee di attività e la successiva messa on line dei vari strumenti ha messo in evidenza l'esigenza di fornire un punto di accesso unico a tutti questi servizi e che possa permettere anche l'illustrazione dei concetti e degli studi proposti al cittadino, alle piccole imprese o agli amministratori locali.

Per questo motivo è stato acquisito il dominio http://www.smartenergycommunity.it che permette di traguardare l'obiettivo delle Comunità Energetiche verso la loro integrazione con le smart communities e la successiva evoluzione.

### *3.1 Introduzione*

Con lo sviluppo delle applicazioni, la loro pubblicazione e i riscontri con i primi utenti, è sopraggiunta l'esigenza di avere un sito web dinamico unico a chiaramente identificabile che permetta:

- La pubblicazione di informazioni statiche;
- La pubblicazione di news o eventi;
- Il reindirizzamento verso gli strumenti messi a punto a supporto delle Comunità Energetiche.

L'obiettivo è quello di creare un punto di accesso unico, informativo ma non solo, verso tutti gli strumenti che ENEA sta predisponendo o ha predisposto nell'ambito delle Comunità energetiche.

Nell'attuale scenario, ogni servizio ha un proprio sito web dedicato e viene pubblicato e pubblicizzato la singola URL: l'obiettivo è, invece, quello di accentrare gli ingressi in un unico punto e poi, successivamente, smistare l'utenza verso i differenti servizi in base alle esigenze o alle scelte.

Lo stesso sito web deve ospitare news, eventi, materiale multimediale eventualmente prodotto, in modo da diventare un riferimento nazionale alle tecnologie per il contesto delle Smart Energy Community.

### *3.2 Tecnologia*

L'obiettivo dell'azione è quello di realizzare un sito web che possa fare da "vetrina" per le applicazioni sviluppate e che, quindi, possa sfruttare delle soluzioni già consolidate e open source in modo da ridurre i costi e i tempi di realizzazione ed avere, al contempo, uno strumento sicuro e stabile.

Un'altra necessità intrinseca nella creazione di questo sito web è quello che esso rispetti le specifiche AGID attualmente in vigore per quello che riguarda l'accessibilità dei siti web e, in generale, dei documenti pubblicati in internet.

Per questo motivo si è scelto di utilizzare il software CMS WordPress 4 che garantisce una buona scalabilità e sicurezza, oltre ad una solida comunità che continua lo sviluppo e la correzione dei bug.

Tale soluzione permette, inoltre, l'integrazione di più sorgenti per le informazioni e le news e, in particolare, permette l'integrazione dei canali informativi ENEA evitando la duplicazione delle informazioni e del relativo processo di inserimento.

### *3.3 Attività svolte*

Lo sviluppo del sito attraverso il sistema CMS ha richiesto le seguenti attività:

- 1) Definizione degli elementi grafici e layout dei vari elementi (logo, colori, caratteri): In questa fase, viene deciso tutto i layout grafico e realizzato il logo per le Smart Energy Community;
- 2) Preparazione di un mock-up di prova: Basandosi sulle scelte precedenti, viene preparato un mockup delle pagine (3/4) per capire l'effettivo effetto grafico/informativo
- 3) Installazione e startup del CMS: In questa fase, il CMS viene installato presso i server ENEA, predisposto per il funzionamento;
- 4) Setup grafico e preparazione utenti: Fase di setup dell'interfaccia e customizzazione del layout del CMS in base alle scelte fatte sul mock-up. Preparazione degli utenti, un amministratore e 3 o 4 redattori.
- 5) Gestione dei canali RSS: ENEA pubblica già delle news legate alla Comunità energetica attraverso dei canali istituzionali che forniscono anche la gestione di RSS. Con l'obiettivo di evitare di dover riscrivere due volte gli stessi testi, è necessario che il sistema possa importare delle news pubblicate su questi siti e, eventualmente, viceversa;
- 6) Verifica della conformità alle specifiche di accessibilità AGID: Il sito sviluppato deve essere conforme alle specifiche AGID prima di poter essere pubblicato.
- 7) Test e messa in produzione.

In Figura 35 viene mostrata la struttura progettata per il sito web con i vari contenuti che devono essere messi on line. Per maggiore chiarezza, viene riportata anche la parte relativa alle applicazioni sviluppate e che vengono collegate al sito principale attraverso delle pagine descrittive e dei link collegati. In particolare, la gestione del profilo del singolo utente viene fatto attraverso le singole applicazioni e l'interazione con l'Identity Provider già presentato in altri report, mentre la partecipazione o la gestione della comunità avviene attraverso gli strumenti Dhomus o CruISE.

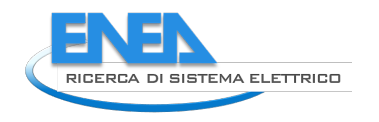

#### *3.4 Site Map*

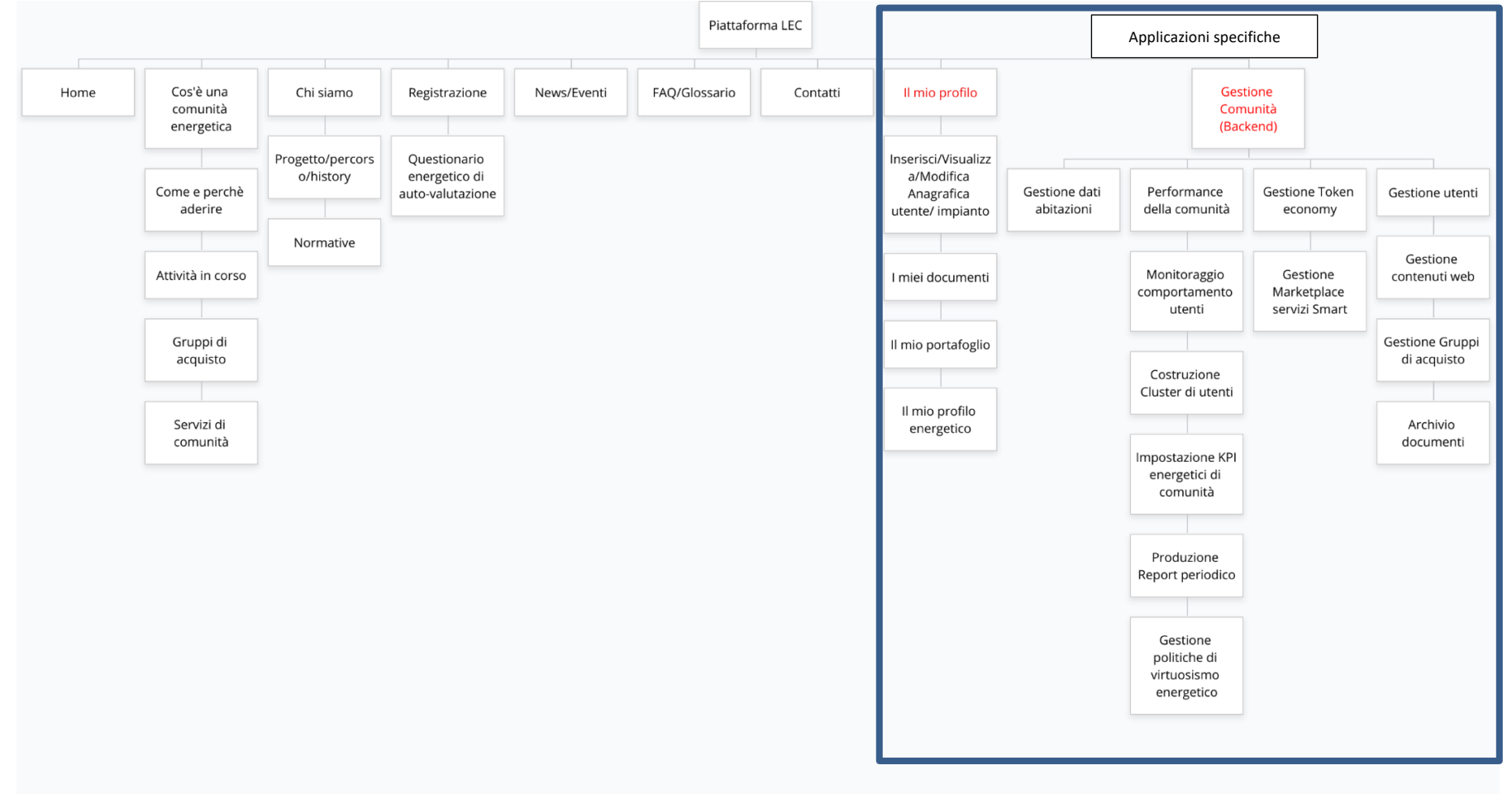

**Figura 35. Site map progettuale per il sito web www.smartenergycommunity.it**

La seguente guida è indirizzata a tutti gli utenti che accederanno alla piattaforma SmartEnergy Community per effettuare la gestione dei dati relativi ai contenuti del portale.

#### *3.5 Accesso*

L'applicativo "SmartEnergy Community" è raggiungibile all'indirizzo https://www.smartenergycommunity.it/ e necessita di un processo di autenticazione WordPress attraverso l'inserimento di credenziali (username e password) per accedere alle funzioni amministrative, come mostrato nella Figura 36. Tale accesso è consentito solo agli amministratori del sito che sono in grado di modificare il completo layout dell'applicazione, nonché attivare o disattivare gli eventuali plugin utilizzati per la gestione dinamica delle informazioni.

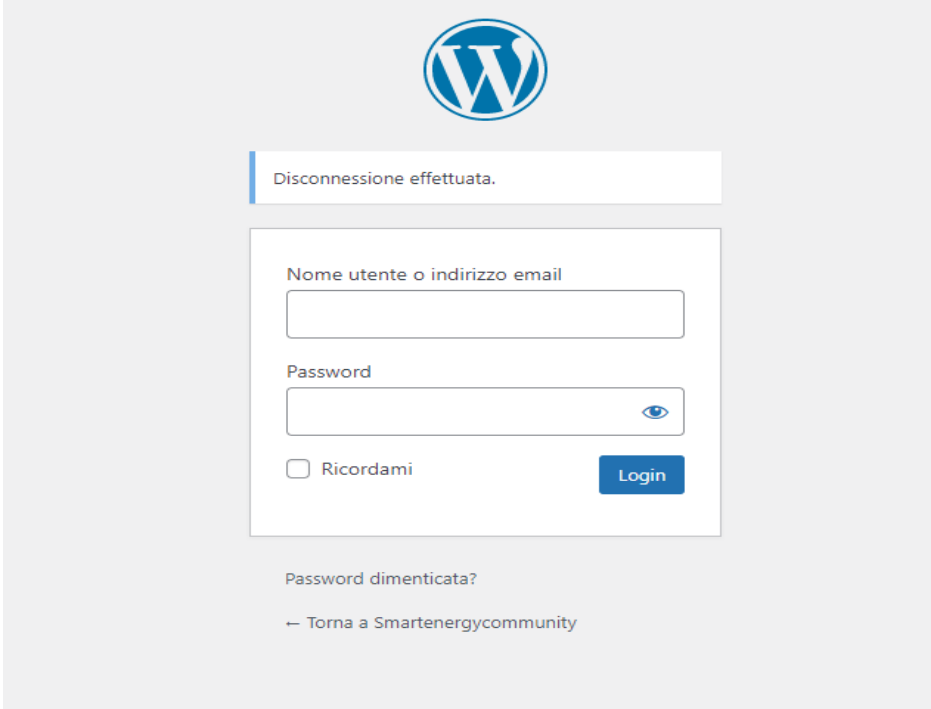

**Figura 36. Form di ingresso alla parte amministrativa di WordPress**

Una volta inserite le corrette credenziali il sistema presenta la scheda di ingresso riportata in Figura 37 che permette, ad un amministratore, la gestione completa delle differenti informazioni contenute nel sito e permette l'attivazione e la configurazione dei plugin necessari, ad esempio, per la raccolta ed il filtraggio delle news attraverso canali RSS pubblici.

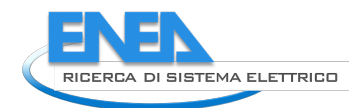

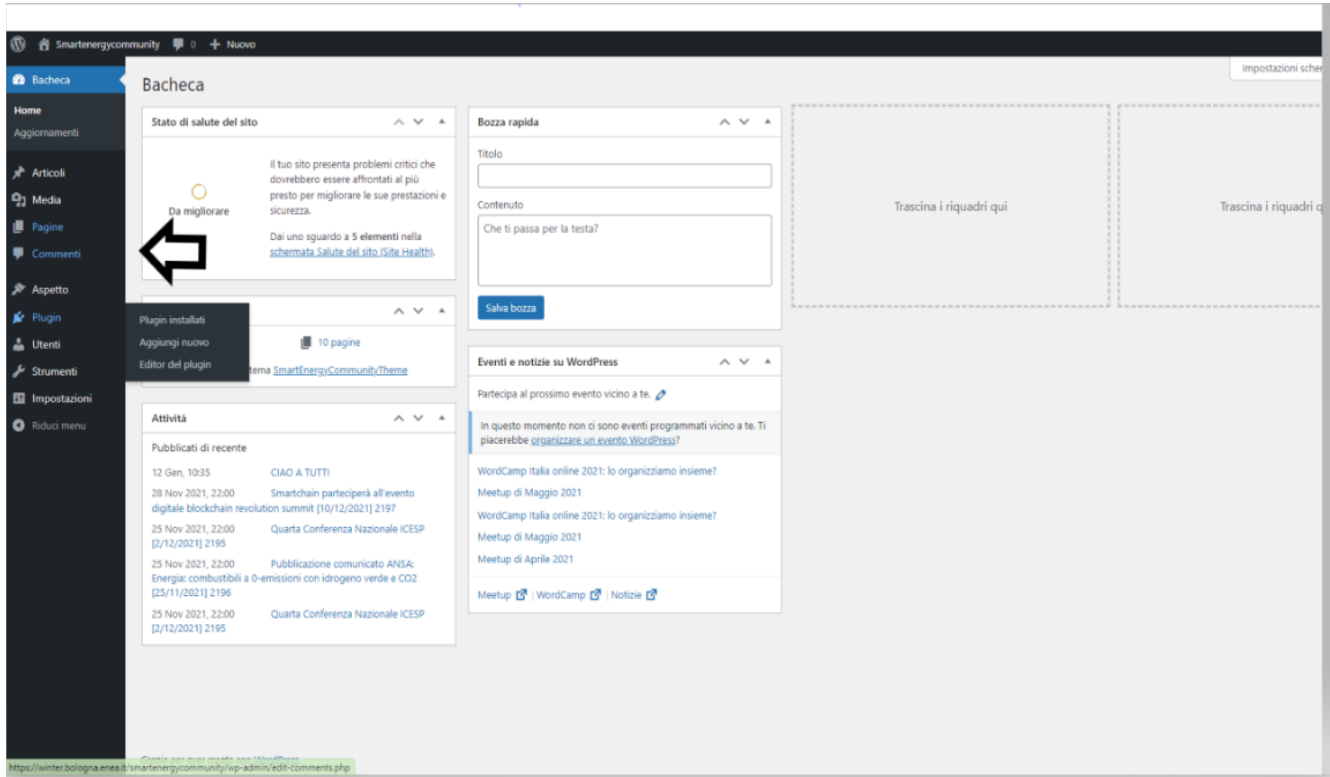

**Figura 37. Scheda di ingresso dell'amministratore**

A sinistra si trovano le voci di gestione e amministrazione del portale che possono essere utilizzate dall'amministratore:

- Il pulsante "Bacheca" permette di visualizzare dati statistici riguardanti il portale (stato di salute, bozze, attività, eventi e notizie, etc.);
- La voce "articoli" permette di modificare, visualizzare o inserire ogni tipo di contenuto riguardante gli articoli, è presente la lista di essi, se ne possono inserire di nuovi tramite la voce "aggiungi nuovo" e si può modificarne il contenuto tramite la voce "modifica";

|                                                                                                    |                             |                     |                          |                          | Impostazioni schermata<br>Aiuto $\blacktriangledown$                   |  |  |  |
|----------------------------------------------------------------------------------------------------|-----------------------------|---------------------|--------------------------|--------------------------|------------------------------------------------------------------------|--|--|--|
| Articoli   Aggiungi nuovo                                                                                                    |                             |                     |                          |                          |                                                                        |  |  |  |
| Tutti (43)   Miei (7)   Pubblicati (43)                                                                                                    |                             |                     |                          |                          | Cerca articoli                                                         |  |  |  |
| Tutte le date<br>Azioni di gruppo v<br>Applica<br>$\check{~}$<br>Tutte le categorie<br>$\vee$                                                  | Tutti i formati ~<br>Filtra |                     |                          |                          | 43 elementi «<br>$di3$ ><br>$\mathbf{z}$<br>$\mathbf{1}$<br>$\epsilon$ |  |  |  |
| 0<br>Titolo                                                                                                    | Autore                      | Categorie           | Tag                      | г                        | Data                                                                   |  |  |  |
| ∩<br><b>CIAO A TUTTI</b>                                                                                                    | Alessio Corvaglia           | Energia, News       |                          |                          | Pubblicato<br>12/01/2022 alle 10:35                                    |  |  |  |
| Smartchain parteciperà all'evento digitale blockchain revolution summit [10/12/2021] 2197<br>Modifica   Modifica rapida   Cestina   Visualizza | gianluca                    | Senza categoria     | $\overline{\phantom{a}}$ | $\overline{\phantom{0}}$ | Pubblicato<br>28/11/2021 alle 22:00                                    |  |  |  |
| Quarta Conferenza Nazionale ICESP [2/12/2021] 2195                                                                                             | qianluca                    | Energia             | Energia                  |                          | Pubblicato<br>25/11/2021 alle 22:00                                    |  |  |  |
| Pubblicazione comunicato ANSA: Energia: combustibili a 0-emissioni con idrogeno verde e<br>О<br>CO2 [25/11/2021] 2196                          | gianluca                    | Energia             | Energia                  | $\sim$                   | Pubblicato<br>25/11/2021 alle 22:00                                    |  |  |  |
| Quarta Conferenza Nazionale ICESP [2/12/2021] 2195                                                                                             | gianluca                    | Senza categoria     | -                        |                          | Pubblicato<br>25/11/2021 alle 22:00                                    |  |  |  |
| Pubblicazione comunicato ANSA: Energia: combustibili a 0-emissioni con idrogeno verde e<br>CO2 [25/11/2021] 2196                               | gianluca                    | Senza categoria     |                          |                          | Pubblicato<br>25/11/2021 alle 22:00                                    |  |  |  |
| Servizi di comunità                                                                                                    | Alessio Corvaglia           | Comunità Energetica |                          |                          | Pubblicato<br>24/11/2021 alle 18:23                                    |  |  |  |
| Gruppi di acquisto<br>П                                                                                                    | Alessio Corvaglia           | Comunità Energetica | -                        | -                        | Pubblicato<br>24/11/2021 alle 18:23                                    |  |  |  |
| Come e perché aderire                                                                                                    | Alessio Corvaglia           | Comunità Energetica |                          |                          | Pubblicato<br>24/11/2021 alle 18:22                                    |  |  |  |
| Attività in corso                                                                                                    | Alessio Corvaglia           | Comunità Energetica | -                        | -                        | Pubblicato<br>24/11/2021 alle 18:21                                    |  |  |  |
| <b>Old News TEST</b><br>∩                                                                                                    | Alessio Corvaglia           | <b>News</b>         |                          |                          | Pubblicato<br>24/11/2021 alle 18:10                                    |  |  |  |
| n<br><b>Last News</b>                                                                                                    | Alessio Corvaglia           | News                | -                        | -                        | Pubblicato                                                             |  |  |  |

**Figura 38. La lista degli articoli presenti sulla piattaforma durante la fase di sviluppo**

La voce "articoli comprende anche operazione di CRUD (create, read, update and delete) per le categorie. In WordPress, le categorie sono un elemento fondamentale che permette la aggregazione dei contenuti, siano essi articoli che news provenienti dall'esterno.

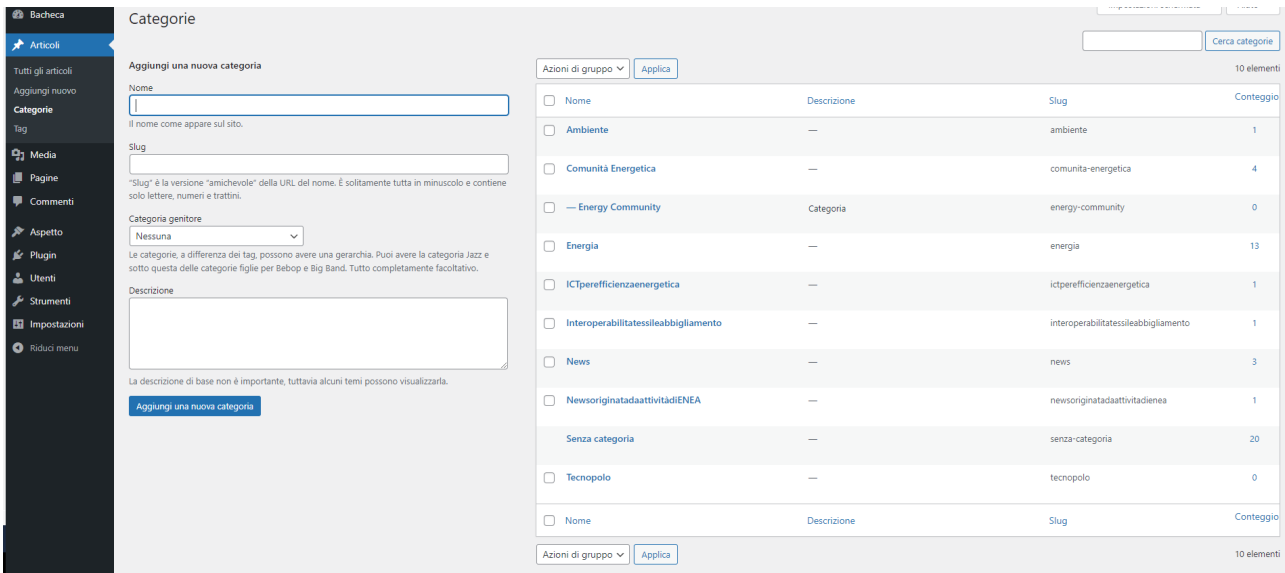

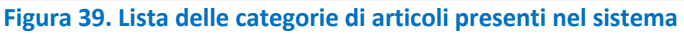

- Nella voce "media" permette la gestione dei contenuti multimediali, quali immagini o filmati che possono essere pubblicati all'interno degli articoli o delle pagine;
- La voce "pagine" permette la gestione delle singole pagine del sito. La stessa gestione degli articoli è inclusa nella gestione delle pagine, ad esclusione delle categorie non presenti nella voce "pagine", che sono presentate come contenuti statici;
- La voce "aspetto" permette di modificare il layout complessivo delle pagine, ad esempio i colori o le immagini di sfondo;
- La voce "plugin" permette l'installazione, l'attivazione o la disinstallazione dei plugin che la comunità di WordPress rende disponibili all'utenza. Questi plugin aumentano le funzionalità della piattaforma rendendola flessibile alle esigenze dell'utenza.
- In corrispondenza della voce "Utenti" avviene la gestione degli utenti che vi potranno accedere, regolandone i permessi e le rispettive credenziali;
- La voce "strumenti" permette di importare/esportare contenuti da altri portali targati WordPress, rende disponibile la lista degli strumenti e permette di controllare la salute del portale.

Per la particolarità del contenuto della piattaforma SmartenergyCommunity, è stato sviluppato un tema specifico complessivo che valorizzi le informazioni e permetta di implementare la mappa del sito come immaginata.

È possibile editare le differenti parti del Custom Theme attraverso la funzione "Aspetto" -> "Editor del tema", come mostrato in Figura 40.

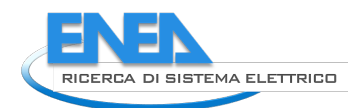

|                                   | W & Smartenergycommunity D 0 + Nuovo                                                                                           | Ciao, Alessio Corvaglia                                                |
|-----------------------------------|----------------------------------------------------------------------------------------------------|------------------------------------------------------------------------|
| <b>20 Bacheca</b>                 | Modifica temi                                                                                                    | Aiuto v                                                                |
| <b>Articoli</b>                   | Lo sapevate?                                                                                                    |                                                                        |
| <sup>1</sup> / <sub>3</sub> Media | Non è necessario cambiare qui il tuo CSS - puoi modificare e vedere in anteprima i cambiamenti CSS nel editor CSS incorporato. |                                                                        |
| <b>B</b> Pagine                   |                                                                                                    |                                                                        |
| Commenti                          | SmartEnergyCommunityTheme: Stylesheet (style.css)                                                                              | Seleziona il tema da modificare: SmartEnergyCommunityTh ~<br>Seleziona |
|                                   | Contenuto del file selezionato:                                                                                                | File del tema                                                          |
| Aspetto                           | 1/5                                                                                                    | $\sim$                                                                 |
| Temi                              | 2 Theme Name: SmartEnergyCommunityTheme                                                                                        | Stylesheet<br>(style.css)                                              |
| Personalizza                      | 3 Text Domain: SmartEnergyCommunity<br>4 Version: 1.0                                                                          | <b>Theme Functions</b>                                                 |
| <b>Editor del tema</b>            | 5 Description: Theme for SmartEnergy                                                                                           | (functions.php)                                                        |
|                                   | 6 Tags:<br>7 Author: Francesco Sasso                                                                                           | assets $\blacktriangleright$                                           |
| <b>If</b> Plugin                  | $8 - 7$                                                                                                    | bootstrap-5.0.2 >                                                      |
| <b>L</b> Utenti                   | 9<br>$10$ : root $\{$                                                                                                    | package.json                                                           |
| Strumenti                         | --blue: #007bff;<br>11                                                                                                    | 404 Template<br>(404.php)                                              |
| <b>Hil Impostazioni</b>           | $--indigo: #6610f2;$<br>12<br>$-$ -purple: #6f42c1;<br>13                                                                      | <b>Archives</b>                                                        |
|                                   | 14<br>$--pink: #ee3577;$                                                                                                    | (archive.php)                                                          |
| Riduci menu                       | 15<br>$--red: 4dc3545:$<br>16<br>--orange: #f68e62;                                                                            | category-news.php                                                      |
|                                   | --yellow: #ffc107;<br>17                                                                                                    | Category Template                                                      |
|                                   | 18<br>$-$ -green: #28a745;<br>19<br>--teal: #20c997;                                                                           | (category.php)                                                         |
|                                   | 20<br>$--cyan: #17a2b8;$                                                                                                    | <b>Comments</b>                                                        |
|                                   | --white: #fff:<br>21                                                                                                    | (comments.php)                                                         |
|                                   | 22<br>$-$ -gray: #767575;<br>23<br>--gray-dark: #434242;                                                                       | <b>Theme Footer</b><br>(footer.php)                                    |
|                                   | 24<br>--primary: #6f42c1;                                                                                                    | Homepage                                                               |
|                                   | 25<br>--secondary: #4f4f4f;                                                                                                    | (front-page.php)                                                       |
|                                   | 26<br>$--success: #28a745;$<br>$--info: #17a2b8;$<br>27                                                                        | header-pagine-interne.php                                              |
|                                   | 28<br>--warning: #ffc107;                                                                                                    | header-senza-banner.php                                                |
|                                   | 29<br>$-$ -danger: #dc3545;<br>30                                                                                              | Theme Header                                                           |
|                                   | $--light:$ #c2c2c2;<br>31<br>--lightgray: #eeeeee;                                                                             | (header.php)                                                           |
|                                   | $--dark: 4434242;$<br>32                                                                                                    | Main Index Template                                                    |
|                                   | --breakpoint-xs: 0;<br>33<br>34<br>--breakpoint-sm: 576px;                                                                     | (index.php)                                                            |
|                                   | 35<br>--breakpoint-md: 768px;                                                                                                  | Single Page<br>$\mathbf{v}$<br>(none nhm)                              |
|                                   | Aggiorna file                                                                                                    |                                                                        |

**Figura 40. Editing del Custom Theme di WordPress**

Tuttavia, l'editing di questi elementi richiede la conoscenza del linguaggio di programmazione PHP7 e del linguaggio CSS per la descrizione degli elementi della pagina.

### *3.6 Theme components*

Le attuali tecniche di progettazione e programmazione di contenuti per il web permette la specializzazione di alcuni parti della singola pagina, come la definizione di una intestazione e di un fondo pagina che saranno comuni a tutte le pagine o ad una specifica sezione del sito. In questo modo, l'aggiornamento di un contenuto si ripercuote su tutte le pagine, semplificando il lavoro di aggiornamento del sito stesso. Queste sezioni, di solito, contengono informazioni che devono essere pubblicate in tutte le pagine, come i contatti o l'accesso al documento sulla gestione dei dati personali o l'accessibilità del sito.

Per supportare questo processo, WordPress utilizza il concetto di tema, o Theme in inglese, che è costituito da un insieme più o meno vasto di componenti differenti, o components.

La attuale struttura di WordPress prevede la creazione di differenti categorie di pagine che permettono la visualizzazione dei contenuti del sito:

- Index.php: è la pagina di ingresso del sito, quella che solitamente viene visualizzata più spesso e, quindi, deve essere quella che attira maggiormente l'attenzione e fornisce un insieme di informazioni "a colpo d'occhio". Questo perché, la maggior parte dei visitatori di un sito web si fermano alla prima pagina se non trovano immediatamente qualcosa che li interessi;
- Page.php: è la generica pagina di contenuti che viene riempita con le informazioni provenienti dal sottostante database dei contenuti; questa pagina permette la valorizzazione dei testi e dei contenuti e viene riutilizzata per ogni contenuto che deve essere pubblicato;
- Post.php: permette la gestione e la visualizzazione di news e, generalmente, di contenuto breve ma accattivante che viene aggiornato spesso (anche in maniera automatica, se necessario);

I principali componenti modificabili dal gestore sono:

• "Theme Header": in questa voce è presente il codice che costruisce l'intestazione del tema; comprende anche la voce "header-senza-banner" dove è implementata l'intestazione per la visualizzazione della lista delle categorie (es. News) e nella visualizzazione degli articoli (non viene visualizzato lo Slider con le immagini scorrevoli).

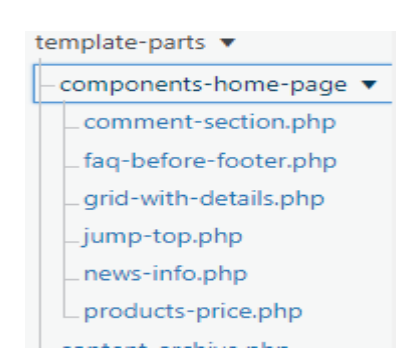

**Figura 41. Lista dei componenti della home page**

- Componenti della home page, cioè i contenuti che vengono proposti nella home page;
- "Theme Footer" per modificare il codice che implementa il footer, parte sottostante della pagina.

La singola pagina prodotta per il visitatore sarà quindi la composizione di un header, più o meno complesso, di un contenuto della pagina vero e proprio e di un footer. Tutto il contenuto della pagina può essere modificato e gestito in modo da poter valorizzare il contenuto dell'informazione.

#### *3.7 Nello specifico dei contenuti*

Per semplificare l'editing dei contenuti del sito web, WordPress utilizza la stessa interfaccia sia per l'inserimento di contenuti dinamici, chiamati "Articoli" sia per i contenuti statici nelle "Pagine". L'interfaccia dell'editor è presentata in Figura 42: anche gli articoli o le pagine possono essere appartenere ad una categoria di informazioni, come ad esempio "energia".

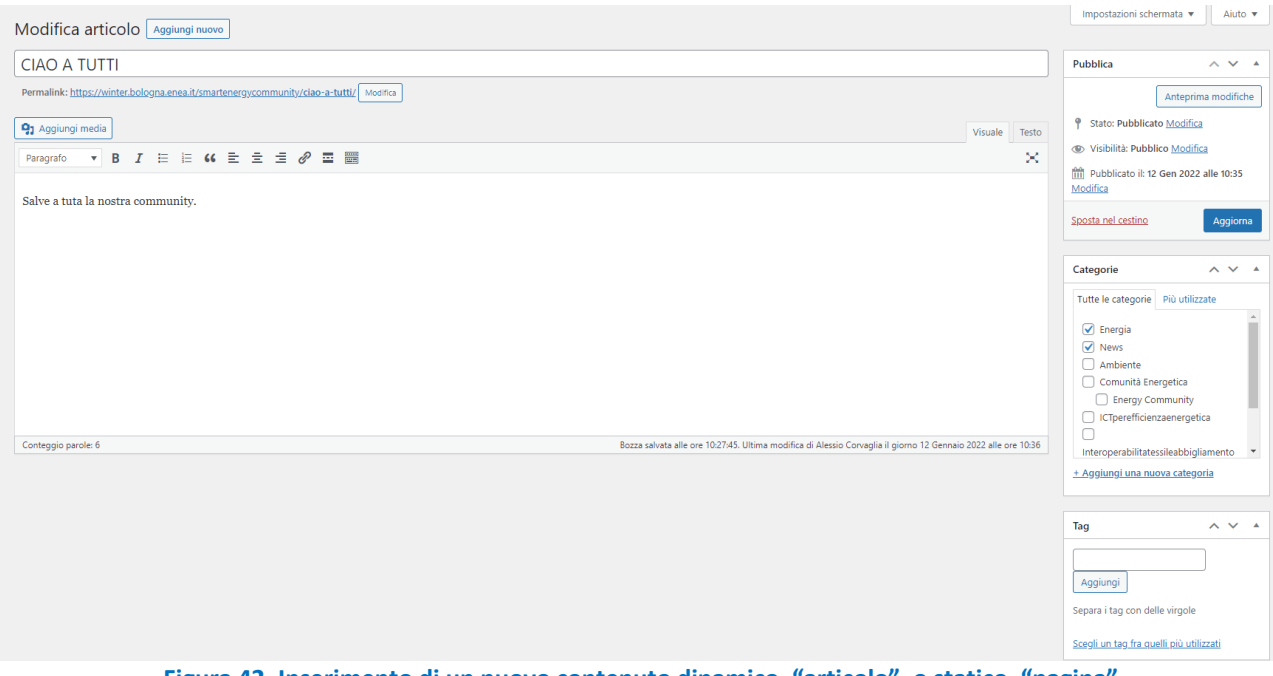

**Figura 42. Inserimento di un nuovo contenuto dinamico, "articolo", o statico, "pagina"**

L'interfaccia permette di modificare il contenuto sia in maniera testuale, presentandosi con un'interfaccia che ricorda molto un normale editor di testo avanzato, sia utilizzando a pieno la potenza di un editor ipertestuale (HTML5), che include qualsiasi operazione di markup del testo. Questa funzione più avanzata richiedere però più attenzione e la conoscenza del linguaggio HTML.

L'interfaccia propone sulla destra una side-bar che permette di aggiornare l'articolo/pagina, gestire le categorie e scelta dei tag (solo nel caso di un articolo).

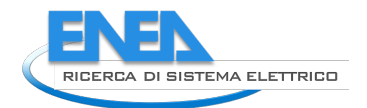

Nel caso di una pagina statica troveremo lo stesso Editor di testo, ma la side-bar comprenderà esclusivamente la scelta della gerarchia delle pagine, con una categorizzazione padre/figlio.

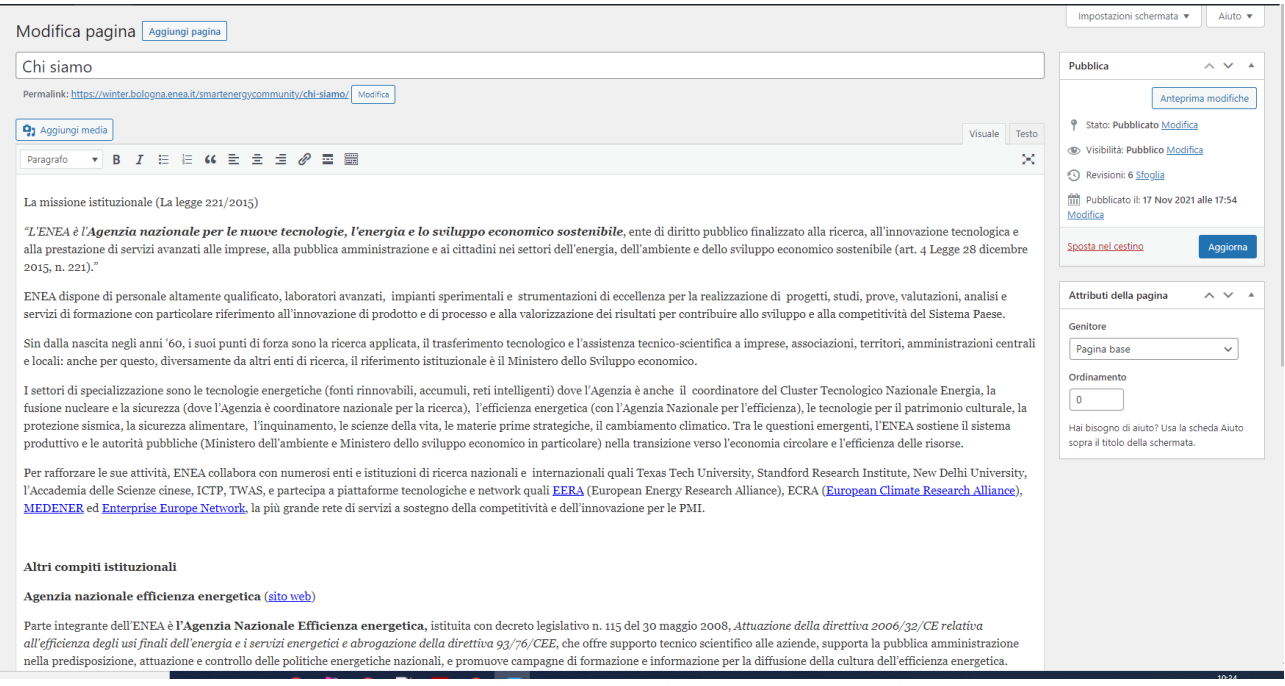

**Figura 43. Strumento di inserimento di una nuova pagina di contenuto**

In questo caso non è possibile definire dei "tag" per il contenuto: questo è dovuto al fatto che non è possibile collegare le pagine statiche tra di loro attraverso dei concetti comuni, ma solo attraverso una logica di specializzazione padre/figlio, in cui la pagina ancestrale presenta concetti più generici che sono poi specializzati ulteriormente dalle pagine figlio. Questo è utile quando si presenta una barra di navigazione dei concetti che permetta di risalire verso elementi più generici a partire da un concetto specifico.

### *3.8 Gestione delle Categorie*

Un elemento caratterizzante del sistema WordPress è basato sulla possibilità di creare delle *categorie* che raggruppano più elementi, siano essi degli articoli o delle pagine. Questo sistema di raggruppamento permette ai differenti utenti di creare un corpo di testi e di elementi che si può arricchire attraverso il contributo di molti autori che, al momento di inserire il proprio contributo, devono segnalare a quale categoria esso appartiene.

Questo sistema permette una gestione più rapida dei contenuti ma, soprattutto, una fruizione migliore da parte dell'utente finale che, rapidamente, riesce ad accedere a tutto il contenuto di suo interesse, perché i vari elementi sono collegati attraverso il filo rosso delle differenti categorie.

Chiaramente, un singolo elemento deve appartenere ad almeno una categoria ma, contemporaneamente, può appartenere a più di esse. In questo modo, si crea una rete di relazioni tra i contenuti che aggiunge conoscenza e informazione al sito stesso.

Una volta cliccato sulla voce "Articoli -> Categorie" si accede alla sezione delle categorie che possono essere gestite. La gestione delle categorie è un'operazione a carico del gestore del sito web, proprio per il loro ruolo cruciale all'interno della struttura del sito. Il semplice redattore di contenuti non può gestire le categorie ma utilizzare quelle presenti per descrivere il proprio testo.

L'utente abilitato ha la possibilità di visualizzare l'elenco delle categorie, di aggiungerne nuove o, anche se molto sconsigliato, modificarne alcune o cancellarle. In questo caso, gli articoli e le pagine che facevano riferimento alla categoria cancellata rimangono presenti ma saranno più difficilmente raggiungibili.

| Categorie                                                                                                    |                                            |             | Impostazioni schermata               | Aiuto v                 |
|----------------------------------------------------------------------------------------------------|--------------------------------------------|-------------|--------------------------------------|-------------------------|
|                                                                                                    |                                            |             |                                      |                         |
|                                                                                                    |                                            |             |                                      | Cerca categorie         |
| Aggiungi una nuova categoria                                                                                                    | Azioni di gruppo ~<br>Applica              |             |                                      | 10 elementi             |
| Nome                                                                                                    |                                            |             |                                      | Conteggio               |
|                                                                                                    | $\Box$ Nome                                | Descrizione | Slug                                 |                         |
| Il nome come appare sul sito.                                                                                                    | $\Box$ Ambiente                            |             | ambiente                             | $\overline{1}$          |
| Slug                                                                                                    |                                            |             |                                      |                         |
|                                                                                                    | Comunità Energetica                        | -           | comunita-energetica                  | $\overline{a}$          |
| "Slug" è la versione "amichevole" della URL del nome. È solitamente tutta in minuscolo e contiene<br>solo lettere, numeri e trattini. |                                            |             |                                      |                         |
|                                                                                                    | - Energy Community                         | Categoria   | energy-community                     | $\circ$                 |
| Categoria genitore<br>Nessuna<br>$\check{~}$                                                                                          |                                            |             |                                      |                         |
| Le categorie, a differenza dei tag, possono avere una gerarchia. Puoi avere la categoria Jazz e                                       | $\Box$ Energia                             | -           | energia                              | 13                      |
| sotto questa delle categorie figlie per Bebop e Big Band. Tutto completamente facoltativo.                                            |                                            |             |                                      |                         |
| Descrizione                                                                                                    | CTperefficienzaenergetica                  |             | ictperefficienzaenergetica           | $\overline{1}$          |
|                                                                                                    |                                            |             |                                      |                         |
|                                                                                                    | Interoperabilitatessileabbigliamento<br>n. | -           | interoperabilitatessileabbigliamento | $\overline{1}$          |
|                                                                                                    |                                            |             |                                      |                         |
|                                                                                                    | $\Box$ News                                |             | news                                 | $\overline{\mathbf{3}}$ |
| La descrizione di base non è importante, tuttavia alcuni temi possono visualizzarla.                                                  |                                            |             |                                      |                         |
| Aggiungi una nuova categoria                                                                                                    | NewsoriginatadaattivitädiENEA<br>n.        |             | newsoriginatadaattivitadienea        | 1                       |
|                                                                                                    |                                            |             |                                      |                         |
|                                                                                                    | Senza categoria                            |             | senza-categoria                      | 20                      |
|                                                                                                    |                                            |             |                                      |                         |
|                                                                                                    | <b>Tecnopolo</b>                           | -           | tecnopolo                            | $\circ$                 |
|                                                                                                    |                                            |             |                                      |                         |
|                                                                                                    | $\Box$ Nome                                | Descrizione | Slug                                 | Conteggio               |
|                                                                                                    |                                            |             |                                      |                         |
|                                                                                                    | Azioni di gruppo v<br>Applica              |             |                                      | 10 elementi             |
|                                                                                                    |                                            |             |                                      |                         |

Cancellando una categoria non si cancellano di articoli appartenenti a alla categoria. Invece, gli articoli che erano stati assegnati solo alla categoria cancellata, verranno imperior **Figura 44. Strumento di gestione dell** 

In questa sezione permette di eseguire le elementari operazioni di creazione, lettura, aggiornamento e cancellazione, di una singola categoria. Le categorie possono anche acquisire delle gerarchie, esponendo anche esse una struttura padre/figlio che permette una specializzazione dei concetti.

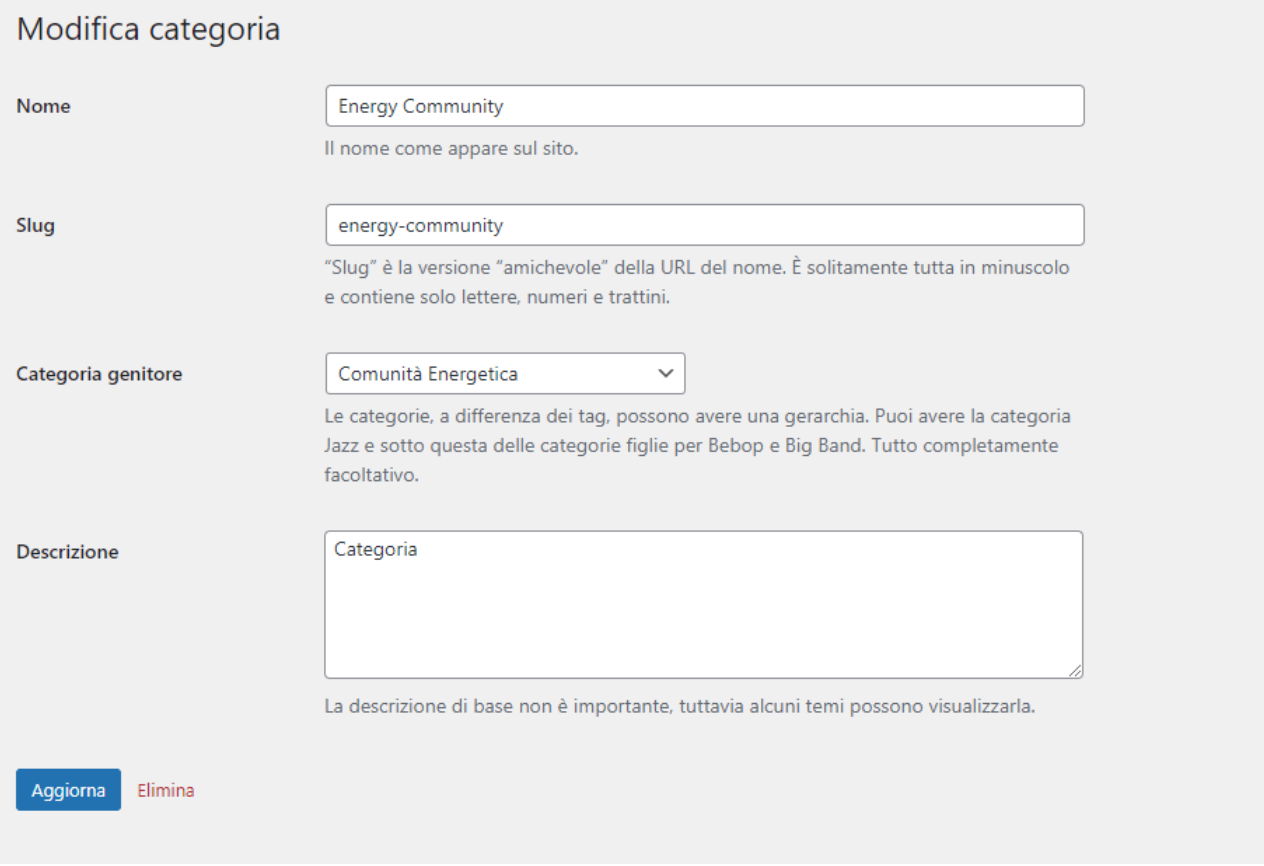

**Figura 45. Modifica di una categoria**

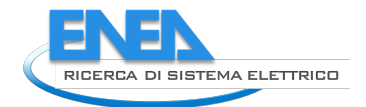

Come si vede dalla Figura 45, la creazione e la gestione di una categoria è una operazione molto semplice ma richiede una gestione complessiva e programmata che eviti la creazione di categorie troppo sovrapposte.

### *3.9 Gestione dei feed RSS*

**RSS** è uno dei più popolari formati per la distribuzione di contenuti Web: è basato su uno standard XML che permette la ricezione e ripubblicazione delle informazioni mantenendo inalterata la sorgente iniziale dell'informazione stessa ma permettendone, al contempo, la maggiore diffusione possibile.

ENEA, come agenzia operante nel settore energetico e non solo, pubblica differenti notizie tutti i giorni e la loro diffusione attraverso differenti canali è un'operazione laboriosa che viene semplificata dall'utilizzo della tecnologia RSS.

L'uso di questa tecnologia in questo ambito permette la selezione e ripubblicazione di tutte quelle informazioni e notizie create dall'ufficio stampa di ENEA e che possono essere inerenti al mondo delle Comunità dell'energia e delle tecnologie abilitanti.

Per questo motivo, è necessaria una funzione che importi le differenti news dai siti di ENEA dopo averne effettuata una selezione intelligente: questa funzione implementata è scritta nel file "functions.php" reperibile nella voce "Aspetto -> Editor del tema". Questa funzione viene eseguita regolarmente da un sistema di gestione dei processi in modo che, una volta al giorno, le news interessanti vengano reperite presso il canale RSS di ENEA e inserite tra le news del sito. Chiaramente, questo processo può essere allargato ad altre sorgenti di dati "affidabili" e coerenti con gli obiettivi del sito web.

Nel "functions.php" inoltre sono implementate le diverse funzioni che vengono utilizzate per la rappresentazione delle informazioni e la loro eventuale elaborazione, in particolare le diverse librerie importate utili ad esso.

La funzione riguardante il feed è oppurtunamente commentata per il riconoscimento.

### *3.10 Gerarchia e template*

Il funzionamento di un sito dinamico come quello realizzato con WordPress prevede la creazione di uno o più *template* che fungono da scheletro per il contenuto che, normalmente, viene estratto da un database relazionale. In questo modo, il contenuto viene inserito attraverso una interfaccia di inserimento, anch'essa basata su un template fisso del sistema, e riprodotto attraverso un template modificabile da parte del gestore permettendo, così, l'adattamento della parte grafica al contenuto che si vuole visualizzare.

Il template riguardante i diversi componenti della gerarchia di WordPress sono definiti ed implementati in appositi file del tema, i principali dei quali sono indicati di seguito:

- "Single post" Template con cui verrà visualizzato un articolo, customizzabile per ogni tipo di post in base alle categorie dello stesso. In questo modo, ogni volta che una parte di una pagina web richiami questo template, verrà proposto uno o più articoli prelevati dal database;
- "Single page" Template con cui verrà visualizzata la singola pagina, customizzabile per ogni tipo di page. In questo caso, il template è utilizzato ogni volta che l'oggetto che deve essere visualizzato è una pagina
- Aggiungendo lo "slug" (attributo di un articolo, pagina o categoria visibile nella rispettiva lettura) accanto alla parola category è possibile creare una categoria custom in base alle esigenze del tema. In questo modo, il singolo contenuto è facilmente richiamabile dal testo di una pagina o di un articolo, quando sia necessario creare un collegamento "statico" tra due contenuti.

• "HomePage" template dove il custom theme andrà a puntare per creare la prima pagina del sito, o home page. Nel caso in cui questo template non sia definito, il sistema cercherà un file chiamato "index.php".

#### *3.11 Logout*

Una volta terminato l'inserimento delle sezioni interessate l'utente può uscire dall'applicativo attraverso il tasto evidenziato in giallo come nella seguente immagine. La sezione utente è situata in alto a destra.

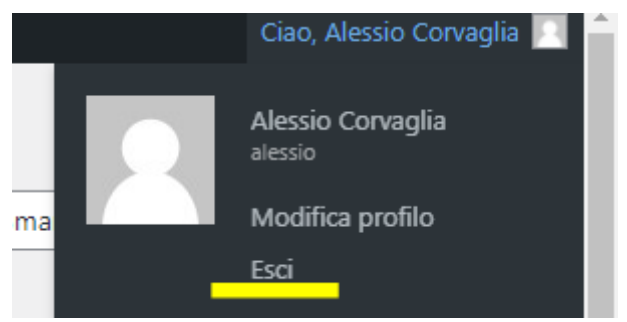

**Figura 46. Finestra di logout**

#### *3.12 Il sito pubblico www.smartenergycommunity.it*

Quella presentata finora è una introduzione alla parte di gestione delle pagine e di creazione dei contenuti che il sistema WordPress mette a disposizione degli utenti per la creazione di un sito web dinamico che permetta la gestione dei testi e di un gruppo di autori dei differenti argomenti.

Nella parte seguente verrà presentato brevemente il sito realizzato.

La Figura 47 presenta la prima pagina del sito https://www.smartenergycommunity.it che un qualsiasi utente può raggiungere dall'esterno. La prima pagina contiene, in alto, un semplice menù di navigazione, che permette di scegliere quale argomento si vuole visualizzare e, nella parte centrale, presenta gli argomenti principali del sito, facendo uso di uno "slider" in modo che siano tutti visibili a rotazione. Ogni link punta ad una pagina che illustra l'argomento indicato.

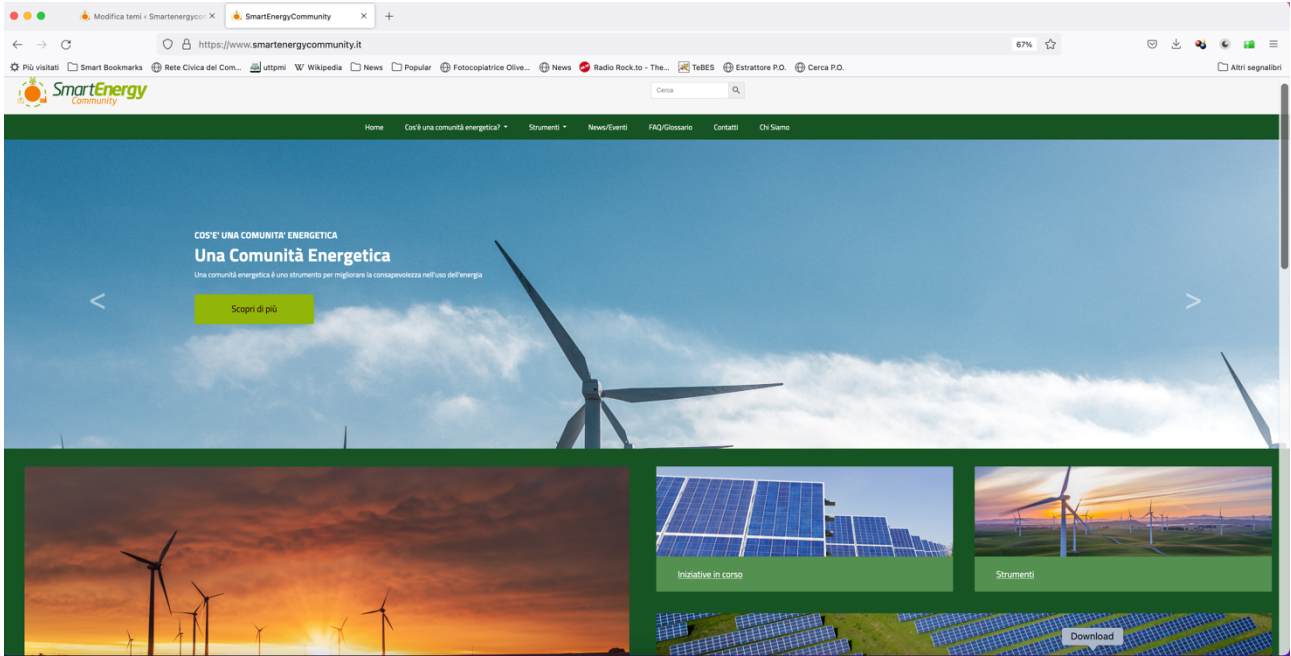

**Figura 47. Home page del sito https://www.smartenergycommunity.it**

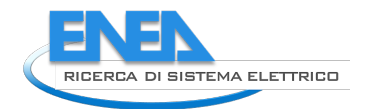

L'obiettivo del sito è duplice: da una parte fornire le informazioni sulle attività di ENEA nell'ambito delle Comunità Energetiche e delle loro evoluzioni sociali e tecnologiche, dall'altro rappresentare un punto di riferimento nell'ambito nazionale per raccogliere informazioni e news sempre sulle Comunità Energetiche. Per questo motivo, le parole chiave "Strumenti" e "News" sono quelle che vengono subito dopo la parte legata alla presentazione dei concetti principali.

Il contenuto del sito web è ancora in evoluzione e verrà aggiornato di volta in volta con le nuove attività che ENEA, o altri partner istituzionali e di ricerca, proporrà sull'argomento.

# 4 Evoluzione del marketplace

Gli sviluppi della normativa italiana, ma non solo, prevedono per un prossimo futuro, la possibilità di uno scambio diretto di energia tra due utenti che appartengano ad una stessa area geografica più o meno estesa. Questi modelli, già attivi sperimentalmente in alcune aree del Nord America, potrebbero rendere dinamico il mercato dell'energia in Europa e spingere differenti classi di cittadini ed imprese ad investire direttamente nell'installazione di sorgenti energetiche rinnovabili.

All'interno di una Comunità Energetica, l'energia diventa un bene che può essere scambiato e condiviso tra gli utenti attraverso degli strumenti di demande/response dinamici che permettano ad entrambe le parti di stabilire il livello minimo di guadagno o di risparmio e trovare, attraverso questi strumenti, un accordo tra le parti per la fornitura di energia in un certo periodo.

Il primo passo per implementare questo scenario futuristico è quello di realizzare un marketplace che permetta lo scambio sicuro di beni e servizi, possa gestire il pagamento dei servizi attraverso una moneta comune non fungibile e permetta la registrazione degli accordi tra le parti, tenendo anche traccia di tutti i flussi di energia e di token tra gli utenti.

L'attività si è quindi concentrata, in collaborazione con una ditta esterna, nella realizzazione di un primo prototipo funzionante di un marketplace che permetta la pubblicazione della vendita di un bene o della fornitura di un servizio da parte di un utente e, dall'altra parte, permetta l'acquisto di un servizio o di un bene da parte di un altro utente e il relativo pagamento. Lo sviluppo di questo strumento è presentato nel Report RdS/PTR(2021)/045.

L'obiettivo dello sviluppo è quello di ottenere una piattaforma software per la gestione e il funzionamento della comunità energetica al fine di:

- 1. consentire, attraverso un set di API ENEA, la completa integrazione della stessa piattaforma software con il servizio **Identity Provider** di ENEA, per la creazione, assegnazione e gestione delle utenze della piattaforma;
- 2. fornire interfacce di amministrazione per perfezionare la gestione della configurazione di comunità, inserendo l'incentivo per fornitori dei servizi: similmente a quello per fruitori dei servizi, l'incentivo è un valore in token percentuale o assoluto, che viene versato a chi fornisce un determinato servizio all'interno della comunità al momento di ricevere i token dal fruitore. Gli obiettivi sono quindi:
	- a. introdurre un parametro di configurazione: incentivo (percentuale o fisso) per fornitore/fruitore.
	- b. sviluppare l'interfaccia di impostazione del valore disponibile all'amministratore.
	- c. implementare il sistema di calcolo e pagamento dei servizi, per integrare fra loro il meccanismo di tassazione, incentivi al fruitore e incentivi al fornitore, creando gli smart contract per la gestione del flusso dei token in maniera tale da tener conto di tutti questi aspetti (costo indicato dal cliente, tasse, incentivi).
- 3. generare l'interfaccia per lo scambio di token fra utenti, per fornire all'utente un riassunto dettagliato dell'operazione che si sta effettuando (costo, tasse e incentivi applicati, entità del versamento finale);
- 4. introdurre, sfruttando le interfacce e gli smart contract, servizi di amministrazione per consentire:
	- a. la gestione del **bonus token annuale**: Il bonus annuo indica il bonus che viene corrisposto una volta all'anno agli utenti della piattaforma e viene versato in una determinata data. Parametri da gestire: importo bonus, data di assegnazione.
	- b. la gestione del sistema di **demurrage**: questo sistema consente di indicare il valore di soglia oltre il quale non è possibile accumulare token in un singolo wallet utente. Il demurrage deve essere scatenato con una periodicità da fissare (ad esempio ogni settimana, in un certo giorno e ad una certa ora), e i token presenti in eccesso vengono sottratti. Questi token

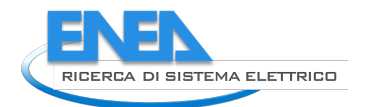

possono essere inseriti in un secondo wallet di solidarietà della comunità (nel caso da creare), oppure essere conteggiati e finire nel wallet di comunità. Parametri da gestire: valore soglia da non superare, periodicità del controllo (settimanale, mensile).

- c. l'impostazione del **prezzo orario per i servizi di comunità**: deve essere fatto per 2 casi specifici:
	- Prezzo orario per i servizi di comunità (servizio di un cittadino alla comunità):
	- Prezzo orario per i servizi mutualistici (servizio di un cittadino a un altro cittadino).

In entrambi i casi, è una informazione che viene registrata in uno smart contract, pubblicata e deve poter essere accessibile dall'esterno (ad esempio da un marketplace) per poter in automatico impostare i costi dei servizi offerti. Parametri da gestire: prezzo orario servizi mutualistici, prezzo orario servizi di comunità.

- 5. verificare la conformità dell'interfaccia a specifiche AGID relativa all'accessibilità, e relativa dichiarazione;
- 6. realizzare un primo set di funzionalità, con le relative interfacce utente che si aggiungano all'attuale piattaforma, per fornire un sistema di marketplace, con relativi sotto-moduli, che:
	- o permetta all'utente registrato di offrire un bene o un servizio, che ha una tipologia presa da una lista preesistente creata dall'amministratore della piattaforma, su un marketplace digitale tramite una interfaccia a lui accessibile all'interno della propria home utente. L'utente potrà inserire le informazioni sul servizio offerto (es. nome servizio, tipologia importante per gli incentivi - descrizione, durata, orari disponibili, note) e fornire i suoi contatti (email, telefono). Successive comunicazioni fra gli utenti avvengono al di fuori della piattaforma di comunità tramite i contatti forniti e non sono gestite o monitorate. Il servizio viene inserito in un catalogo di offerte visualizzabile agli utenti della comunità.
	- o permetta ad un utente fornitore di un servizio la cancellazione del servizio stesso e l'eliminazione dal catalogo;
	- o permetta ad un utente di visualizzare il catalogo delle offerte e selezionare il servizio che gli interessa. Il servizio selezionato è quindi accettato ed entra in una lista di servizi acquistati dall'utente.
	- o una volta fruito del servizio, tramite interfaccia utente, consenta con un pulsante di confermare la fruizione del servizio o l'acquisto del bene ed attivare il relativo processo di scambio token. Nel conseguente processo di pagamento, il sistema calcola l'importo corretto in base a costo, tasse, incentivi ecc., fornisce una schermata di sintesi (riepilogo dei costi, tasse e incentivi) relativa all'importo finale, e poi se ulteriormente confermato, effettua la transazione dei token da un wallet all'altro.
- 7. creare un sistema di record delle informazioni per poter calcolare e fornire degli indicatori sulla vita della comunità energetica; creare un set di API per la fornitura degli indicatori all'esterno o alle interfacce di amministrazione della DAPP sviluppata. Definire un primo insieme di indicatori e di interfacce per la loro rappresentazione. Gli indicatori possono essere ad esempio:

#### **a. Indicatori sugli utenti:**

- Numero di utenti totale;
- Numero di utenti registrati ultimo mese;
- Utenti più attivi;
- Numero di utenti attivi in un periodo da specificare (ad esempio se si specifica 1 mese, sono quelli con almeno una transazione nell'ultimo mese);
- Numero di utenti inattivi in un periodo da specificare (ad esempio se si specifica 1 mese, sono quelli con nessuna transazione nell'ultimo mese).

#### **b. Indicatori sulle transazioni:**

- Numero di transazioni nell'ultimo mese;
- Valore medio di una transazione;
- Transazione più elevata;
- Transazione più bassa;
- Lista dei servizi usati dagli utenti in ordine di interesse.
- **c. Indicatori sui wallet:**
	- Valore medio dei wallet di comunità;
	- Numero token immessi (es. nell'ultimo mese);
	- Numero token spesi (es. ultimo mese);
	- Numero token ritirati (demurrage) (es. ultimo mese).

Lo strumento progettato permette sia l'interazione tra due o più utenti, implementando gli scenari di collaborazione elaborati nei periodi precedenti, sia la gestione di logiche di incentivazione e disincentivazione gestite dall'amministratore della comunità.

Queste funzionalità sono alla base di uno strumento di marketplace evoluto che permetterà, in futuro, la gestione del flusso di beni e servizi all'interno della Comunità energetica, mantenendo comunque un alto livello di sicurezza delle informazioni e degli scambi.

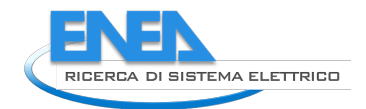

# 5 Conclusioni

Il lavoro svolto in questo triennio della Ricerca di Sistema Elettrico è stato indirizzato allo sviluppo di modelli e strumenti che permettano la creazione, lo sviluppo e la gestione di una Comunità energetica del territorio, o Local Energy Community.

Questa comunità è caratterizzata da alcuni fattori rilevanti:

- Ha uno spiccato senso della protezione e valorizzazione dell'ambiente locale in cui la Comunità vive;
- Decide di condividere beni e servizi, tra cui l'energia prodotta da fonti rinnovabili, all'interno della comunità stesso con l'obbiettivo di portare ad uno sviluppo complessivo delle potenzialità espresse o inespresse del territorio;
- Può evolvere la propria configurazione sia per integrare nuovi membri e territori, sempre rimanendo nell'ambito geografico individuato dalla normativa, sia per rispondere alle esigenze di miglioramento ed efficientamento energetico e ambientale che arrivino dai suoi membri.

La Comunità energetica rappresenta uno dei prossimi paradigmi di socialità condivisa sul territorio che può permettere, se non l'indipendenza energetica dei territori, una gestione intelligente delle risorse e uno sfruttamento ottimizzato e integrato. In questa direzione, gli organi politico decisionali, come la Comunità Europea, sta spingendo per un'evoluzione e una indipendenza dalle fonti fossili e non rinnovabili che porterà ad un cambiamento radicale del mercato elettrico in una direzione di maggiore consapevolezza e partecipazione del cittadino come stakeholder del sistema e non solo come mero acquirente finale.

Il processo di creazione di una Comunità Energetica passa, primariamente, attraverso una fase di informazione e formazione dei cittadini: l'acquisizione di conoscenza e consapevolezza, l'empowerment dei cittadini identificato come elemento fondante della CER nella normativa europea, è prioritaria per migliorare la gestione dell'energia come risorsa finita ed indispensabile, contrariamente alle attuali abitudini.

Questa fase, però, richiede uno sforzo coordinato da parte di differenti attori, sia attivi nell'ambito energetico che rappresentativi del territorio e della classe decisionale: durante il recente periodo di pandemia questo coordinamento non si è sviluppato portando a ritardi considerevoli in tutto il processo di creazione delle comunità.

Nel frattempo, la normativa italiana ha subito delle notevoli variazioni dovute alla scelta di procedere inizialmente con una fase di sperimentazione con caratteristiche molto stringenti, soprattutto dal punto di vista geografico e di potenza installata. L'unione di queste limitazioni, della difficoltà oggettiva nel capire quale vantaggio economico e ambientale avrebbe portato la creazione di una CER, gli effetti della pandemia e della conseguente crisi economica e sociale ha portato, di fatto, ad un fallimento di questa fase sperimentale che ha visto la creazione di pochissime comunità. Nella quasi totalità dei casi, le comunità sono nate sotto la spinta di amministratori locali particolarmente lungimiranti o attenti alla gestione del loro territorio e alle opportunità offerte dalla normativa. In molti altri casi, le incertezze dell'attuale periodo storico hanno convinto i cittadini, ma anche molti degli altri stakeholder, ad aspettare prima di investire in queste soluzioni.

Dall'altra parte, il mercato elettrico ha accolto molto freddamente la novità delle Comunità dell'energia e, di fatto, ha cominciato solo da pochissimo a offrire soluzioni che si avvicinano al concetto di comunità energetica come disegnato nella normativa europea. Solo recentemente, alcuni grandi player del mercato elettrico, un po' più attenti alla generazione di energia da fonti rinnovabili, hanno integrato la loro offerta economica con soluzioni abilitanti per la Comunità Energetica.

Questo cambiamento, dovuto alla pubblicazione della nuova normativa alla fine del 2021, ha di cambiato le carte in tavola, permettendo una nuova configurazione per la Comunità energetica che risulta essere più attraente dal punto di vista economico anche per le grandi aziende del mercato elettrico.

Attualmente, il mercato dei servizi legati alla creazione e gestione delle comunità energetiche sta avendo una crescita molto veloce, dovuta sia alla contingenza energetica legata alla crisi Russia-Ucraina, con il conseguente aumento del costo dell'energia da fonti fossili, sia dovuto ai finanziamenti e alle opportunità collegate con gli investimenti privati in questo ambito. Il mercato comincia ad essere interessante anche per i grandi player del mercato elettrico, soprattutto come leva per acquisire nuovi clienti ma, soprattutto, come strumento per fidelizzare ancora di più quelli attuali.

Questo cambio di scenario modificherà, in parte, anche il ruolo che ENEA potrà ricoprire: lo sviluppo di tecnologie e soluzioni a supporto, infatti, non può andare a modificare le logiche di mercato e le possibilità, da parte di imprese, di realizzare le proprie logiche di business.

Nel prossimo futuro, lo sviluppo degli strumenti si muoverà, pertanto, verso la realizzazione di strumenti di coordinamento e comparazione tra comunità energetiche, al fine di fornire strumenti a tutti gli stakeholder istituzionali, che permettano di capire quale sia l'effettivo impatto sul sistema energetico e sull'ambiente attraverso la definizione di key performance indicator, sistemi di raccolta di informazioni e comparazione. In quest'ottica, un obbiettivo fondamentale è quello di identificare gli elementi di forza e di debolezza delle varie implementazioni delle CER, in modo da poter identificare quegli interventi di successo, ma anche quali elementi ne caratterizzano il successo o il fallimento.

Questo risultato sarà possibile solo attraverso una collaborazione istituzionale e condivisa con i vari stakeholder, come GSE ed ARERA, che dovranno condividere gli obiettivi di questi sviluppi e delle metodologie da mettere in campo.

In altri termini, i prossimi sviluppi delle piattaforme che ENEA ha realizzato in questo periodo della ricerca di sistema evolveranno verso la realizzazione di piattaforme nazionali, a servizio del sistema elettrico e decisionale italiano, per il monitoraggio, il coordinamento e il sostegno alle differenti comunità energetiche in Italia che vedranno la luce nei prossimi anni.

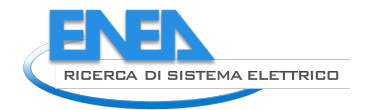

# 6 Riferimenti bibliografici

[1] Fondazione Cassa di Risparmio di Cuneo, Bando nuove energie, 2021, [online], https://www.fondazionecrc.it/index.php/progetti-e-contributi/i-bandi/38-progetti-econtributi/settori-di-intervento/sviluppo-locale/bandi-aperti/869-nuove-energie